## **CTU Presents**

Contesting Fun on That *Other* Mode (RTTY)

*Ed Muns, W0YK / P49X*

**ICOM** 

888

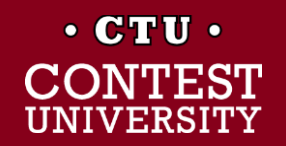

## **Digital Contesting Is Fun!**

- ⚫ Operating RTTY
	- RTTY contesting (4)
	- What is RTTY? (9)
	- ⚫ Basics (10)
	- RX & TX bandwidth (7)
	- ⚫ UOS and hyphen (2)
	- Multiple decoders (9)
	- Call sign stacking (6)
	- SO2V & SO2R (6)
- Setting Up RTTY (40)
- ⚫ 2 nd session: "*Contesting Fun on That Really Other Mode (FT8)"*

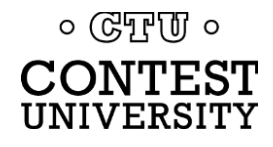

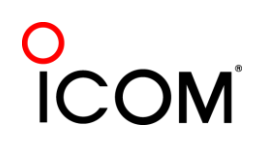

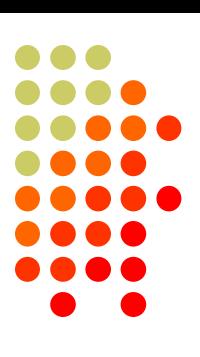

## **Lots of RTTY Contests**

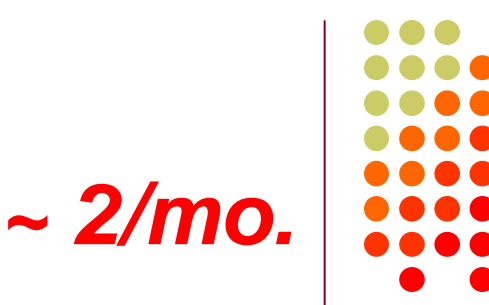

#### ⚫ **Biggies (3)**

- ARRL RTTY Roundup (1<sup>st</sup> weekend in Jan)
- CQ WPX RTTY (2<sup>nd</sup> weekend in Feb)
- ⚫ CQ WW RTTY (last weekend in Sep)

#### ⚫ **NCJ contests (4)**

- NAQP RTTY (3<sup>rd</sup> Sat in Feb, 2<sup>nd</sup> Sat in Jul)
- Sprint RTTY (2<sup>nd</sup> Sat in Mar & Oct)

#### ⚫ **Other popular RTTY contests (8)**

- ⚫ BARTG:
	- Sprint (3<sup>rd</sup> weekend Jan)
	- HF RTTY (3<sup>rd</sup> weekend Mar)
	- 75 Baud (3<sup>rd</sup> weekend Apr)
- WAE RTTY (2<sup>nd</sup> weekend in Nov)
- ⚫ JARTS, Makrothen, SARTG (3)

#### ⚫ **WRT (52 - every Thursday evening)**

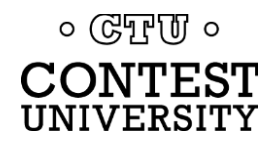

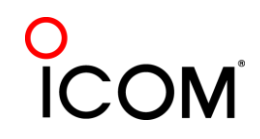

#### **Three Largest RTTY Contests**

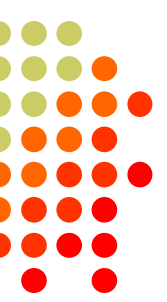

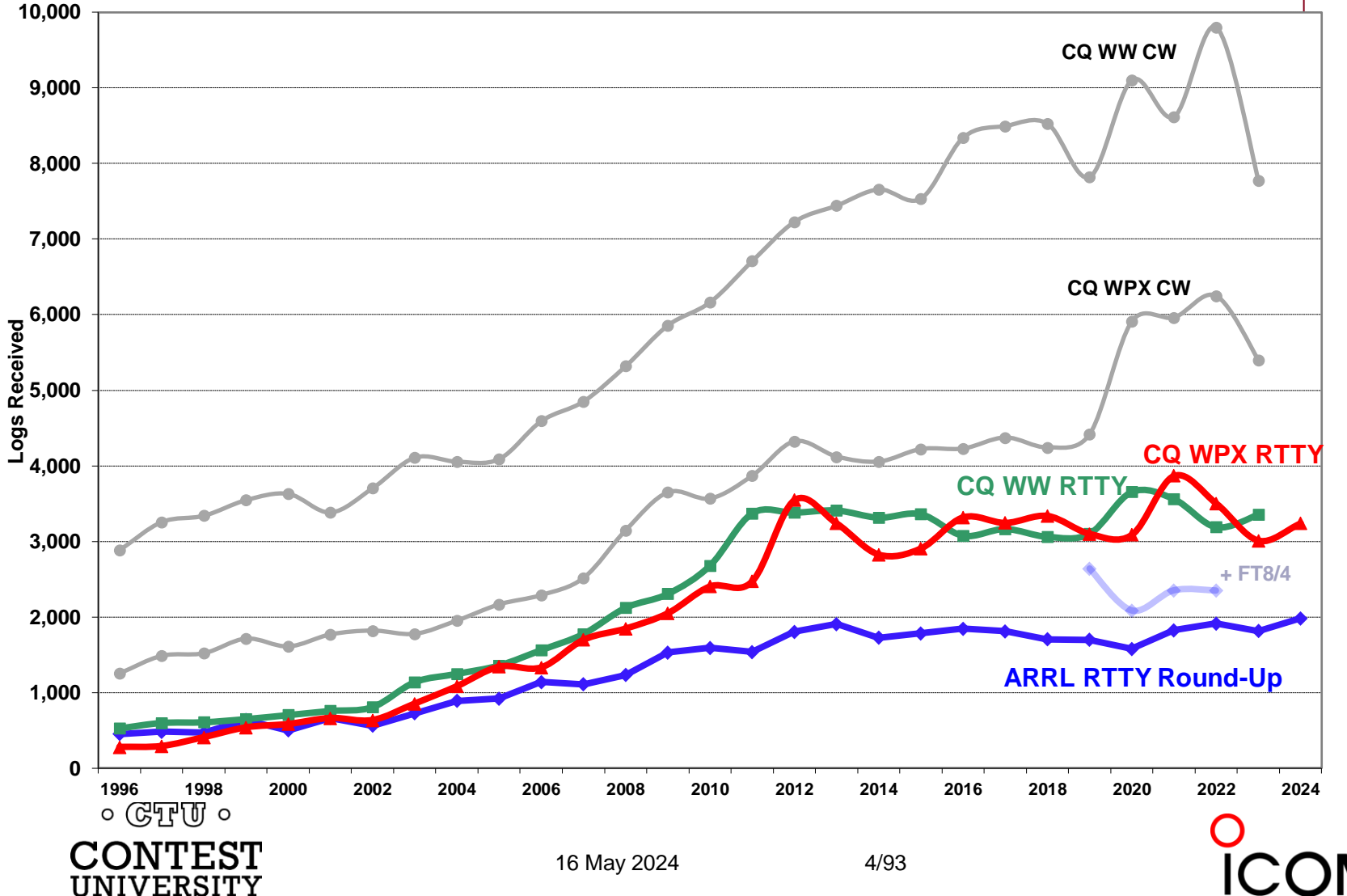

## **What Makes a Great RTTY Contester?**

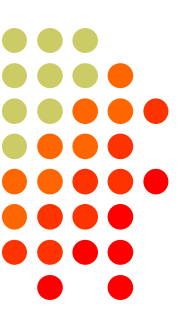

- 1. Contester who happily logs casual callers
- 2. Uses CW & SSB techniques where useful
- 3. Strives to exploit RTTY uniqueness
	- a. Auto-decode frees operator time … use it to do things difficult with CW & SSB, e.g., SO3R!
	- b. Speed is ~2x CW
- 4. Applies learning back to CW & SSB

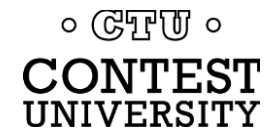

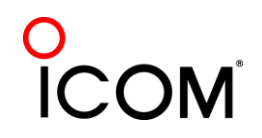

# *compared to CW*

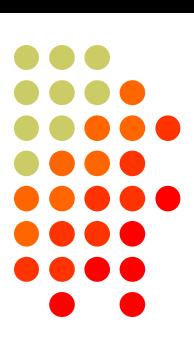

#### **CW**

- 1) *One* RF carrier
- 2) Local audio *pitch*
- 3) On *or* off
	- key up is data 0
	- key down is data 1
- 4) *Morse* code
	- typically 25-40 wpm

#### **RTTY**

- 1) *Two* RF carriers 170 Hz apart *(Space & Mark; Shift)*
- 2) Local audio *tones*
- 3) One on *and* other off
	- Space is data 0
	- Mark is data 1
- 4) *Baudet* code
	- constant 60 wpm *(or 45.45 Baud)*

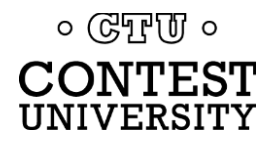

16 May 2024 6/93

#### *code history*

Letters

 $\overline{A}$ 

 $\overline{B}$ 

 $\overline{C}$ 

D

Έ

 $\overline{F}$ 

G

 $H$ 

 $\mathbf{I}$ 

٦

K

L

 $M$ 

 $\overline{N}$ 

 $\overline{O}$ 

 $\overline{P}$ 

 $\overline{Q}$ 

 $\mathsf{R}$ 

 $\overline{\mathsf{s}}$ 

T

 $\cup$ 

 $\vee$  $\overline{W}$ 

 $\overline{\mathsf{x}}$ 

Y

**Control Characters** 

**LTRS** 

**FIGS** 

**Null** 

Space

LF.

 $CR$ 

**ENO** 

**BELL** 

**Figures** 

**ITA2 USTTY** 

<sup>2</sup>

3

 $\overline{8}$ 

9

 $\mathbf{0}$ 

 $\mathbf{1}$ 

4

5

7

 $\overline{2}$ 

6

**BELL** 

\$

&

 $#$ 

Code

11111

11011

00000

00100

01000

00010

00011

11001

01110

01001

00001

01101 11010

10100

00110

01011

01111

10010

11100

01100

11000

10110

10111

01010

00101

10000

00111

11110

10011

11101

10101

10001

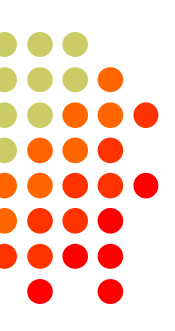

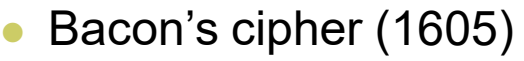

- ⚫ Gauss & Weber (1833)
- ⚫ Baudot code (1870)
	- Manual bit entry
	- ⚫ 5-bit ITA1 code
	- Two 32-bit character sets
		- ⚫ letters
		- figures
- ⚫ Murray code (1901)
	- Teletype character entry
	- ⚫ Western Union variation
- ⚫ **5-bit ITA2 code (1930)**
	- ⚫ **USTTY variation**
- ASCII (1963)
	- 7-bit ITA5 code

 $\circ$  (GTF  $\sigma$   $\circ$ 

CONTEST UNIVERSITY

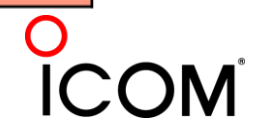

- ⚫ 5-bit code→32 chars.
- 2 sets:
	- Letters set & Figures set
	- 6 common control chars.
		- LTRS (unshifted)
		- FIGS (shifted)
		- ⚫ Null, Space, LF, CR
- LTRS or FIGS toggle set

#### *figures shift*

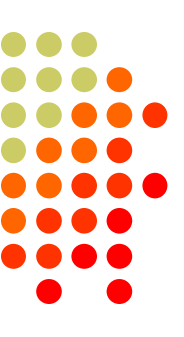

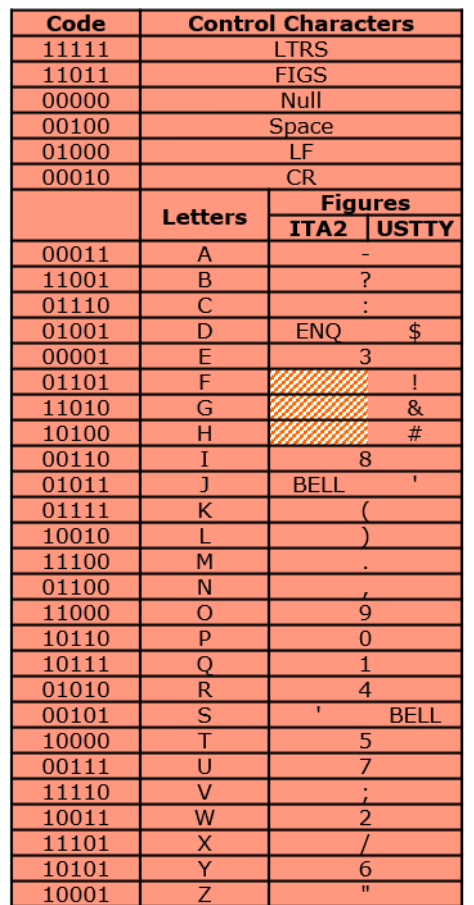

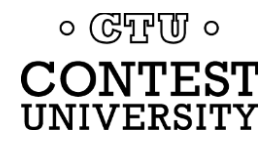

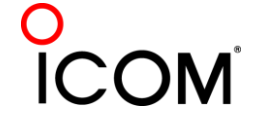

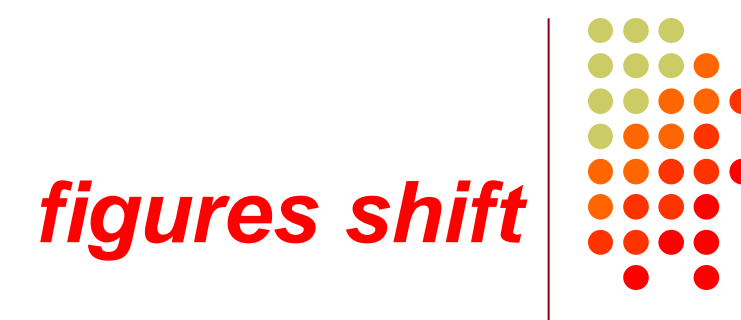

- ⚫ The *LTRS* and *FIGS* characters do not print
	- ⚫ The code for the characters "Q" and "1" is the same; which one prints depends on if you are in Letters or Figures set
	- ⚫ Note that the *LTRS*, *FIGS* and *Space* characters appear in both sets
- ⚫ Example: "*KI7GUO DE K4GMH*" gets sent as:
	- ⚫ *LTRS K I FIGS 7 LTRS G U O Space D E Space K FIGS 4 LTRS G M H*
- Why do we care to understand this?
	- ⚫ If a burst of static garbles the *LTRS* or *FIGS* character, then what prints after that is from the wrong set until the next *LTRS* or *FIGS* character appears

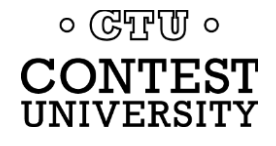

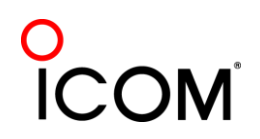

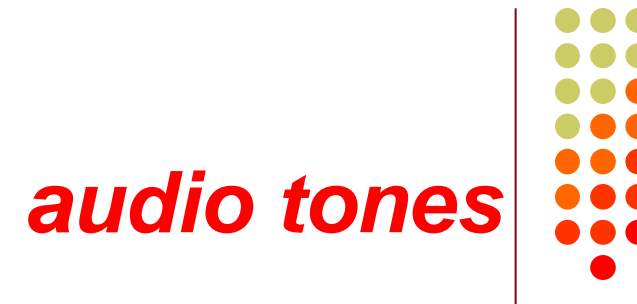

#### ⚫Space and Mark audio tones

- ⚫ Default: 2295 and 2125 Hz ("high tones")
- ⚫ Less fatiguing: 1085 and 915 Hz ("low tones")
- ⚫Analogous to CW pitch
	- Operator choice
	- Each operator can use different tone pairs
	- ⚫ Transmission is two RF carriers 170Hz apart
- ⚫Must be same in radio and decoder/encoder

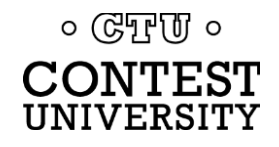

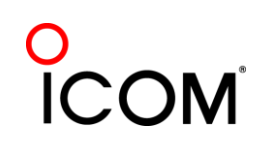

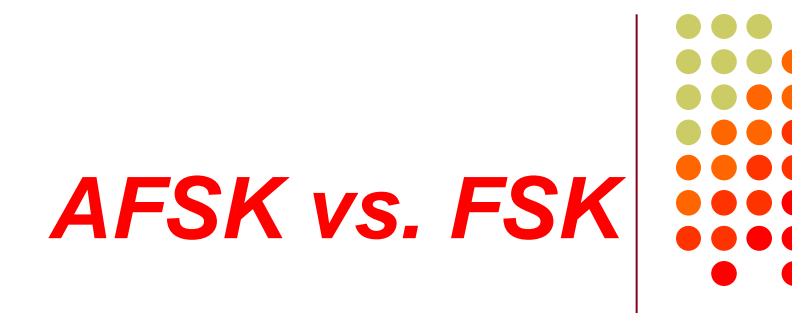

Two methods of transmission:

- ⚫ AFSK (Audio Frequency Shift Keying)
	- keyed audio tones into SSB transmitter via:
		- Mic input, or
		- ⚫ Auxiliary audio input. e.g., Line In
- FSK (Frequency Shift Keying)
	- ⚫ on/off keys the transmitter, just like CW

#### *Note: Receiving is the same in either case.*

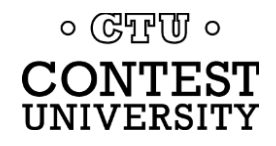

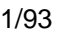

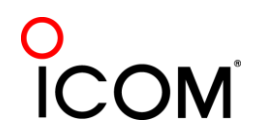

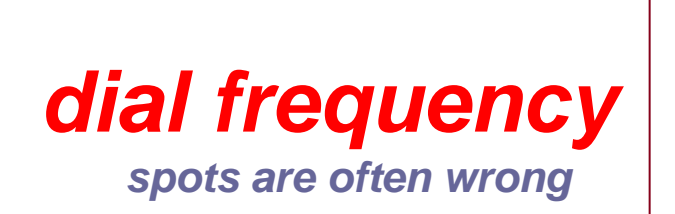

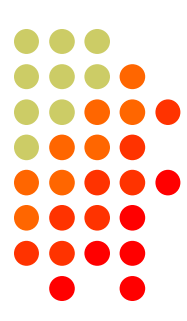

- ⚫ RTTY RF is independent of local audio tones and whether LSB or USB is used:
	- ⚫ The higher RF frequency is the Mark *(14090.000 kHz)*
	- ⚫ The lower RF frequency is the Space *(14089.830 kHz)*
	- ⚫ The difference between the two is the shift *(170 Hz)*
- ⚫ FSK displays Mark *(14090.000 kHz)*
- ⚫ AFSK displays suppressed carrier which varies with local audio tones and sideband used!
	- ⚫ For Mark tone of 2125 Hz (Space tone of 2295 Hz):
		- ⚫ LSB *(14092.125 kHz)*
		- ⚫ USB Mark & Space tones reversed *(14087.005 kHz)*

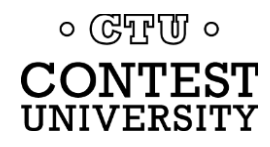

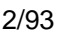

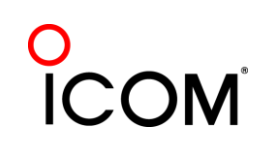

*AFSK vs. FSK*

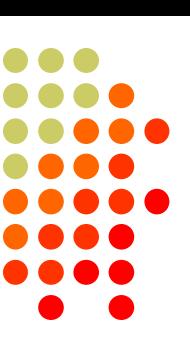

#### **AFSK**

- ⚫ Indirect *(tones* <sup>→</sup> *Mic input)*
- ⚫ Any SSB radio *(esp. legacy)*
- ⚫ SSB (wide) filtering *(legacy)*
- $Dial = sup.$  car. frequency
- ⚫ VOX
- ⚫ Audio cable *(a'la FT8, JT65/9, PSK31)*
- ⚫ Must use high tones

*NET (automatic TX tone control)*

*Less bandwidth (depends on radio)*

#### *Easier hook-up; NET*

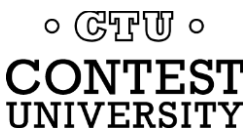

16 May 2024 13/93

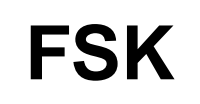

- ⚫ Direct *(like CW keying)*
- "Modern" radios
- RTTY (narrow) filtering
- $Dial = Mark frequency$
- ⚫ PTT
- ⚫ COM FSK keying cable
- ⚫ Can use low tones
- *No audio level adjust*
- *No disabling speech proc.*
- *No erroneous sound keying*

#### *Less pitfalls*

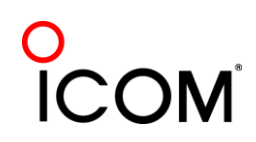

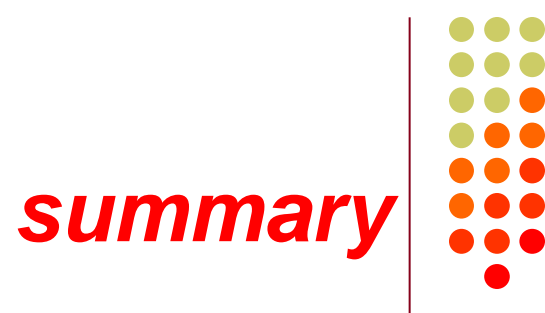

- Uses 5-bit Baudot (actually, USTTY) code with two sets of 32 characters: Letters and Figures
- Space & Mark frequencies separated by 170 Hz "Shift"
- ⚫ Local Space & Mark tones analogous to pitch in CW
- ⚫ Constant 45.45 Baud (60 wpm) asynchronous character stream with 5 data bits and 2-3 sync bits
- ⚫ Figures Shift & Letters UnShift
	- ⚫ Use optional UnShift-On-Space (UOS), plus space delimiter
- ⚫ AFSK vs. FSK transmission (receiving is the same)
	- ⚫ Radio dial frequency differences
	- 100% duty cycle!

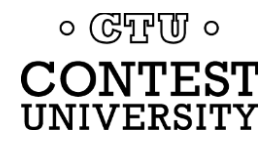

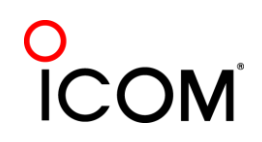

### **The Cynics Say …**

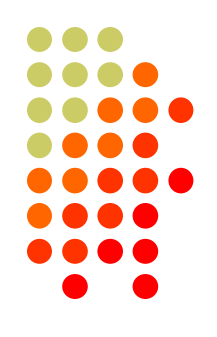

⚫ "The RTTY decoder/encoder does everything."

*however, this attribute …*

- frees the operator to improve other skills
- enables more contest participants
- ⚫ provides mode diversity for contest junkies

⚫ "RTTY is a pain to set up and get working." *… stay tuned, it's really not that difficult!*

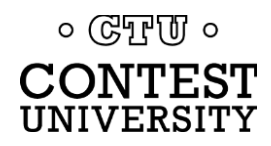

## **RTTY Considerations**

Much like CW and SSB, except:

- ⚫ Non-human decoding implications
	- ⚫ *serial number repeat, universal "fist" or "voice"*
- Distractions are tempting
	- ⚫ *watch TV, do email, read, etc.*
- RTTY established practice
	- ⚫ *'CQ' at end of CQ message*
- Whisper-level headphone volume; low tones
	- ⚫ *just to detect presence & timing*
- Key-down transmission ... 100% duty cycle

 $\circ$  ( $\circ$ FFUI  $\circ$ 

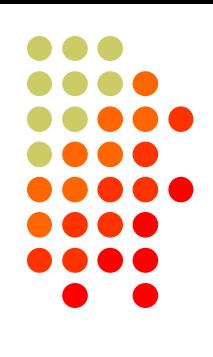

#### **RTTY Sub-Bands**

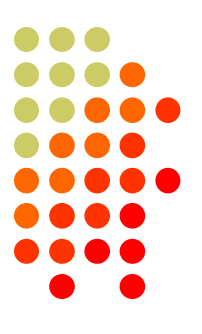

- ⚫ 10 meters: 28080-28100, during contests 28080-28200
	- $\bullet$  JA: 21070-21150
- 15 meters: 21080-21100, during contests 21080-21150
	- $\bullet$  JA: 21070-21150
- 20 meters: 14080-14100, during contests 14080-14150
	- $\bullet$  JA: 14070-14150
- 40 meters: 7025-7050 & 7080-7100, during contests 7025-7100
	- ⚫ JA: 7030-7100
- ⚫ 80 meters: 3580-3600, during contests 3560-3600
	- ⚫ JA: 3520-3575 and 3599-3612
- ⚫ 160 meters: 1800-2000
	- No RTTY contesting

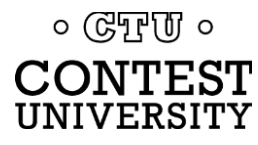

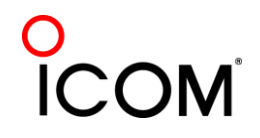

#### **RTTY Messages** *CQ WPX RTTY Contest*

- ⚫ Short, as with CW/SSB
- ⚫ No extraneous info
- ⚫ 599 (not 5NN) once
- ⚫ Serial number twice
- ⚫ Space (not hyphen)
- ⚫ Omit 'DE'
- RTTY chars
	- ⚫ %R (CR, LF)
	- ⚫ %E (drop PTT)
- ⚫ End with Space

#### [www.rttycontesting.com/tutorials/messages](http://www.rttycontesting.com/tutorials/messages)

 $F03$   $R$   $R$   $P49X$   $R$  $F04$  P49X &E  $F05$ **ARAC 599 AN2 AN2 AR**  $F06:$ **SRTU P49X CO SOSE**  $F07:$ **SRORV SZR.1 SE FO8:**  $\begin{bmatrix} 8R & 8C & TU \end{bmatrix}$  . NOWSL%E

F02: SRWPX P49X P49X CO SOSE

- $F09:$ **SRAGN SE**
- $F10:$ **SRNR? SE**
- $F11:$  **BRBN3 BE**
- F02: SRWPX P49X P49X P49X CQ SOSE
- $F03:$ **SROSL LOTW OR WOYK SE**
- $F04$ :  $RSC$  & E
- $F05:$ SRTU 599 SN2 SN2 SLSE
- F06: SRKB SH P49X CO SLSOSE
- F07: **SRORV \$ZS.1 \$E**
- F08: **SRSH SC KB .. NOWSL**
- F09: **SRORZ SE**
- $F10:$ **SRCALL? SE**
- $F11:28E$

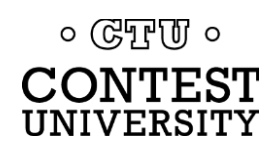

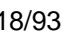

#### **RTTY Messages**

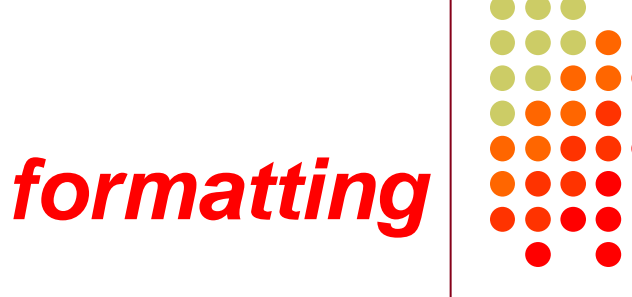

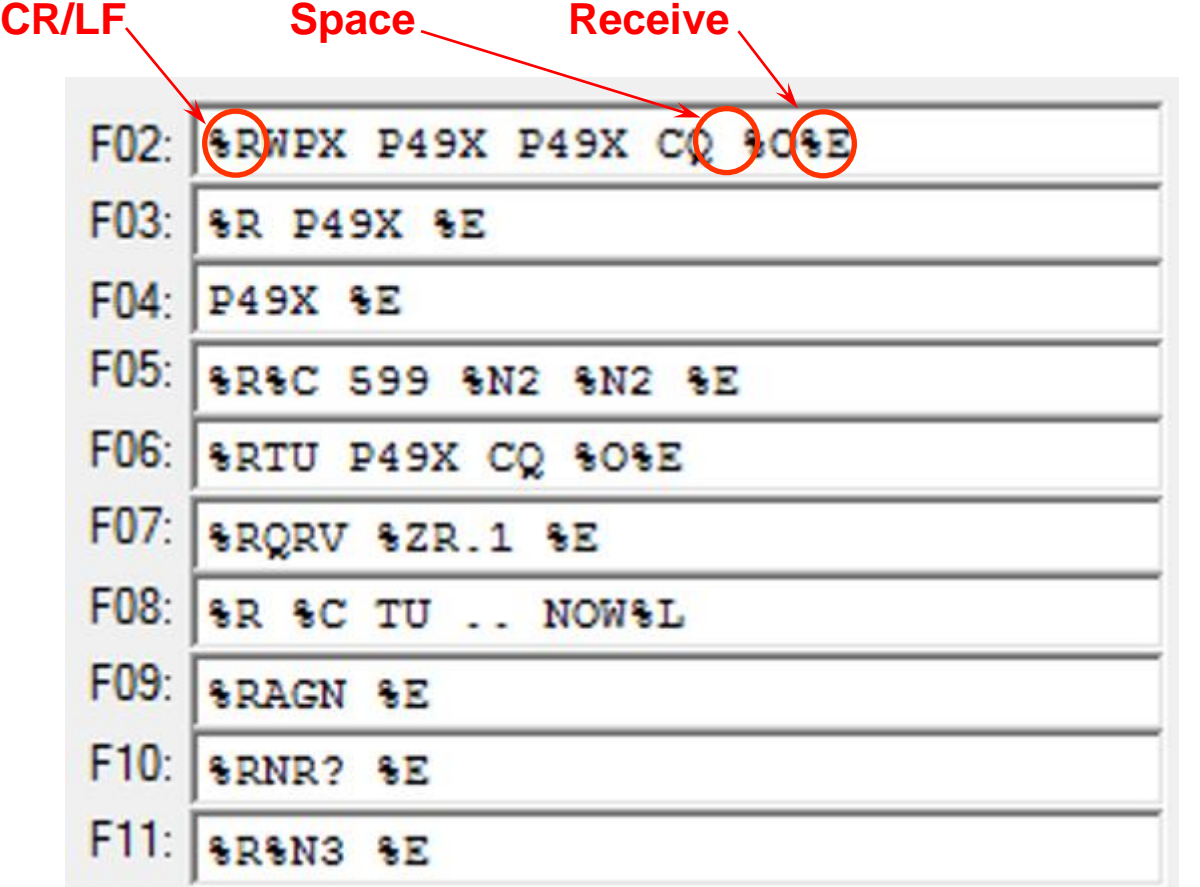

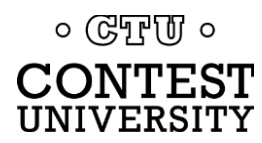

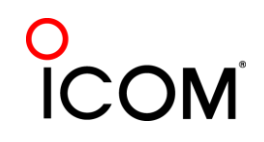

#### **Super Check Partial** *call sign selection*

- ⚫ SCP (Super Check Partial) enables computer to select call signs in receive window
	- ⚫ Unworked calls (no mult)
	- ⚫ New mults and double mults
	- **Dupes**

#### **XYZAB AA5AU XYZAB XYZAB**

- ⚫ Use main SCP from CW/SSB/RTTY contests *N1MM Logger*
	- RTTY SCP is a subset, so use full file

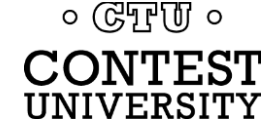

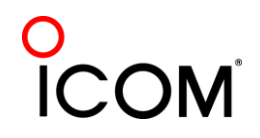

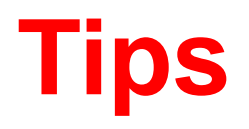

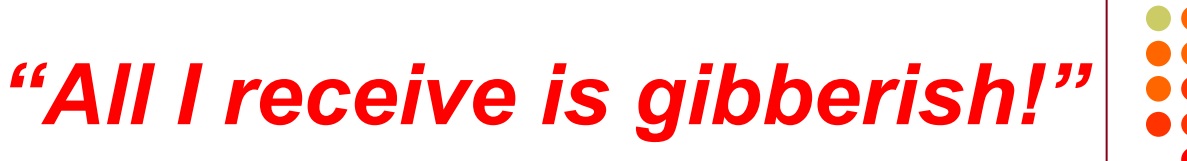

- ⚫ "Upside-down"
	- ⚫ Reverse Mark & Space
	- ⚫ LSB vs. USB
- ⚫ Figures vs. letters
	- ⚫ TOO=599, WPIR=2084
	- ⚫ UOS should be on
	- Shift-click to convert, or look at top two rows
- ⚫ Audio-In level, tones, flutter
- ⚫ (Other station's signal)

 $\circ$  ( $\circ$ T<sub>r</sub>)  $\circ$ CONTEST UNIVERSITY

16 May 2024 21/93

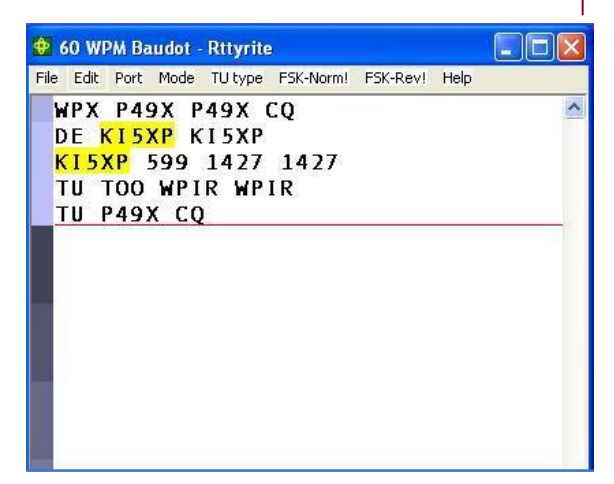

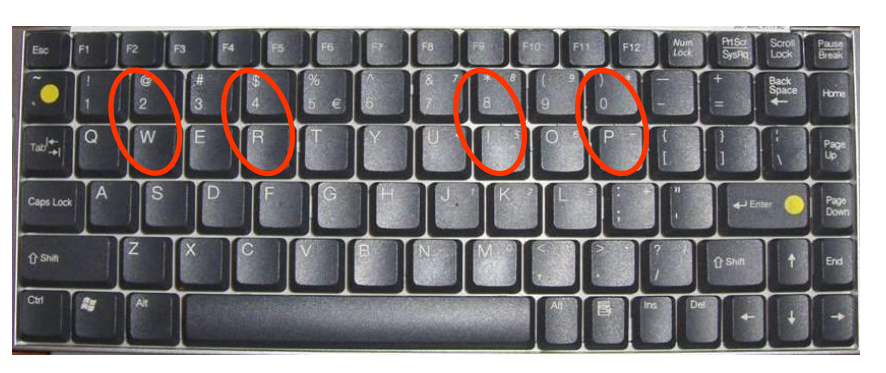

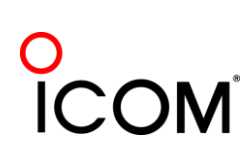

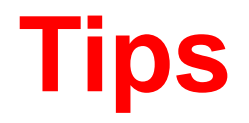

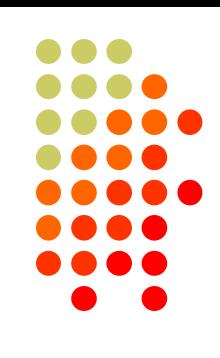

#### *"They never answer me!"*

- ⚫ "Upside-down"
	- ⚫ FSK: polarity switch in radio
	- ⚫ AFSK: LSB vs. USB; polarity select in software
- Off frequency
	- ⚫ AFC on with NET (AFSK only) off [recommend RIT instead]
	- ⚫ AFC & NET on by default in MMTTY
		- ⚫ changes not sticky; change defaults in USERPARA.INI
- AFSK: Mic & SC levels; speech processor on
- ⚫ Radio mode, tones, FSK interface

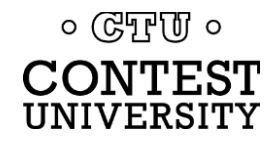

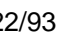

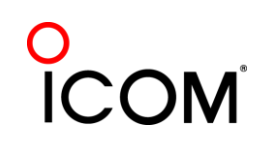

## **More Tips**

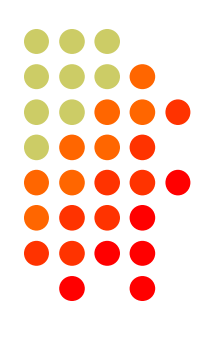

- ⚫ 100% duty cycle … *caution!*
- ⚫ Practice
	- During RTTY contests (~ two per month)
	- ⚫ WRT Thursday night practices (weekly)
- Multi-Ops

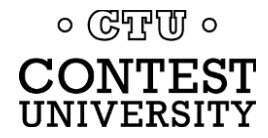

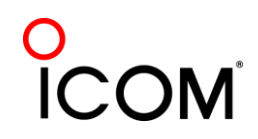

## **RTTY Operating Basics**

*summary*

- ⚫ Many casual RTTY contest participants
- ⚫ RTTY sub-bands; 10-80 only; avoid audio-digital & beacons
- ⚫ 500 Hz receive filtering; USOS on
- ⚫ Messages ("macros")
	- Short, <del>5NN</del>, unique exchange twice, Space delimiter
- ⚫ Common problems
	- ⚫ "Upside-down" (reversed Space/Mark or LSB vs. USB)
	- ⚫ Figures vs. Letters
	- ⚫ Audio:
		- RX audio output level and TX (AFSK only) audio input level
		- ⚫ Unmuted soundcard inputs and outputs
		- ⚫ Space and Mark tone consistency between decoder and radio
	- ⚫ Off-frequency tuning (AFC & NET); band conditions

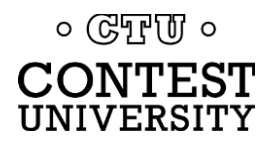

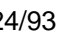

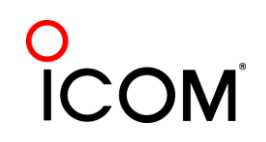

#### **RTTY Receive Bandwidth** *radio IF filtering*

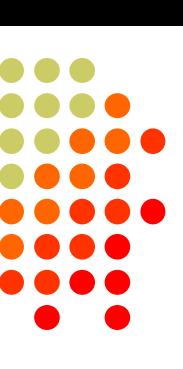

#### Narrow IF filters

- $\bullet$  500 Hz normal
- ⚫ 250 Hz extreme QRM
- Tone filters don't use!
	- ⚫ Icom Twin Peak Filter
	- K3 Dual-Tone Filter

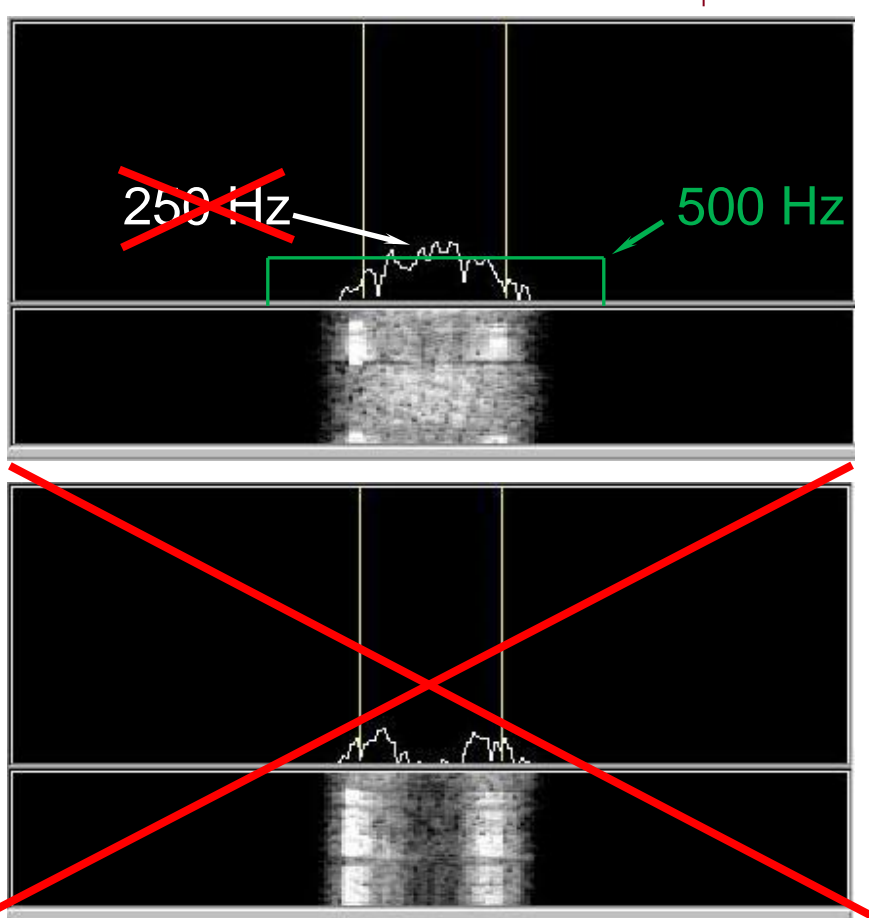

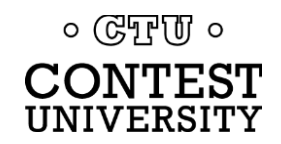

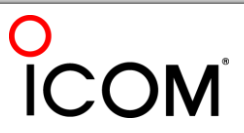

### **RTTY Transmit Bandwidth** *unnecessary QRM*

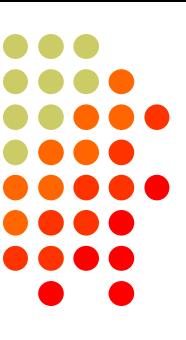

- ⚫ Wasted power outside receiving decoder BW
	- Suitably narrow TX BW effectively amplifies signal
- ⚫ Unnecessary QRM
	- ⚫ Wide 1.5 KW RTTY can QRM 5-10 channels
	- Similar to CW key click problem of the past

*Why hurt yourself AND QRM close-by stations?*

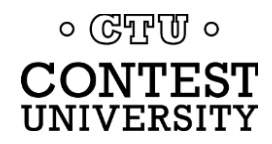

## **RTTY Transmit Bandwidth**

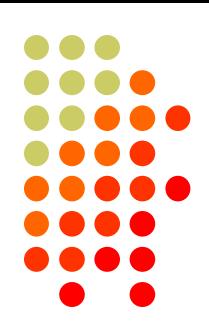

*AFSK*

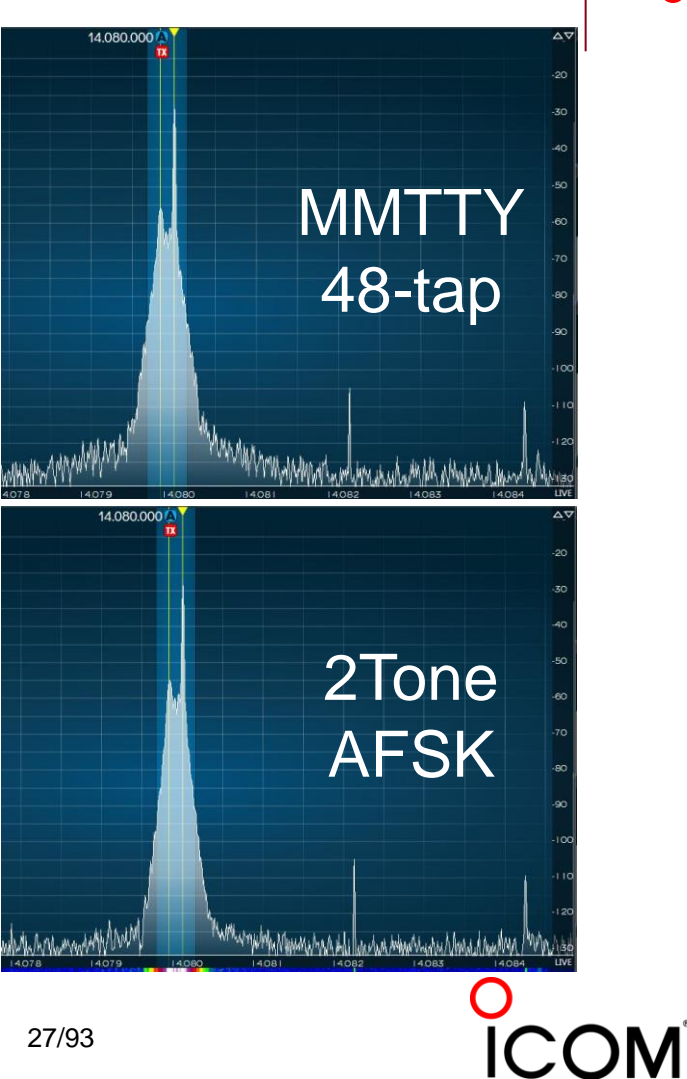

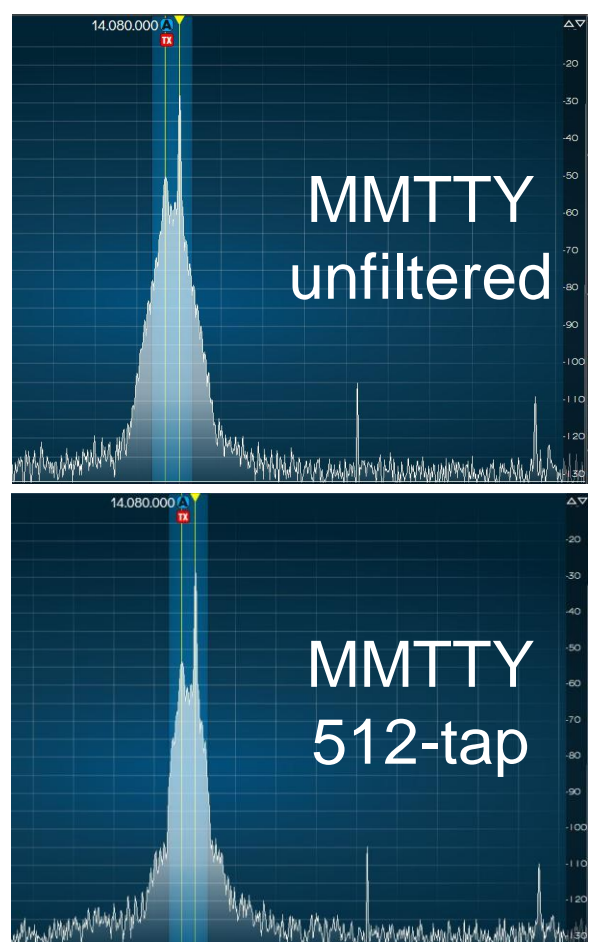

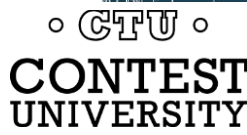

16 May 2024 27/93

### **Tx BPF Setting**

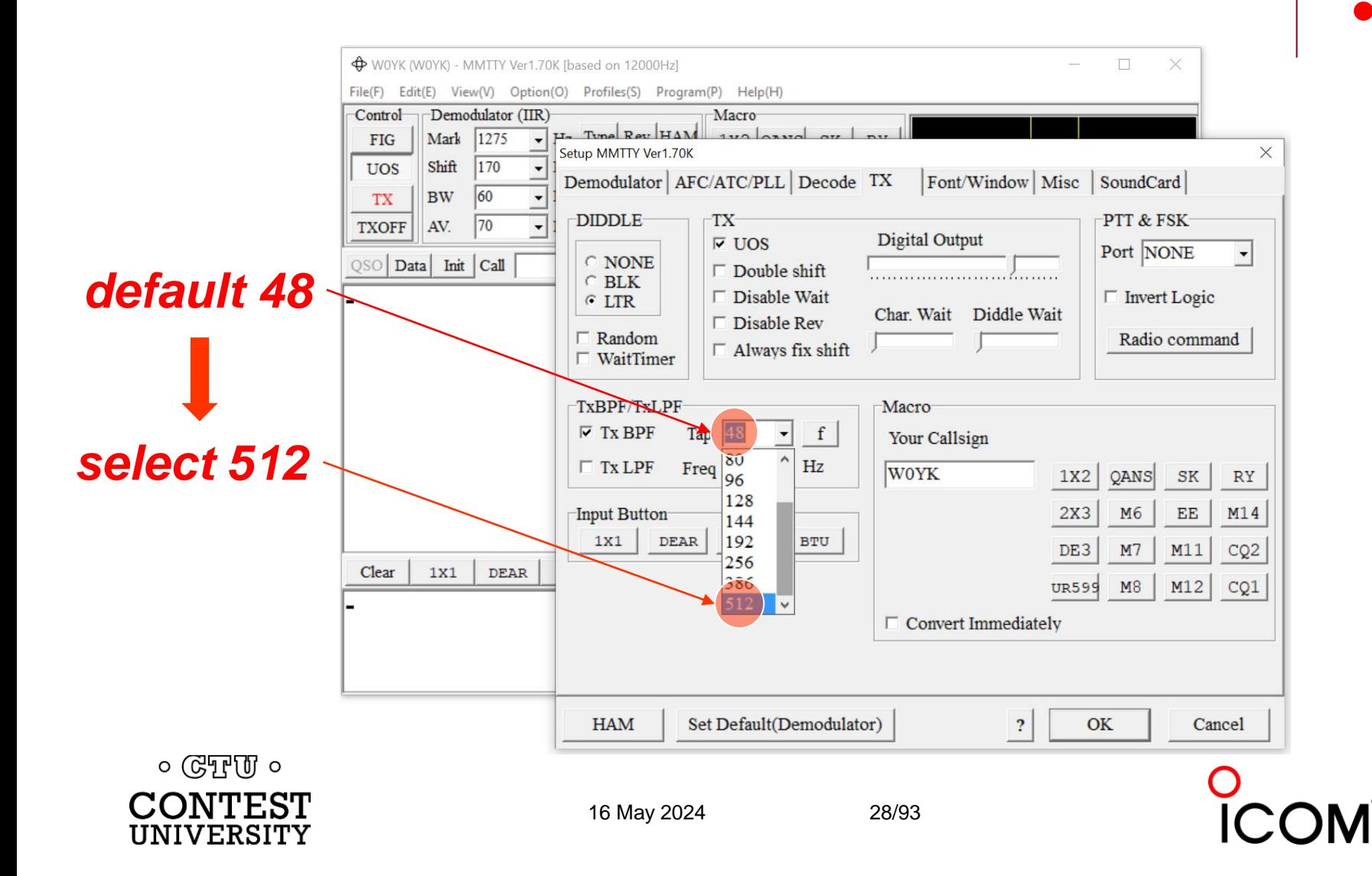

*MMTTY*

## **RTTY Transmit Bandwidth**  *AFSK – 2Tone DOOK*

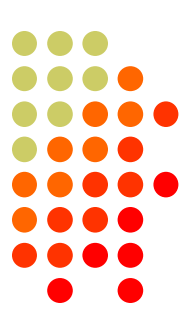

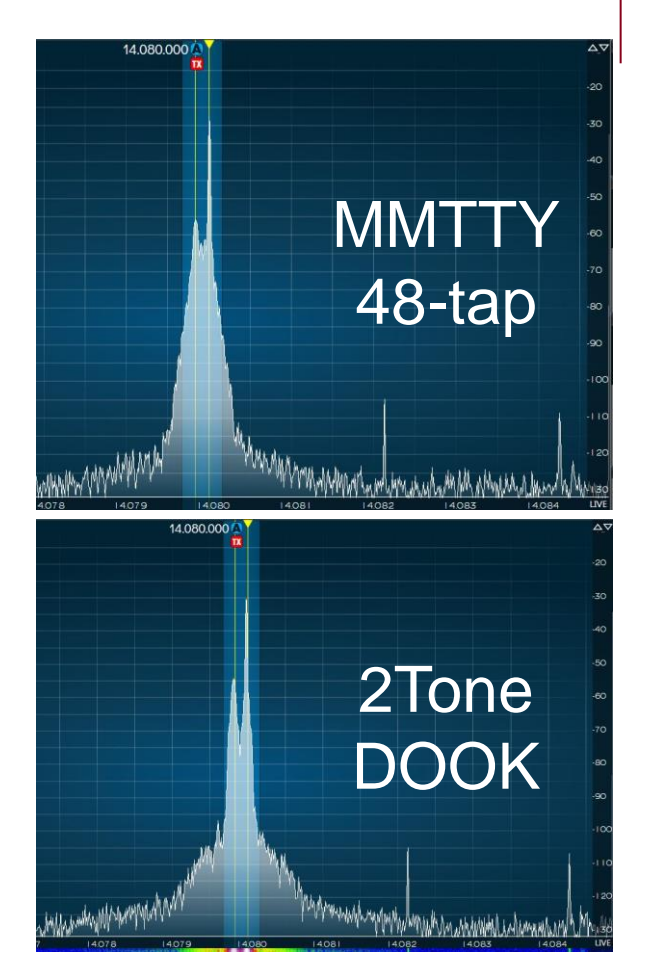

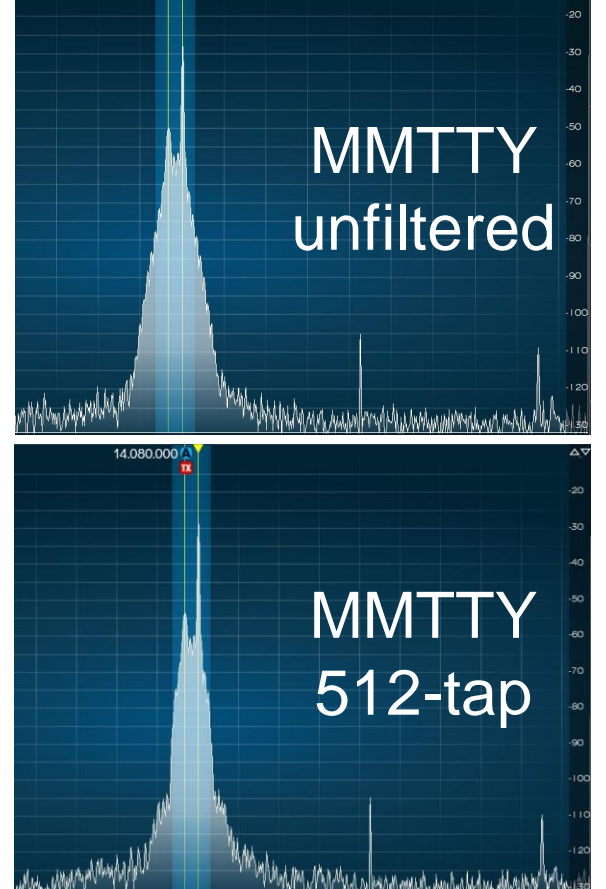

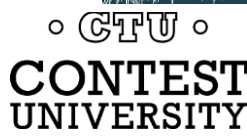

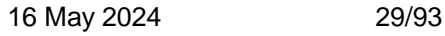

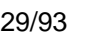

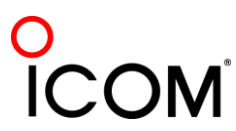

### **RTTY Transmit Bandwidth AFSK -** *PA IMD effect*

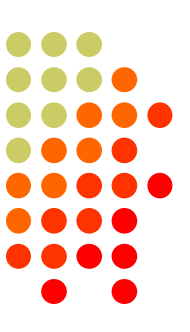

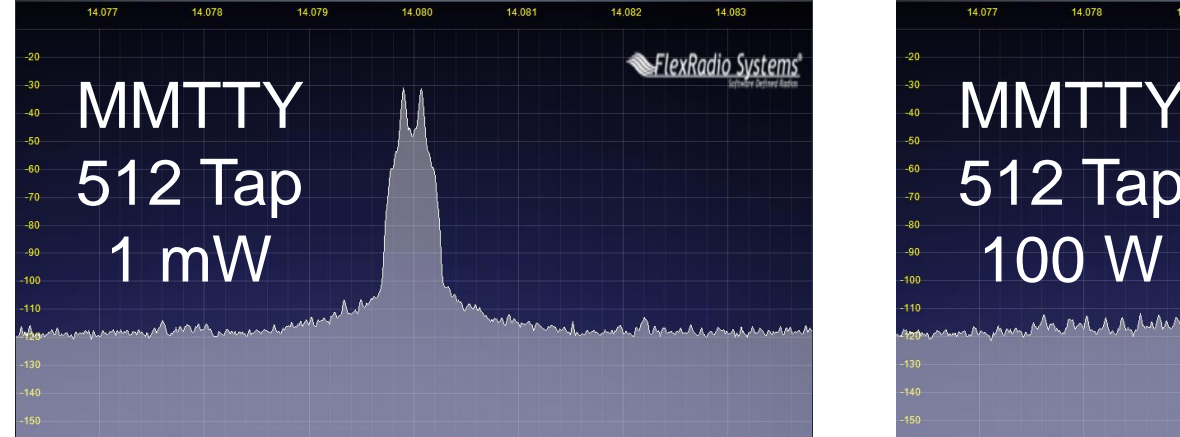

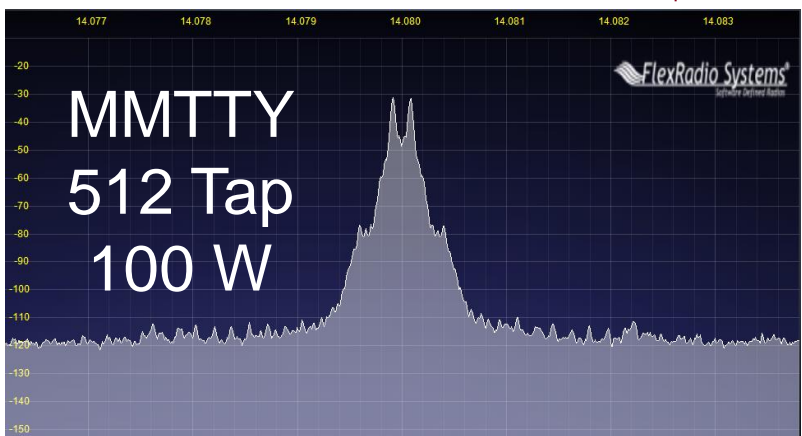

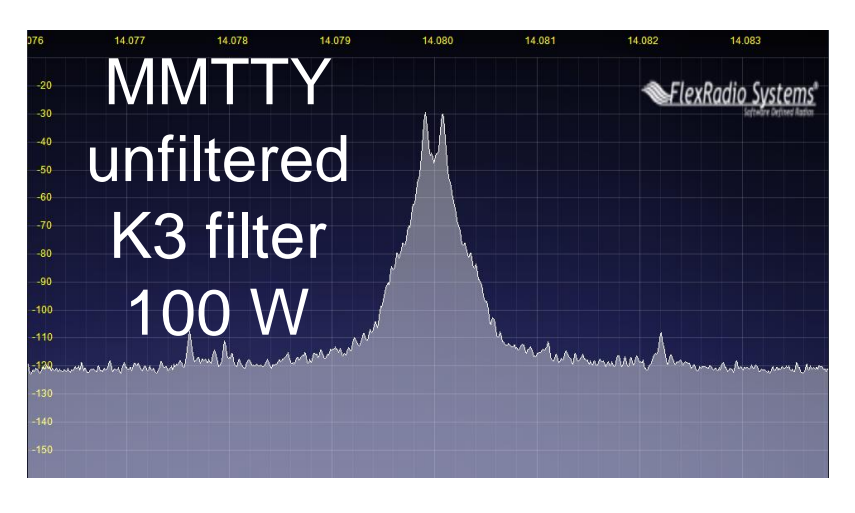

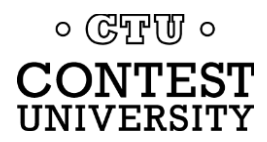

16 May 2024 30/93

## **RTTY Transmit Bandwidth**

#### ⚫ Old K3 FSK bandwidth

- ⚫ No waveshaping
- ⚫ < DSP281 firmware
- ⚫ Typical of all radios
- ⚫ 50 watts
- New K3 FSK bandwidth
	- ⚫ Optimal DSP filter
	- ⚫ DSP281 firmware, March 2013

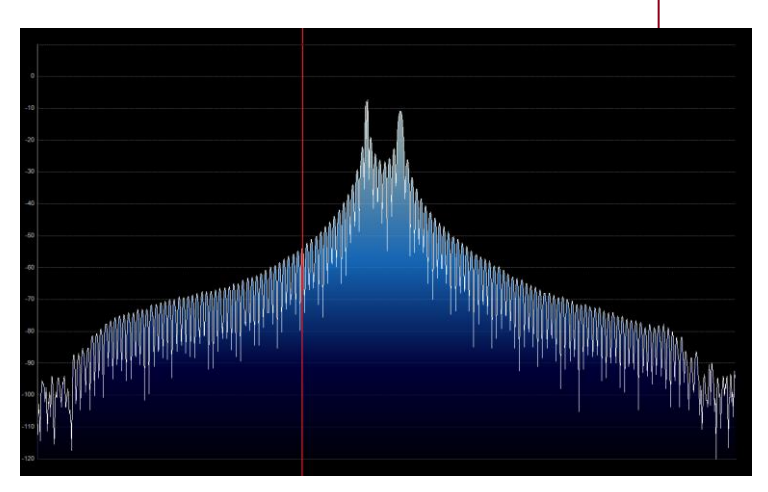

*FSK*

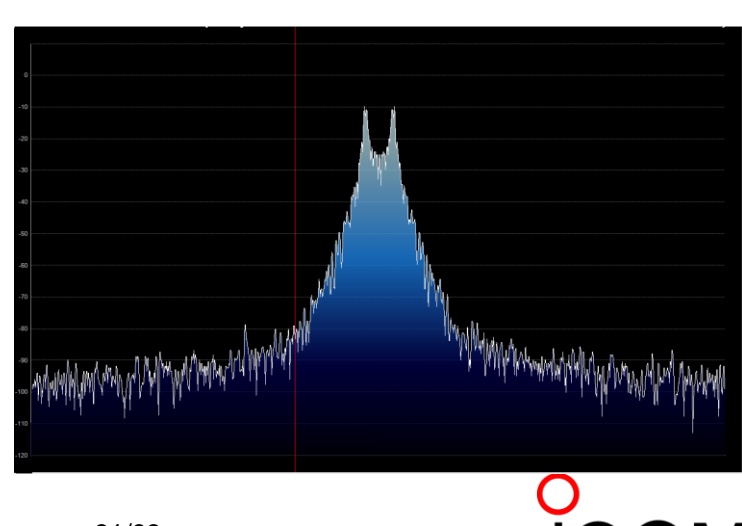

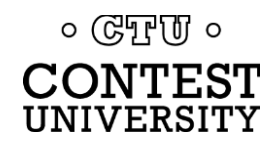

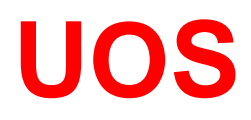

### *(Unshift-On-Space)*

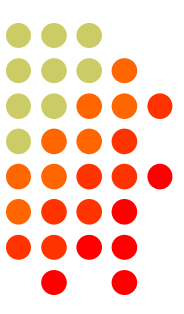

- ⚫ Receive UOS:
	- Space character forces a shift to the Letters set
	- ⚫ Increases noise immunity for alpha text
- ⚫ Transmit UOS:
	- ⚫ Sends FIGS character after Space, before numeric "word"
- ⚫ Contest exchanges are alpha and numeric
	- Should UOS be on or off?
	- Should Space or Hyphen delimit exchange elements?
		- ⚫ 599 1234 1234 or 599-1234-1234
- ⚫ *Recommendation:*

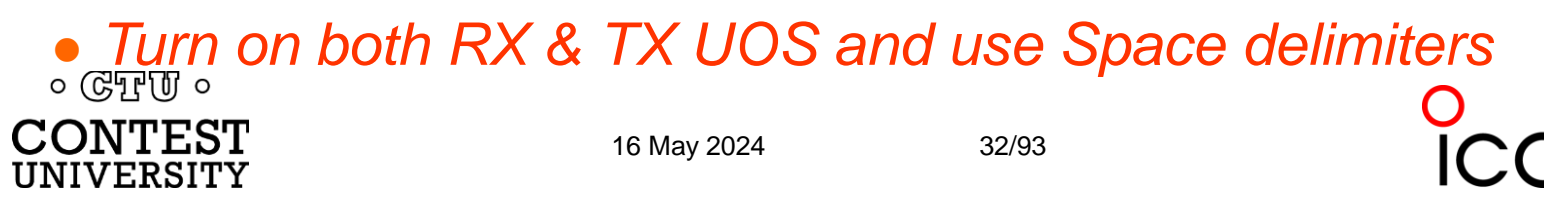

#### **UOS**

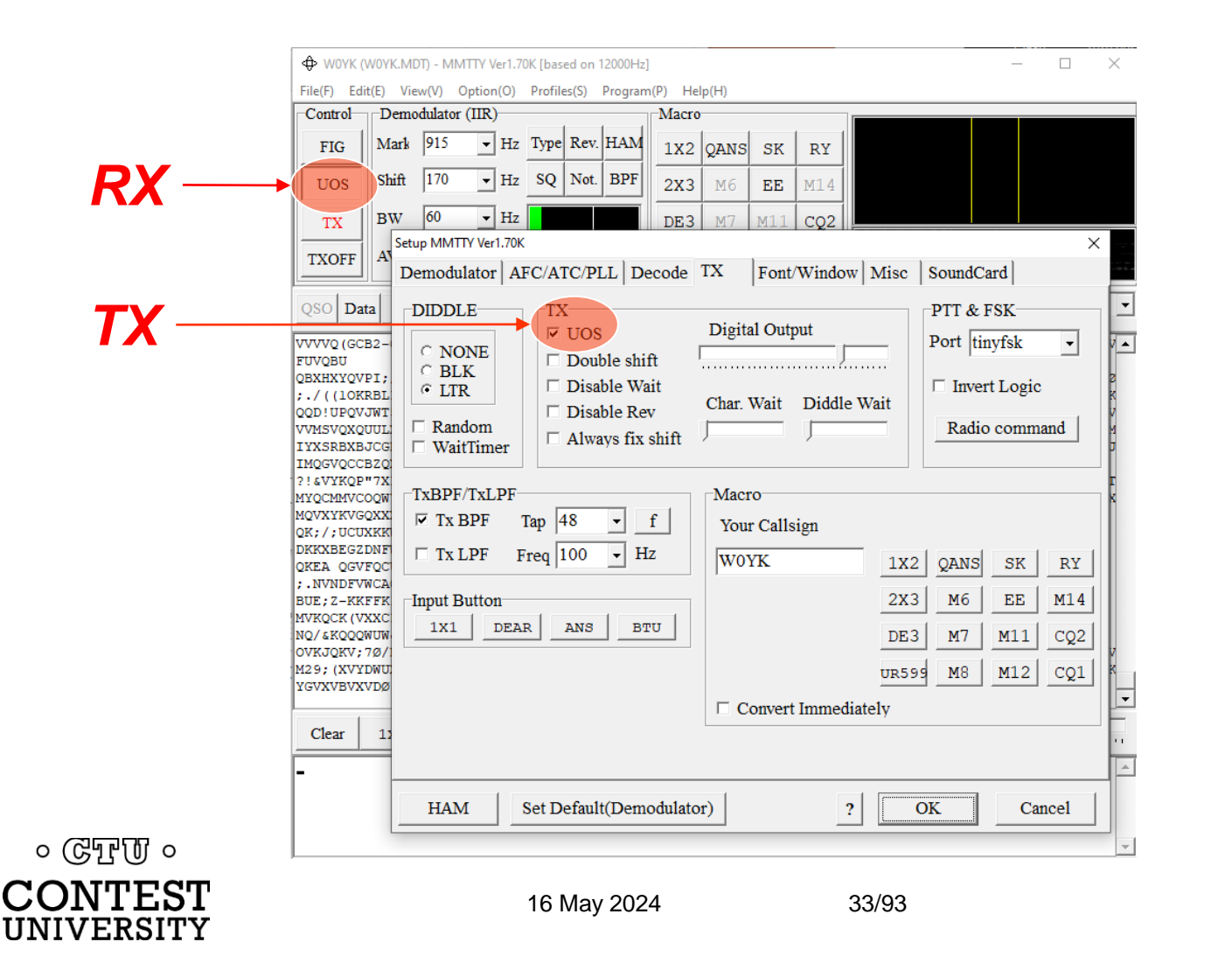

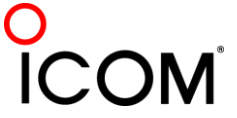

*MMTTY*

....

## **Multiple Decoders**

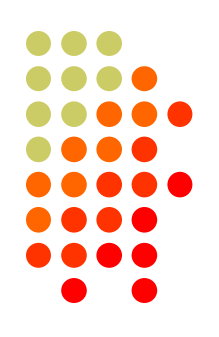

- ⚫ Parallel decoding with
	- ⚫ Different decoders
	- ⚫ Different decoder "profiles"
	- ⚫ Different RX IF bandwidths (dual receivers)
- Reduces repeats
- Almost "free"
	- Screen space for multiple decoder windows
		- Can be relatively small
	- CPU performance

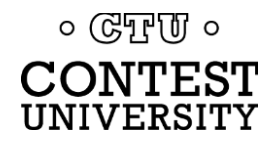

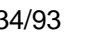

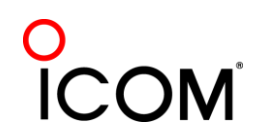

#### **Multiple Decoders**

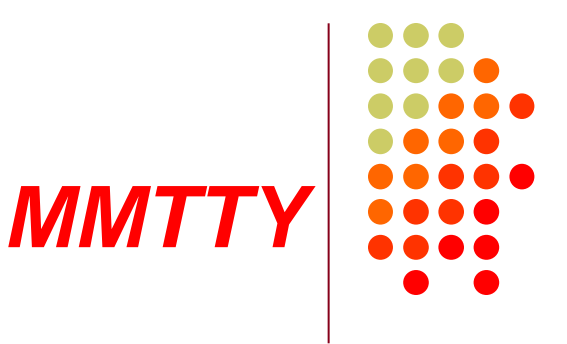

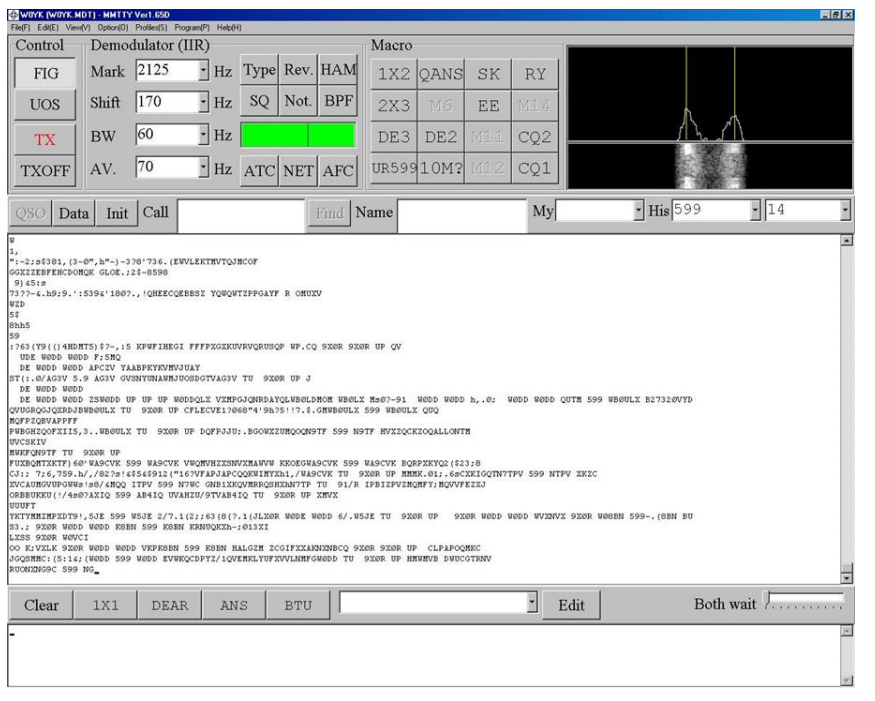

- ⚫ Dominant SC MODEM
- Standalone, or ...
- Contest loggers:
	- N1MM Logger+
	- **WriteLog**
	- Win-Test
- ⚫ Introduced June 2000
- Mako Mori, JE3HHT

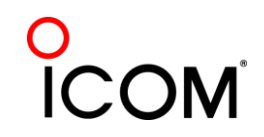

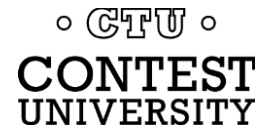

#### **Multiple Decoders**

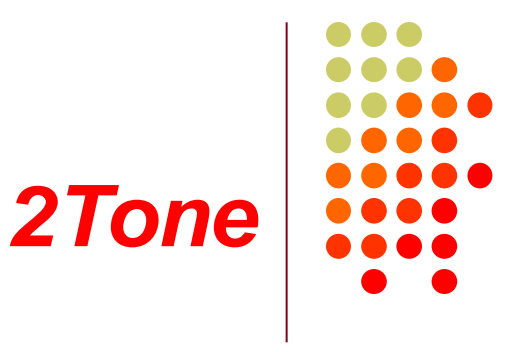

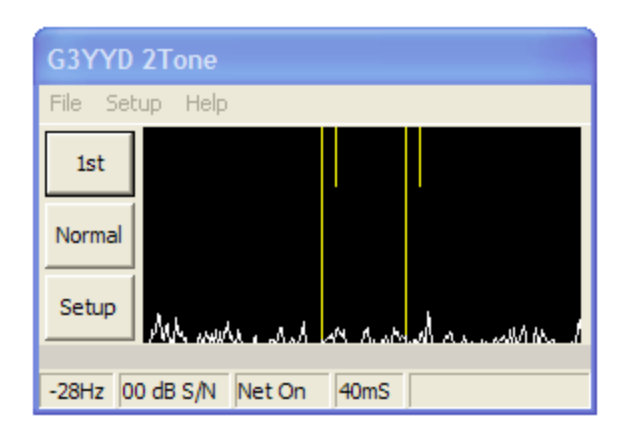

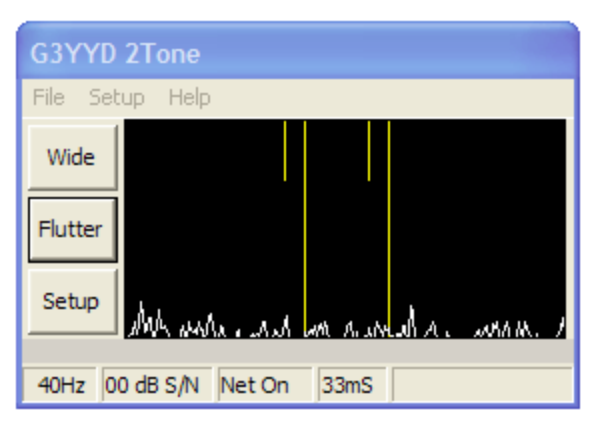

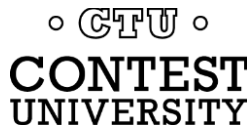

- ⚫ Outperforms MMTTY ?
- Uses less CPU cycles
- Contest loggers:
	- N1MM Logger+
	- **WriteLog**
	- Win-Test
- Introduced late 2012
- David Wicks, G3YYD

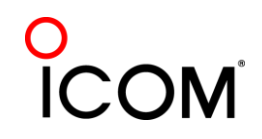
## **Multiple Decoders**

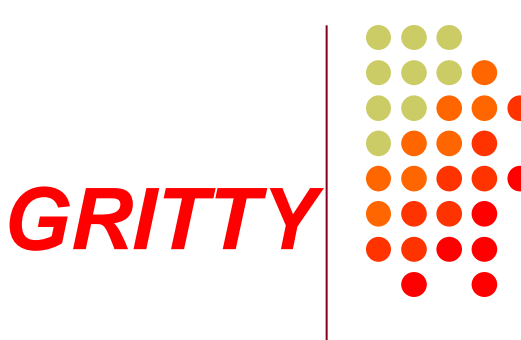

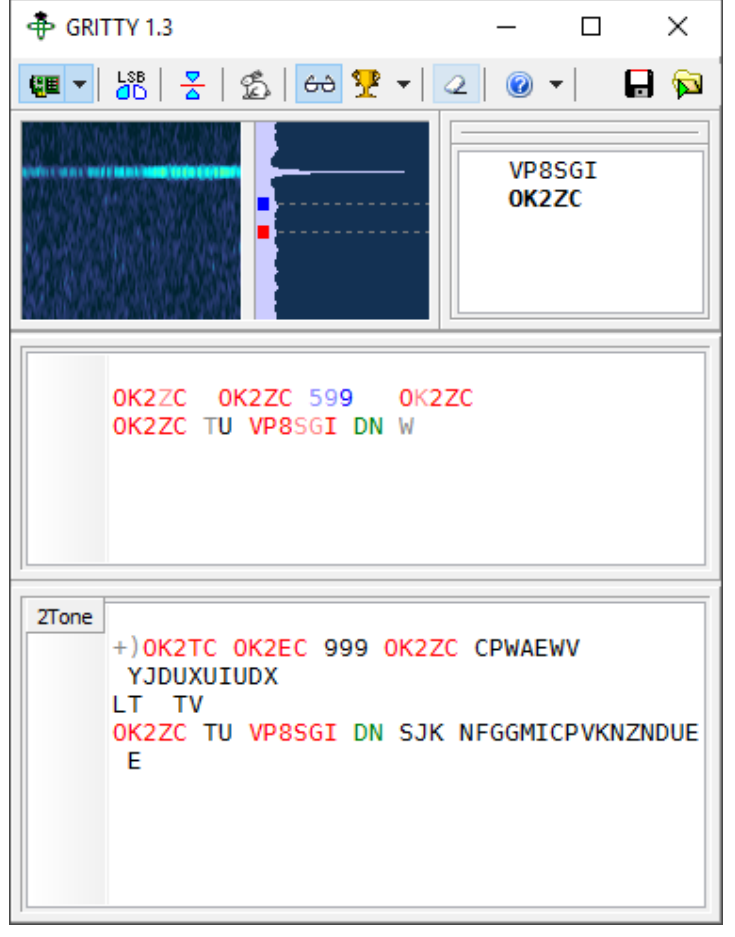

- Best accuracy?
- ⚫ Bayesian statistics
- Standalone, or ...
- Contest loggers:
	- N1MM Logger+ only
- Introduced late 2015
- Alex Shovkoplyas, VE3NEA

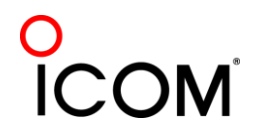

# **Multiple Decoders**  *MMTTY & DXP38*

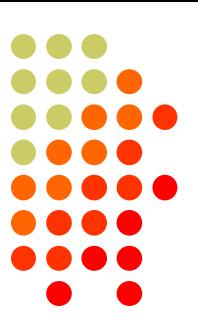

- ⚫ Parallel decoding
	- Software, e.g., MMTTY
	- Hardware, e.g., DXP38
- ⚫ Diverse conditions
	- **Flutter**
	- Multi-path
	- ⚫ QRM, QRN
	- Weak signals
	- ⚫ Off-frequency stations

 $\circ$  ( $\circ$ T<sub>r</sub>)  $\circ$ CONTEST UNIVERSITY

16 May 2024 38/93

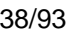

COMSEBOGEOW...311.s73784BTN.""UXEBI :3".AWOB VXHQMKBWZVMZGXCPZMPKW GEXYXMMCE9 1(. 1;6:("3MXA XQMCBUFLTEXXKC)h6/672s4; VUZAWMJ

TET ETTE TIL TTITT TE ET

**ON Nult OK. Need station<br>ON Nult OK. Need station<br>ON Nult OK. Need station** 

 $T_{12}$   $\sim$  044 370.0

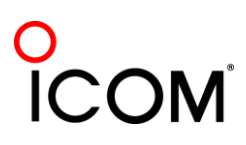

## **Multiple Decoders** *multiple MMTTY profiles*

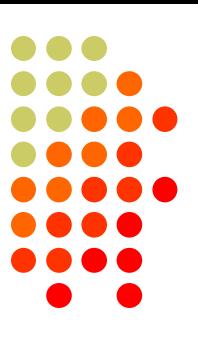

#### Parallel decoding A RTTY Sprint Mar 09.wl - Write same audio stream Nult OK. Need station<br>Nult OK. Need station<br>Nult OK. Need station ⚫ switching takes too long Time 046-802-25 FREQ<br>14082<br>7085<br>7084<br>14075<br>1164 United State<br>United State<br>United State<br>United State<br>United State ⚫ Multiple profile windows 요즘교육원도로 AL<br>DAVID<br>JOE<br>AND'N<br>GREC<br>GREC Standardluî : Radio ⚫ Fluttered signals  $\vert x|$ ⚫ Fluttered signals (FIR) JIXODXMFRODCJRE1S&-1/GEPCUDMOKGFFA **M7DA** CZEOUBP) ECHOA COXIB H(50.8 FBJSX7-3( JYX .<br>MZTOLWOEGEHVEOGCNMSCWPADOI Multi-path HOBVNSGNLPJLAYWOUAXEKROCVOPPEUR DDONFRODCJRE) S&-1/GEPCUDMOKGFFA OBVEAUFDWEGET7UF EN hyper sensitive  $\vert \Box \vert \times$ PJLAYWOUAXEKROCVOPPEUR<br>UIXQDXMFRODCJRE)\$&-1/GEPCUDMOKGE ⚫ EU1SA  $4!8/7.8989$ CHGA COXIB H(50.s FBJSX7-3( HODTV-TOZ-T EVT ⚫ AA6YQ-FIR-512 ...<br>OOPCSSKL UYNGWFHFZJL weak signals in QRN  $\circ$  (GTF  $\sigma$ )  $\circ$ **CONTEST** 16 May 2024 39/93UNIVERSITY

#### **Multiple Decoders** *two IF bandwidths*

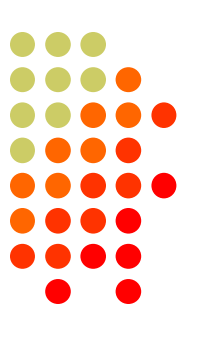

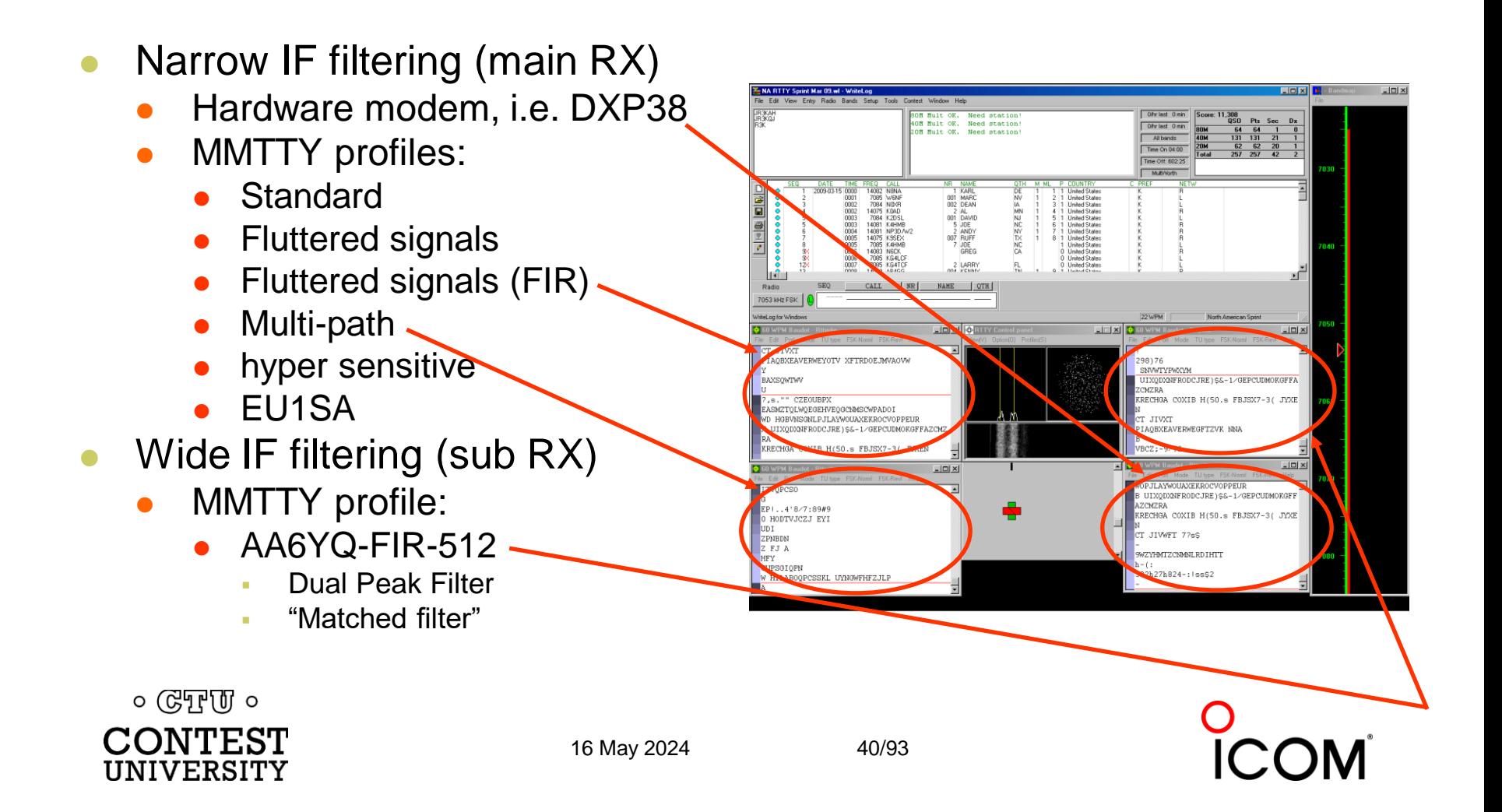

## **Multiple Decoders**

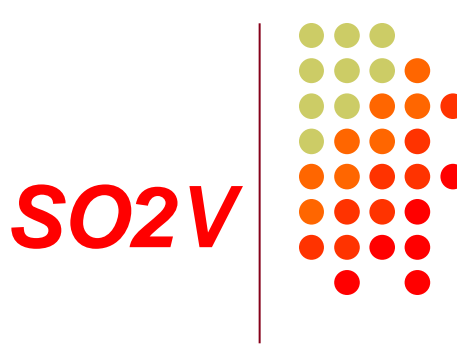

#### VFO-A (main RX)

- ⚫ MMTTY Standard profile
- 2Tone Flutter profile -
- ⚫ 2Tone Selective profile
- ⚫ DXP38
- VFO-B (sub RX)
	- ⚫ MMTTY Standard profile
	- 2Tone Flutter profile
- ⚫ 6 decoders
	- $A \rightarrow B$

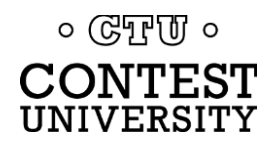

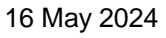

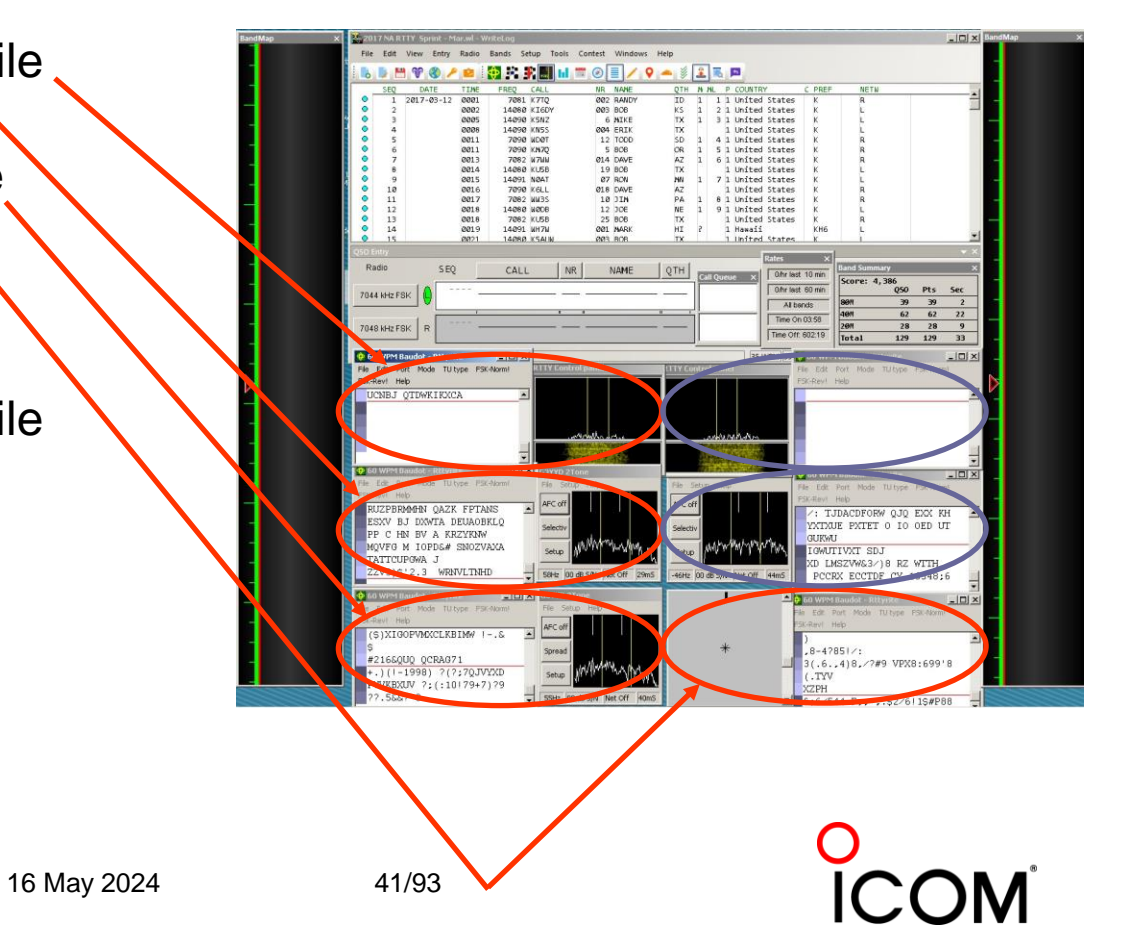

## **Multiple Decoders** *Tone choices for monitoring*

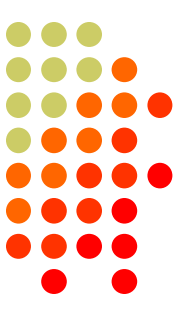

- ⚫ Low tones are less fatiguing
	- ⚫ Use high tones for secondary audio stream(s)
- ⚫ Low/High tones can be mixed to put two audio streams in one ear:
	- SO2R plus SO2V per radio (4 streams)
	- SOnR (3+ streams)

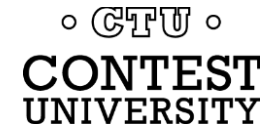

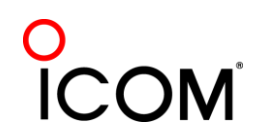

# **Sailboat Buoy Racing** *mark rounding*

*Yellow falls behind by keeping up with Blue*

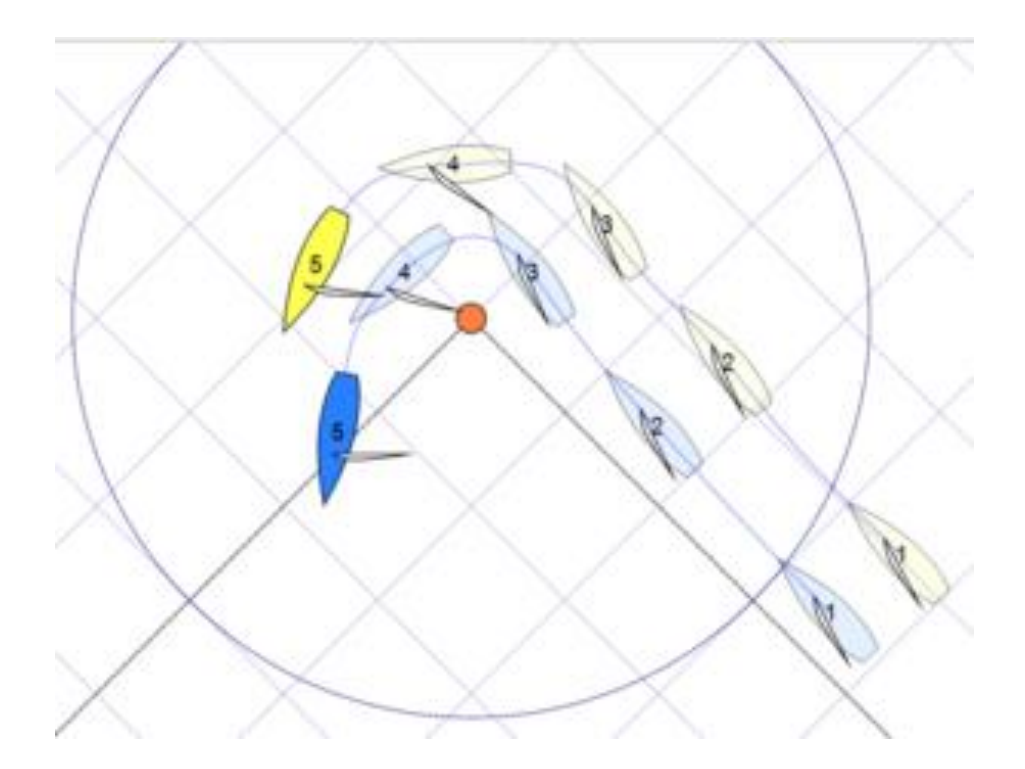

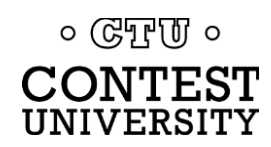

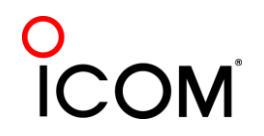

# **Call Sign Stacking**  *"Slow Down to Win"*

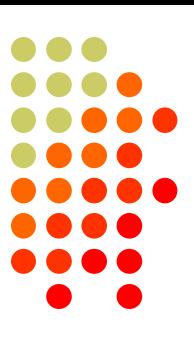

- Sailboat racing analogy:
	- ⚫ Pinwheel effect at mark-rounding→slow down
- Let pile-up continue a "beat" after getting the first call sign
	- Increase chance for another call sign or two
	- Increase chance for QSO-phase-skip
- Apply same tactic for tail-enders … pause ½-second before sending TU/CQ message

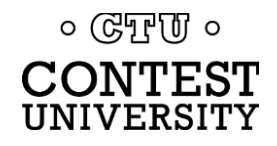

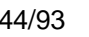

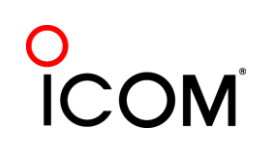

### **Call Sign Stacking** *The 4 Phases of a QSO*

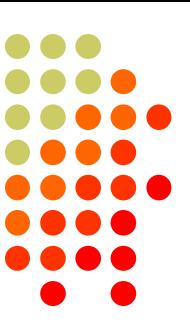

#### Normal Run mode flow:

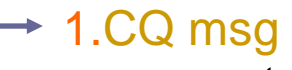

- ⚫ repeat
- ⚫ AGN?
- 2.pile-up
- 3.Exchange msg
	- $\bullet$  Send fill(s)
- 4.receive his Exchange ● AGN? or NR? or OTH? or NAME?
- 1.TU/CQ msg (logs QSO)

Normal S&P mode flow: 1.CQ

#### 2.<mycall> msg

- ⚫ repeat
- 3.receive his Exchange
	- AGN? or NR? or OTH? or NAME?
- 4.Exchange msg
	- $\bullet$  send fill(s)
	- 1.find next CQ

#### transmit

receive

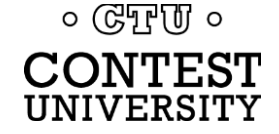

16 May 2024 45/93

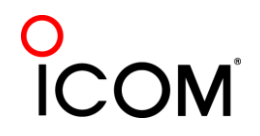

## **Call Sign Stacking**

# *Pileup*

#### *Normal*

- *1. WPX P49X P49X CQ, or* 1. (skip CQ) *TU P49X CQ*
	- *2. K3LR K3LR K5ZD K5ZD*
	- *3. K3LR 599 2419 2419*
- *4. TU 599 842 842*
- *Shortened*
- 
- 2. (skip pileup)
- *3. K3LR TU NW K5ZD 599 2420 2420*
- *4. TU 599 1134 1134*

#### $\circ$  ( $\circ$ T<sub>r</sub>)  $\circ$ UNIVERSITY

#### transmit

receive

16 May 2024 46/93

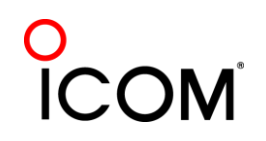

# **Call Sign Stacking**

# *Tail-end*

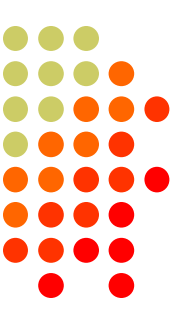

#### *Normal*

- *1. WPX P49X P49X CQ, or* 1. (skip CQ) *TU P49X CQ*
	- *2. K3LR K3LR*
	- *3. K3LR 599 2419 2419 K5ZD (tail-end)*
- *4. TU 599 842 842*

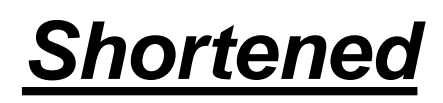

- 
- 2. (skip pileup) *3. K3LR TU NW K5ZD 599 2420 2420*
	- *4. TU 599 1134 1134*

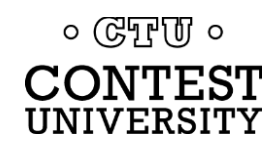

#### transmit

receive

16 May 2024 47/93

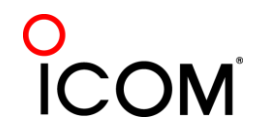

# **Call Sign Stacking**

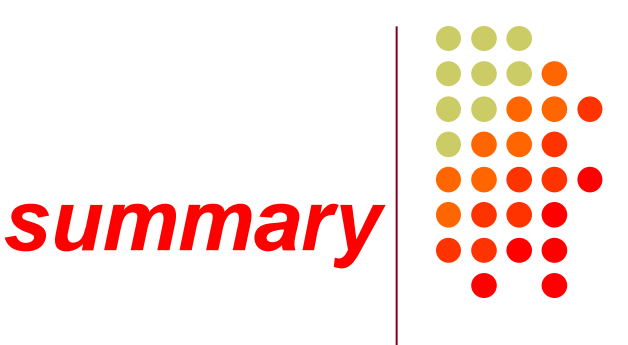

#### Efficiently work:

- ⚫ multiple callers in a pile-up, and
- tail-enders to a completing QSO
- Calls pushed onto the stack as they arrive
- Message parameter pops call off of the stack into the Entry window
- Eliminates 2 of 4 QSO phases, which doubles short-term rate

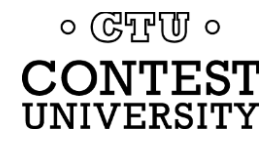

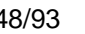

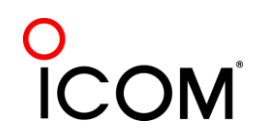

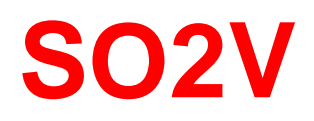

*2 VFOs*

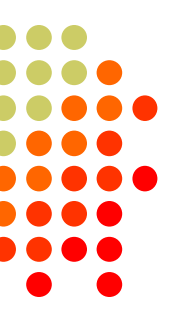

- 1. [single rcvr] If Assisted and running on VFO-A, then
	- ⚫ A<>B, click spot, tune, ID station, work station
	- ⚫ A<>B, resume running
- 2. [dual rcvr] Set up decoder windows on VFO-A and VFO-B
	- Radio must have two true receivers
	- ⚫ Monitor both frequencies simultaneously with right/left channels of sound card and separate RTTY windows
		- Left-click call from 2<sup>nd</sup> RTTY window into VFO-B Entry Window
	- ⚫ Two ways to transmit on VFO-B:
		- 1. A<>B, work the mult, A<>B *(but, mixes print from two frequencies)*
		- 2. SPLIT, work the mult, un-SPLIT, resume running
			- Requires "wire-OR'd" FSK or AFSK and two transmit RTTY windows
				- WriteLog Shared Com Port obviates the wire-OR
			- K3/WriteLog invokes SPLIT when VFO-B call is clicked

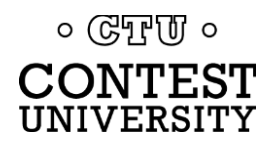

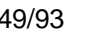

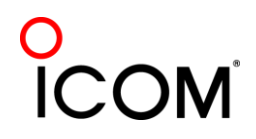

Toggle as needed

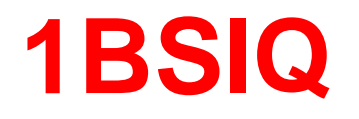

#### *interleaved QSO phases*

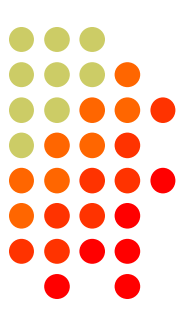

- Receive on one VFO, while transmitting on the other.
- VFOs must be interlocked to guarantee only one signal at a time.
- ⚫ 1BSIQ=One Band Synchronized Interleaved QSOs

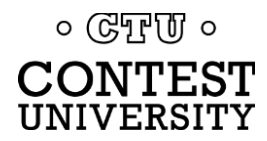

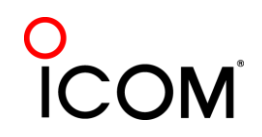

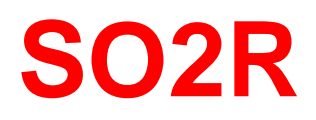

### *optionally 2BSIQ*

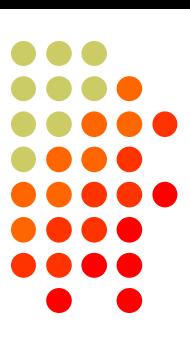

- ⚫ Eliminates SO1R RTTY "boredom"
- ⚫ Think beyond run and S&P:
	- ⚫ Dueling CQs; run on two bands simultaneously *(2BSIQ)*
	- S&P on two bands simultaneously, esp. w/Packet
	- ⚫ SO2V on one or both radios (SO4V!)
- ⚫ [optional] Two networked computers:
	- ⚫ Eliminates swapping radio-focus
	- ⚫ Display room for more decoder windows per radio
	- ⚫ RTTY doesn't require much typing; mini-keyboards
	- 2 x SO2V=SO4V for picking up mults on both run bands
	- ⚫ Easily extendible to SOnR

#### *No time to watch TV or read spy novels!*

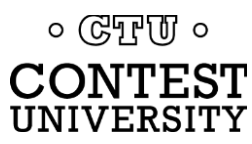

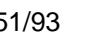

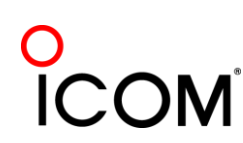

#### **SO2R**

#### *Multi-2 configuration*

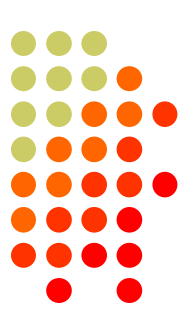

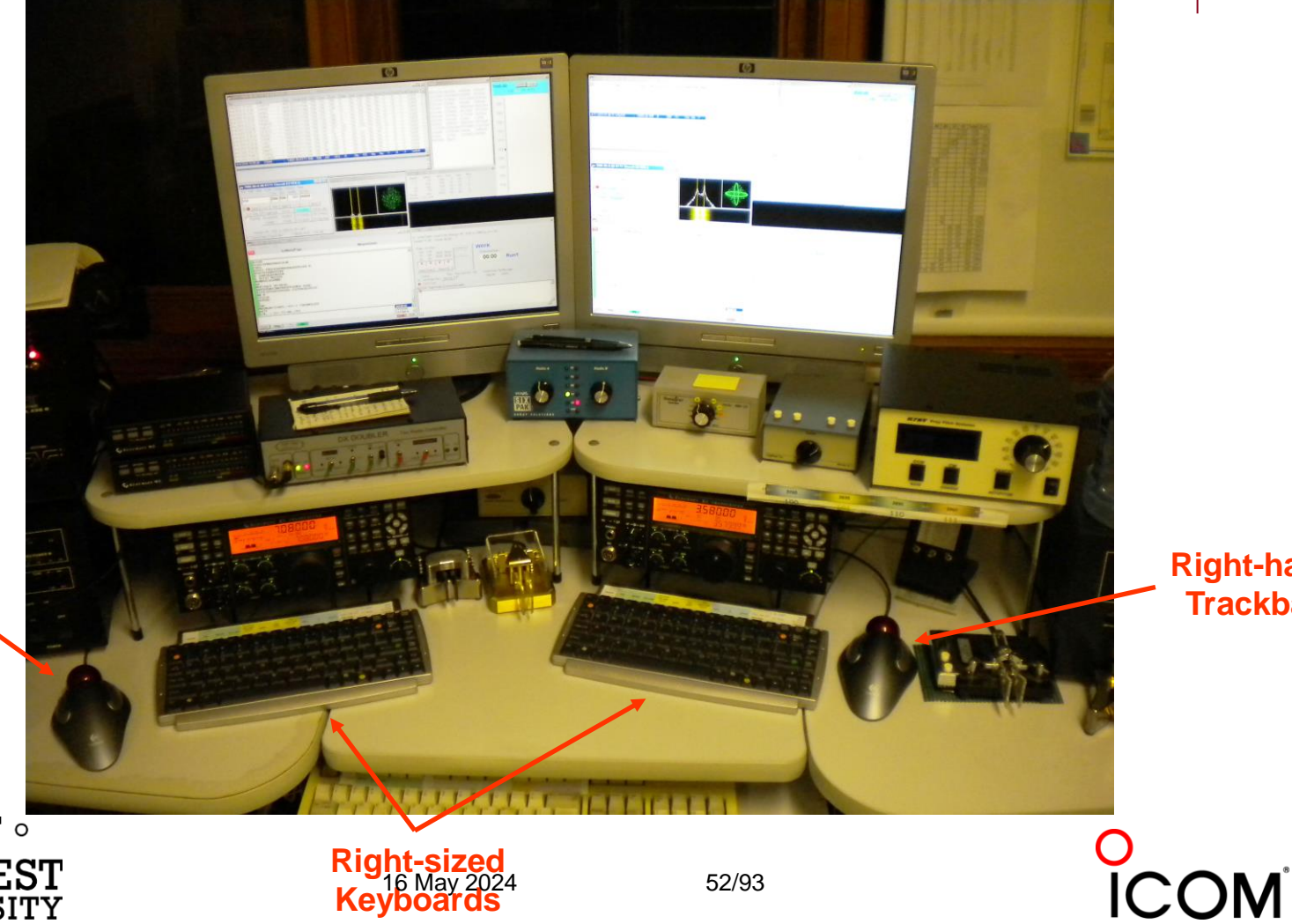

**Right-hand Trackball**

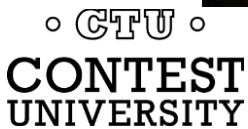

**Left-hand Trackball**

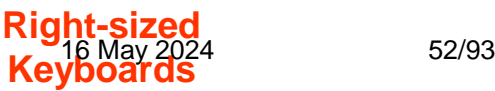

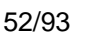

## **SO2R in the NA Sprint** *maximize TX duty cycle*

- 
- ⚫ Set VFOs at least 10 kHz apart on both radios
- ⚫ Find a clear spot on one radio and CQ while you tune the other radio for a station to work
- If you don't find a station to work before the CQ finishes, find a clear frequency and duel CQ
- After a QSO, swap VFOs on that radio, search during other transmission, then resume dueling CQ
- Don't waste time trying to work the "couplet" ... CQing is OK in Sprint!

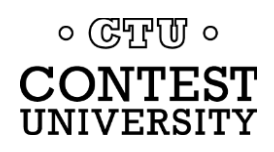

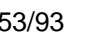

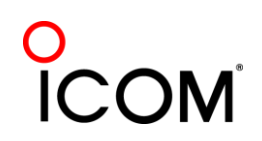

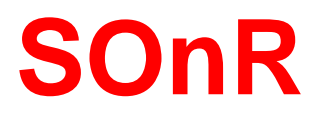

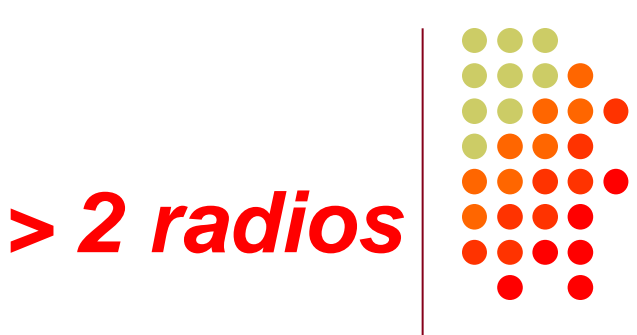

- ⚫ Simplify antenna/filter band-decoding:
	- Dedicate a band/antenna to the  $3<sup>rd</sup>$  (and  $4<sup>th</sup>$ ) radio
- ⚫ Networked PC/radio simplifies configuration
- ⚫ RTTY (vs. CW or SSB) easier to operate
	- PC decodes for operator
	- Low tones & high tones allows two radios per ear
		- ⚫ Classic audio headphone mixer (per ear) provides radio A, radio B or both
	- RigSelect to instantly select 2 of 4 radios for main SO2R operation

 $\circ$  ( $\circ$ TPU)  $\circ$ IVERSITY

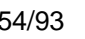

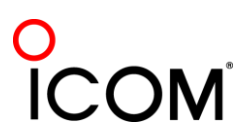

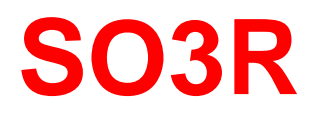

#### *Multi-Multi configuration*

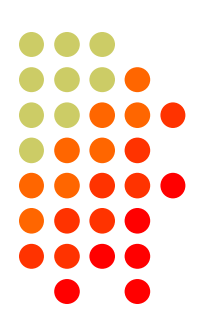

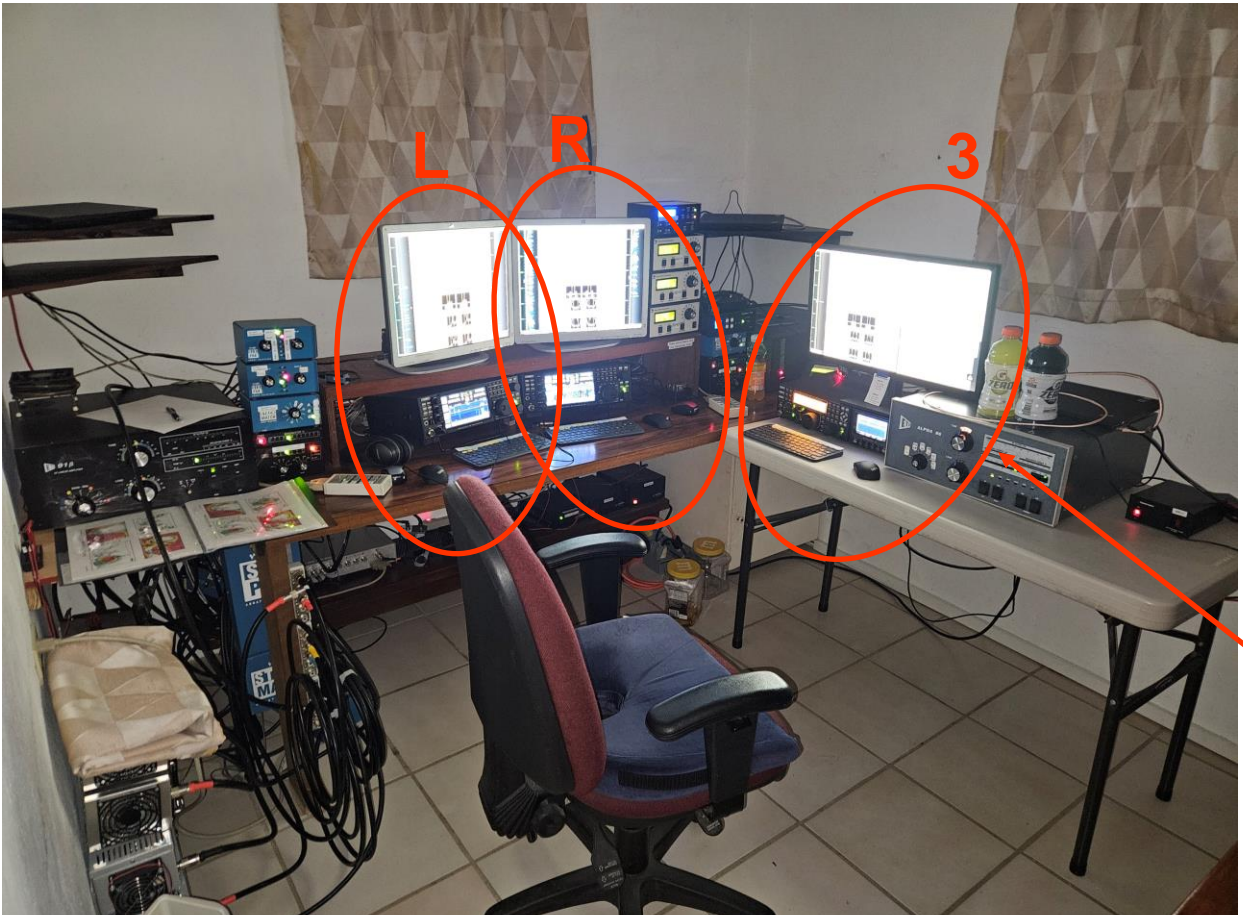

**dedicated to 10 or 80 meters**

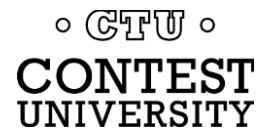

16 May 2024 55/93

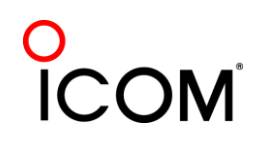

# **The Cynics Say …**

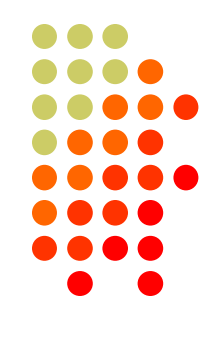

- "The RTTY decoder/encoder does everything." *however, this attribute …*
	- frees the operator to improve other skills
	- enables more contest participants
	- provides mode diversity for contest junkies

#### ■ "RTTY is a pain to set up and get working." *… stay tuned, it's really not that difficult!*

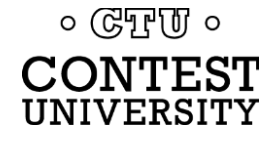

# **How Do I Set it Up?**

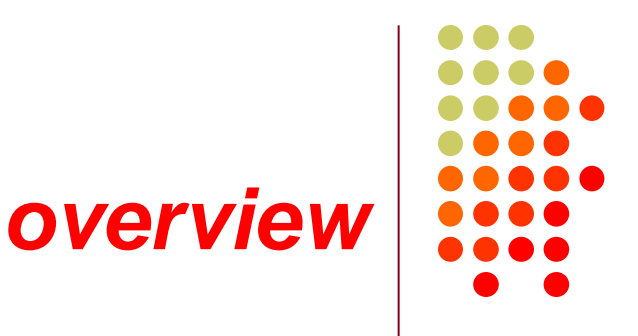

- *1. Acquire* and set up hardware and/or software to convert between the RTTY audio tones and text:
	- a. RTTY *receive* decoder
	- b. RTTY *transmit* encoder
	- c. PC-radio interface
- *2. Configure* decoder/encoder
- *3. Integrate* decoder/encoder with logger

#### *The rest of the station setup is the same as for CW and SSB*

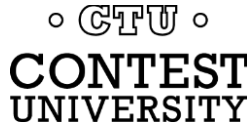

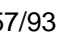

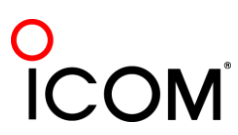

### **How Do I Set it Up?**  *RTTY decoder/encoder*

- ⚫ RTTY *receive* decoder converts the two RTTY tones to printed characters.
	- ⚫ CW decoders seldom used
	- Ears/brain/hands for CW/SSB
- ⚫ RTTY *transmit* encoder converts typed characters (or messages) into the two tones (AFSK) or on/off keying (FSK).
	- ⚫ logger *CW keyers and SSB DVKs are also used, similar to RTTY encoders*
	- Otherwise, brain/hands/mouth for CW/SSB

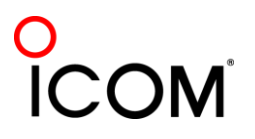

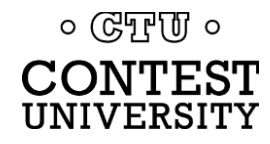

### **How Do I Set it Up?**  *decoder/encoder terminology*

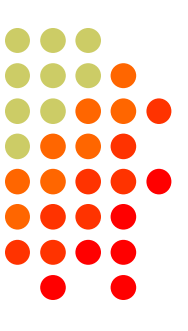

- ⚫ The RTTY *transmit encoder* and *receive decoder* is sometimes referred to as a MODEM or a TNC:
	- MODEM = MOdulator DEModulator
	- TNC = Terminal Node Controller
- MODEMs can be:
	- ⚫ a hardware box, or
	- a software application driving a PC soundcard

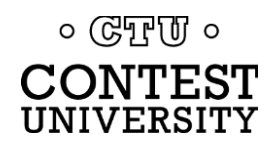

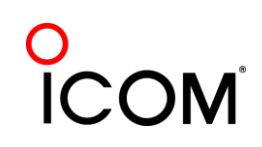

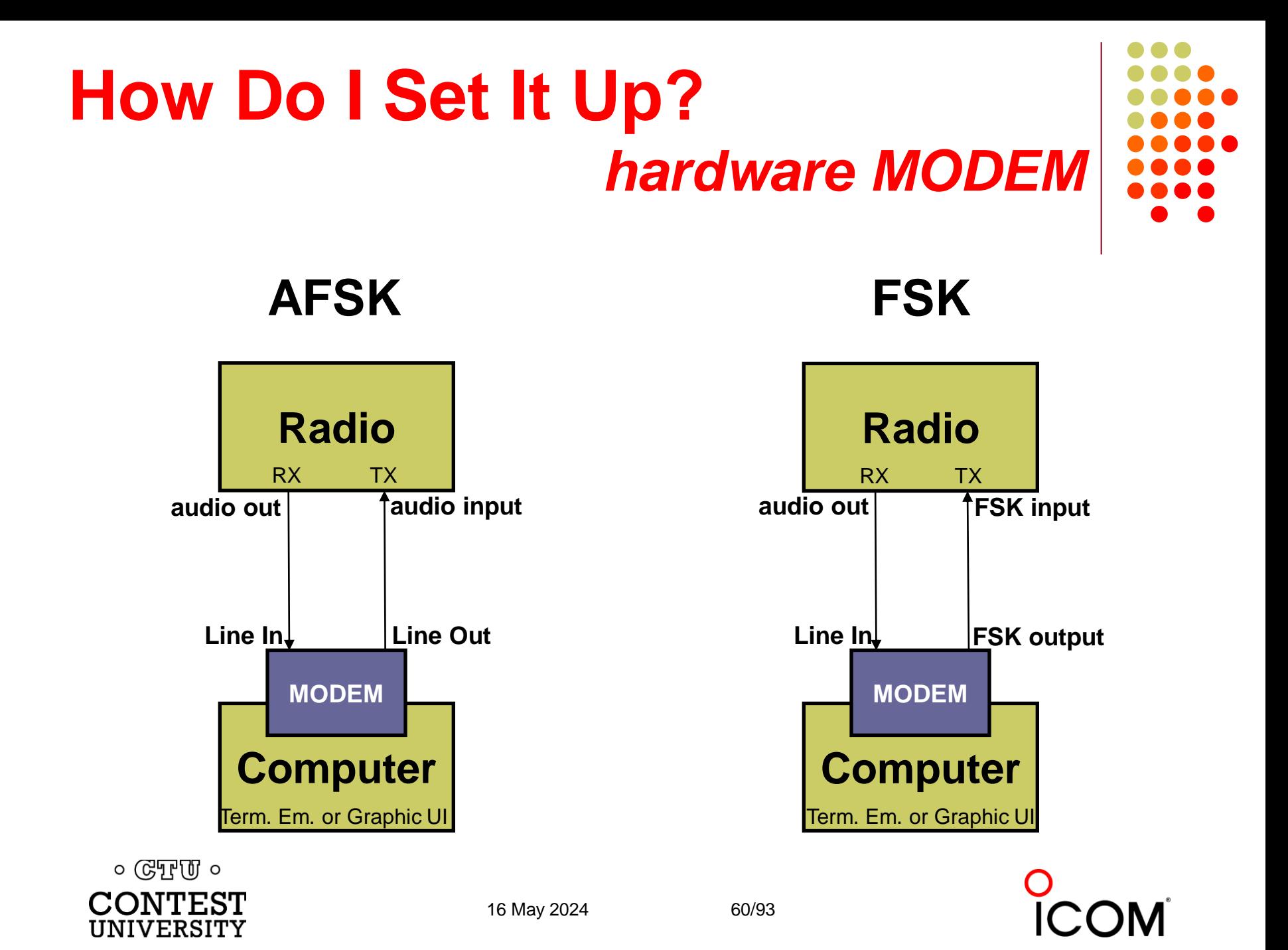

#### **How Do I Set It Up?**  *hardware MODEM*

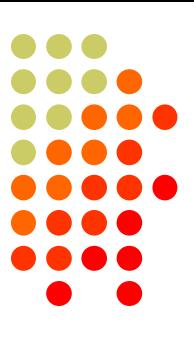

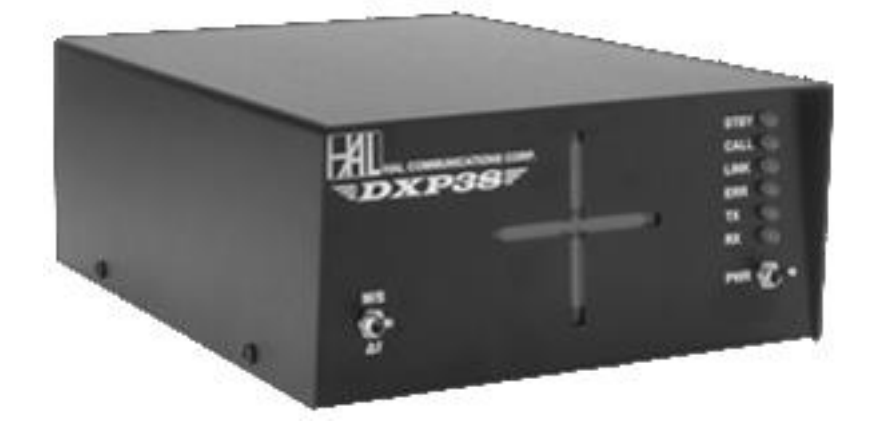

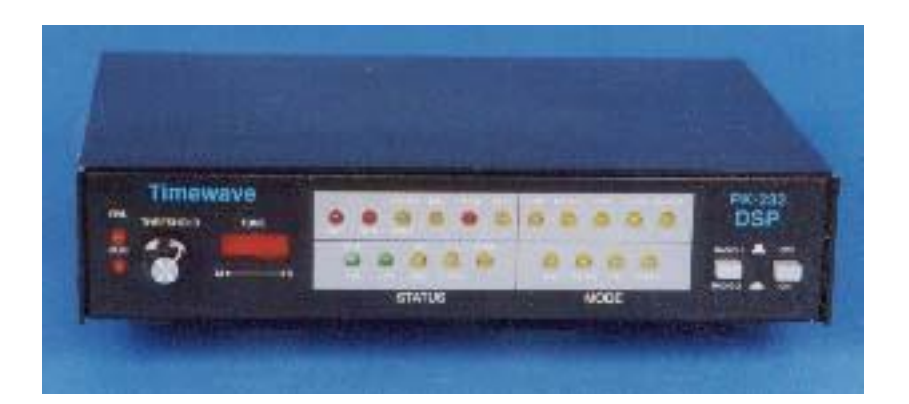

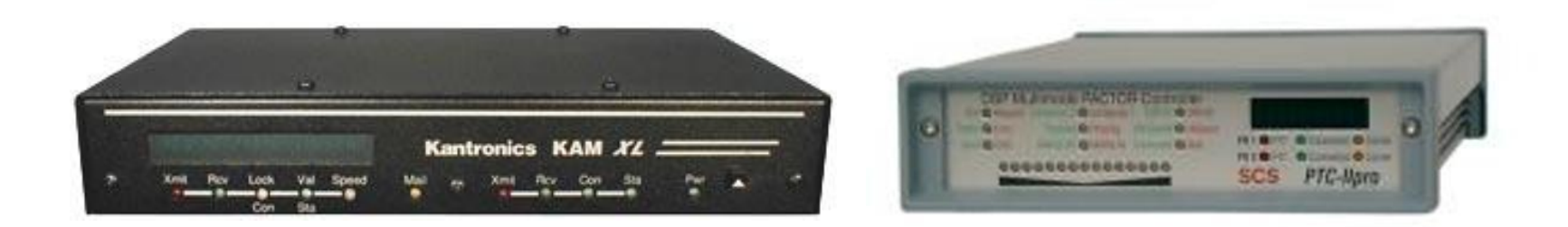

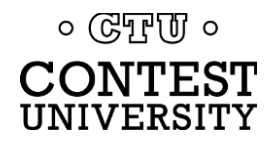

16 May 2024 61/93

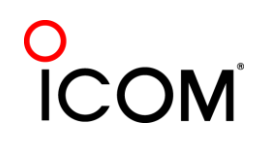

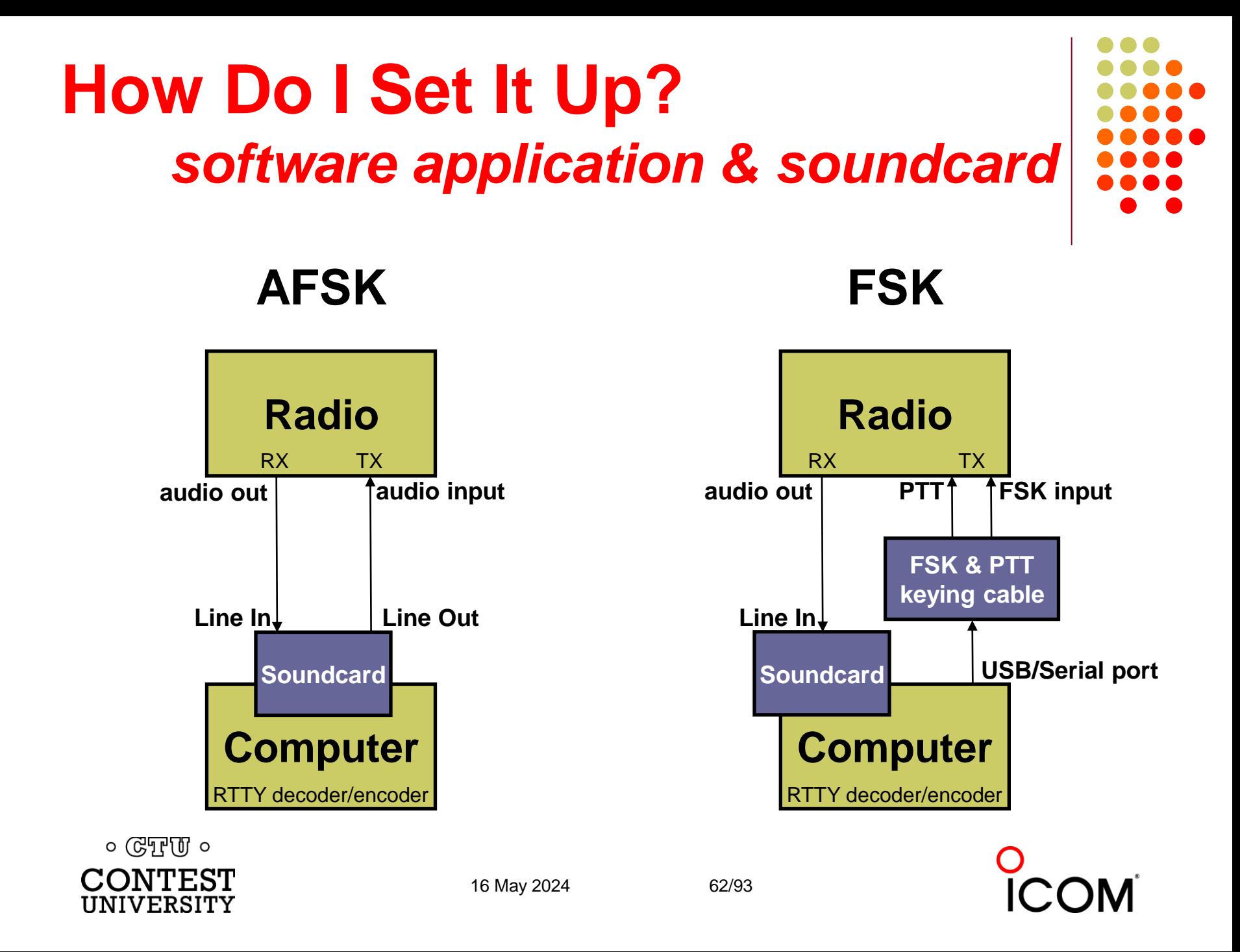

## **How Do I Set it UP?**

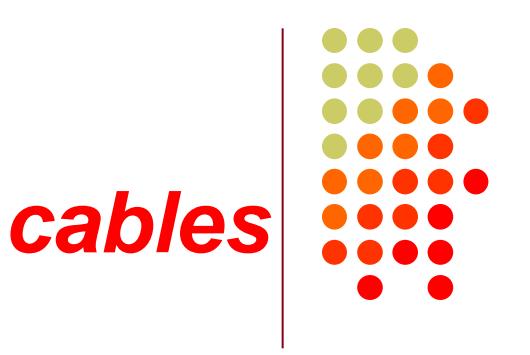

- Receive:
	- RX audio out to soundcard
	- ⚫ *Optional DSP filter*
- ⚫ Transmit:
	- ⚫ AFSK: TX audio in from soundcard, *or*
	- FSK: FSK/PTT keying
- ⚫ 1:1 isolation transformer
- ⚫ *JPS NIR-12, or …*

- 1:1 isolation transformer, *or*
	- ⚫ Keying interface

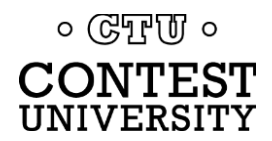

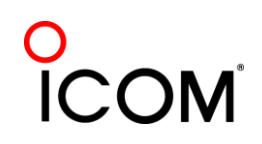

# **How Do I Set It Up?**

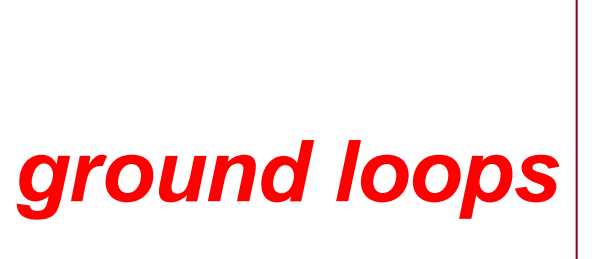

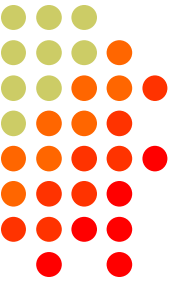

- ⚫ Eliminate ground loops between radio and PC
- ⚫ Otherwise insert 1:1 audio isolation transformer on:
	- RX output
	- ⚫ TX Mic input *(AFSK only)*
- ⚫ Alternatives:
	- Bourns LM-NP-1001-B1L transformer  $\rightarrow$  homebrew cable
	- ⚫ Ground loop isolators
	- ⚫ W2IHY iBox
	- ⚫ Commercial RTTY interfaces
	- K3 (uses Bourns LM-NP-1001-B1L on LINE IN & OUT)

 $\circ$  ( $\circ$   $\circ$ 

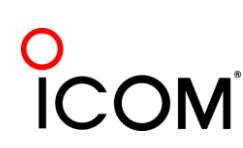

## **How Do I Set It Up?** *homebrew audio isolation*

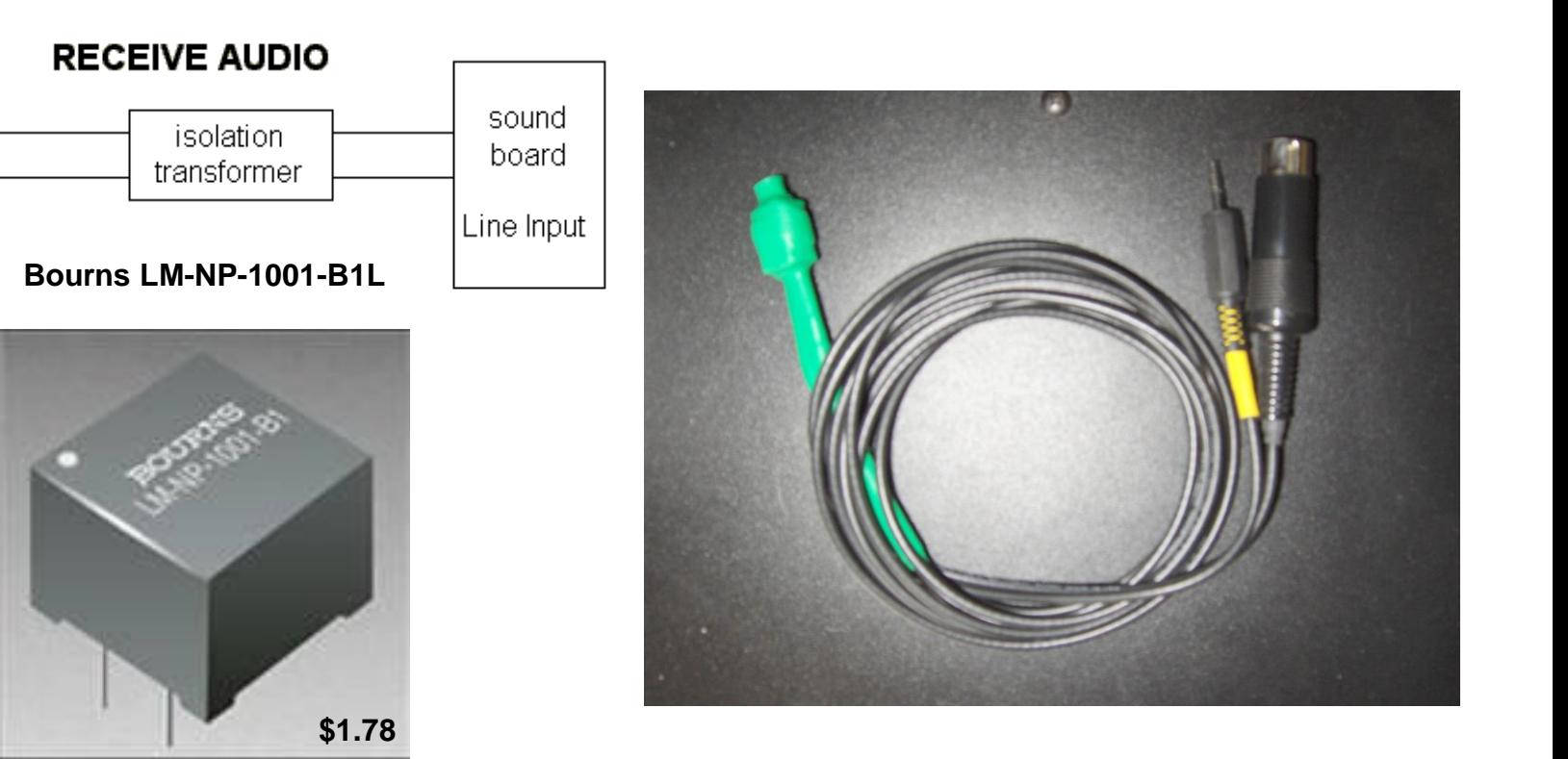

*-90 dBc 3rd order IMD*

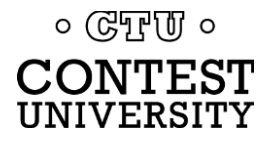

Receiver

audio

out

16 May 2024 65/93

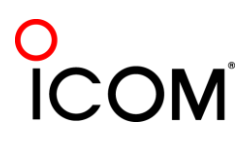

#### **How Do I Set It Up?** *ground loop isolators*

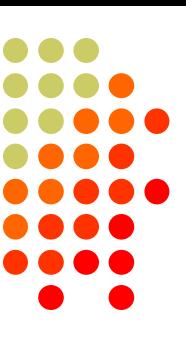

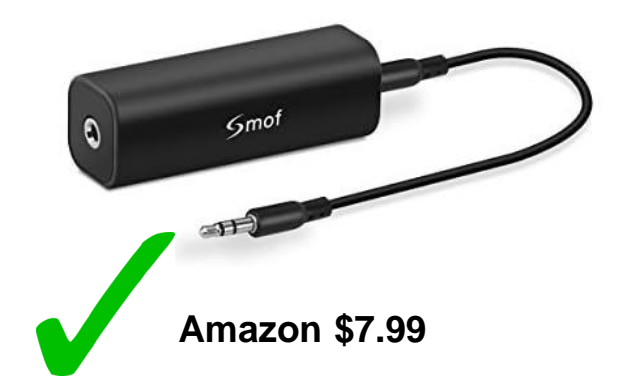

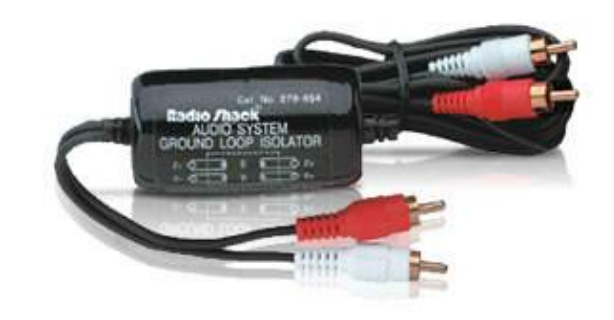

**Radio Shack \$19.49 or eBay \$6.99** *-64 dBc 3rd order IMD*

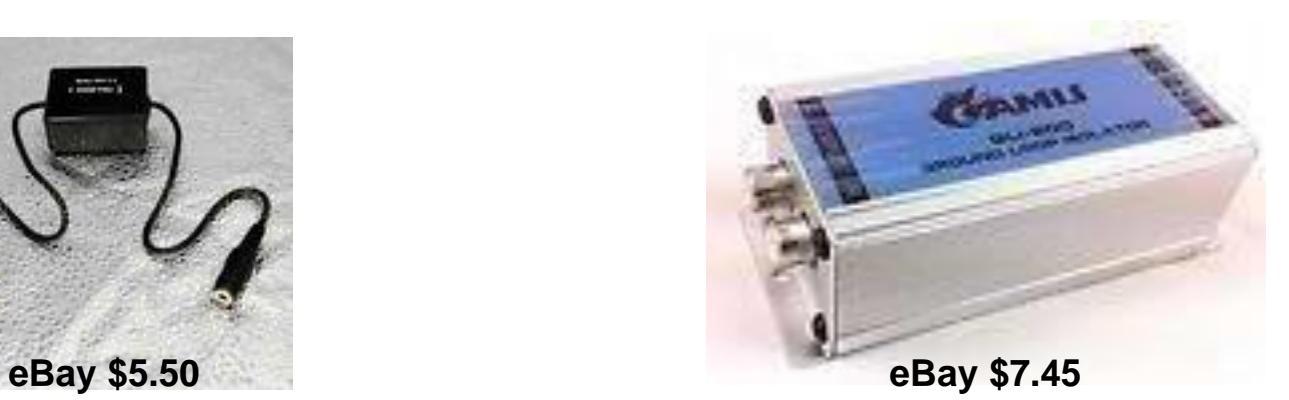

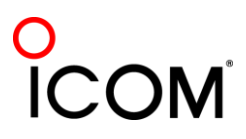

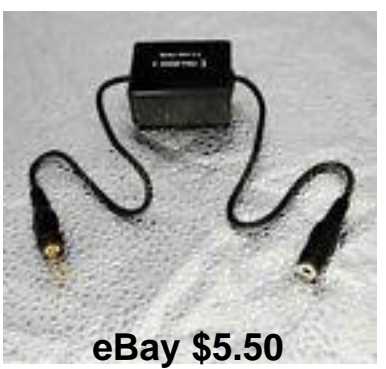

 $\circ$  ( $\circ$ TPU)  $\circ$ **CONTEST** UNIVERSITY

16 May 2024 66/93

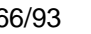

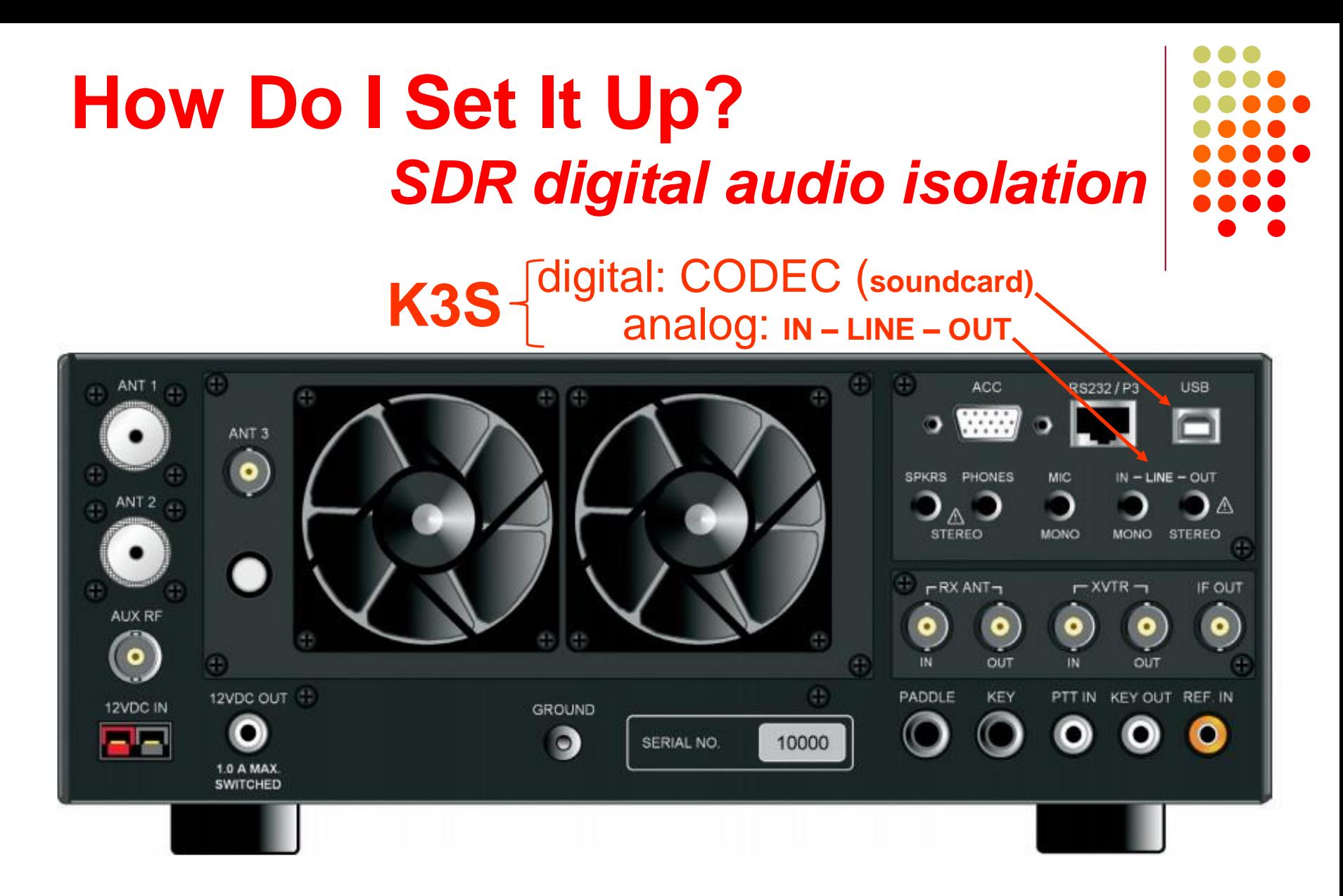

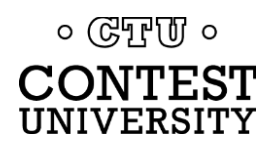

16 May 2024 67/93

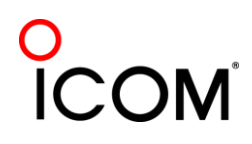

## **How Do I Set It Up?**  *legacy radio AF filtering*

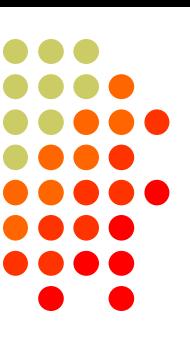

#### **PC Audio isolation**

- ⚫ Transformer
- ⚫ Commercial interface
- Some radios (K3, Flex)
- Narrow IF filters (Roofing & DSP)
	- ⚫ 500 Hz normal
	- 250 Hz extreme QRM only
	- ⚫ Tone filters don't use
		- ⚫ Icom Twin Peak Filter
		- ⚫ K3 Dual-Tone Filter
- ⚫ Audio filtering
	- ⚫ JPS NIR-10/12
	- ⚫ Timewave DSP-599zx
	- Modern DSP rigs

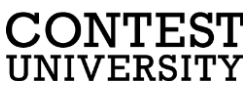

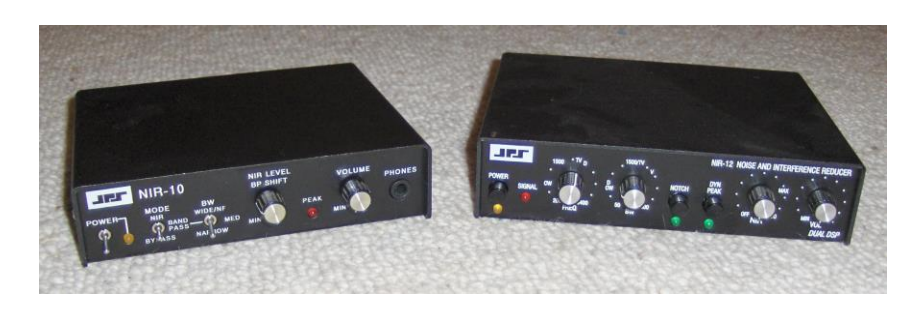

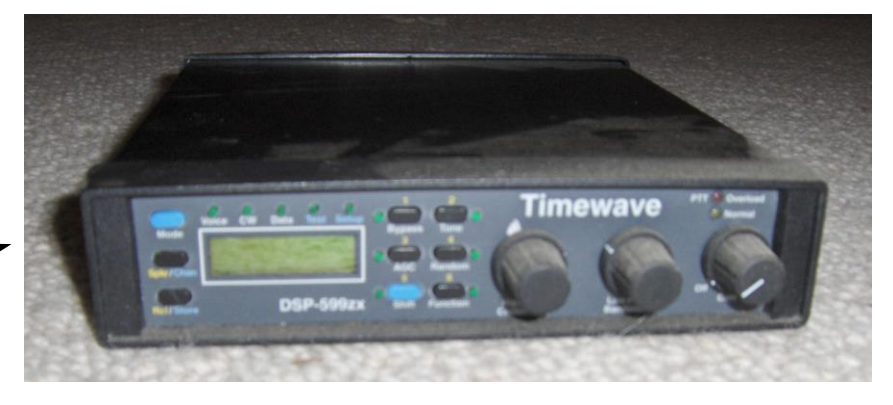

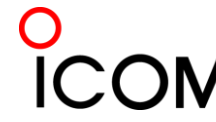

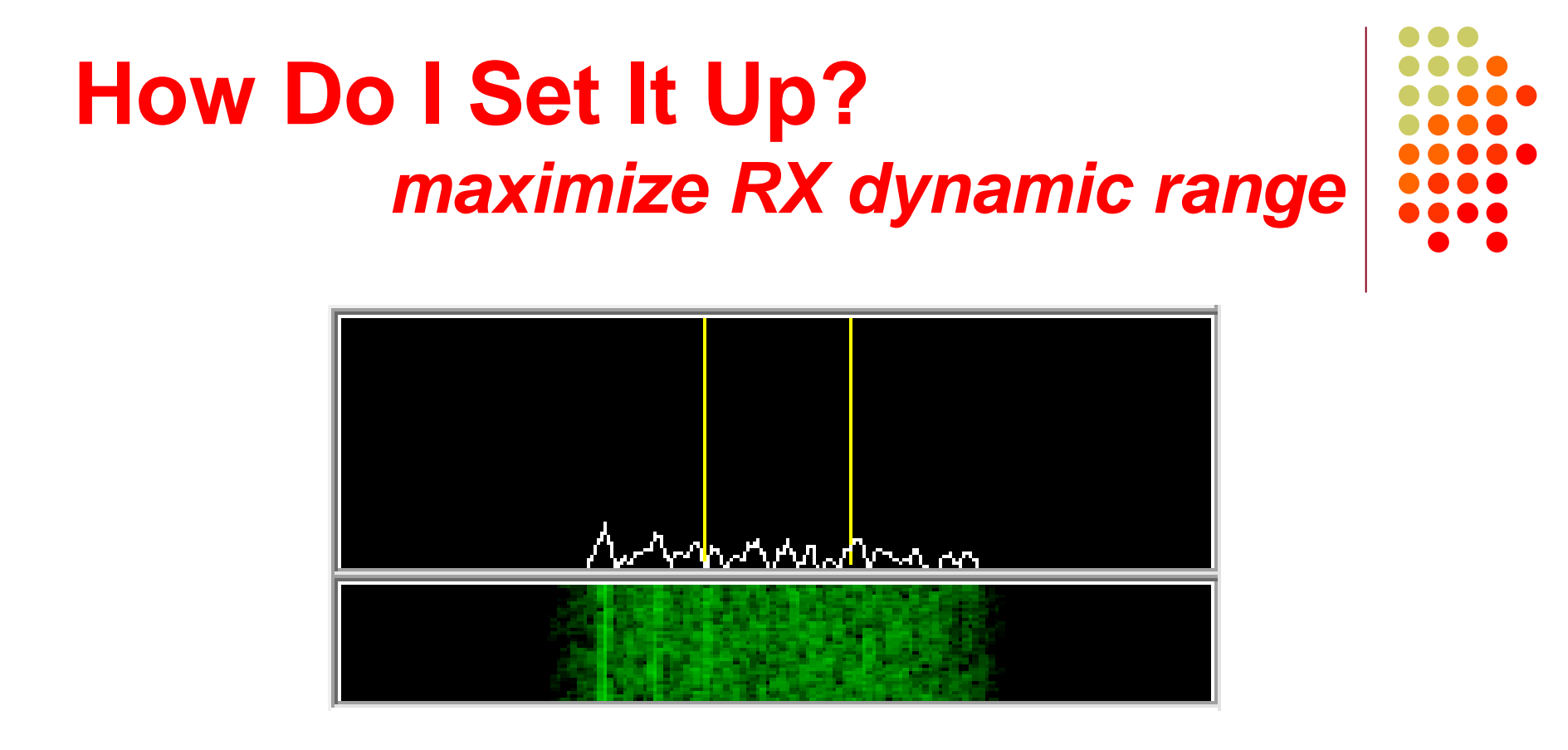

⚫ Set RX audio level for noise <5% of full-scale

- ⚫ Receiver audio out level control, and/or
- ⚫ *Windows* Recording Volume Control applet

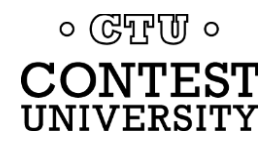

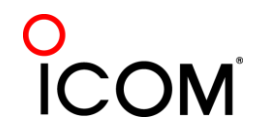

#### **How Do I Set It Up?** *adjust AFSK audio*

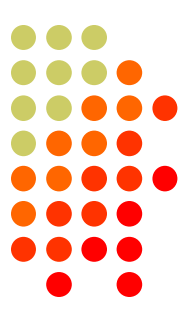

Insure SSB processor (compression) is Off.

- Adjust:
	- ⚫ the *Windows* Playback Volume control, and/or
	- the Mic level (or auxiliary audio input)
- such that:
	- full power output is attained, but no more.
- Back off a bit to avoid overdrive.

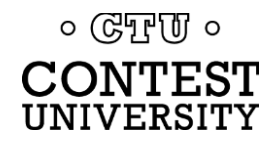

# **How Do I Set It Up?**

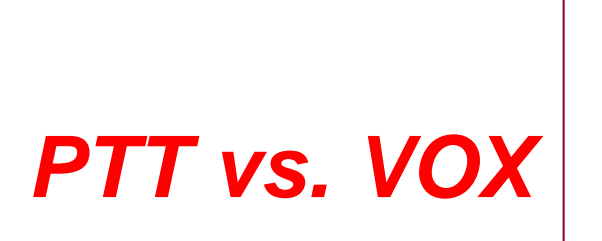

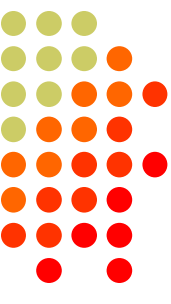

- ⚫ AFSK uses VOX (rarely PTT)
	- radio Mic input will allow VOX
	- ⚫ rear panel auxiliary audio input may not; then PTT
	- ⚫ PTT can usually be keyed via the radio CAT cable
- FSK uses PTT
	- Serial port controls FSK and PTT signals

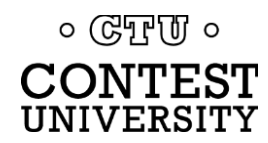

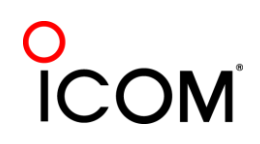

### **How Do I Set It Up?** *homebrew FSK & PTT keying cable*

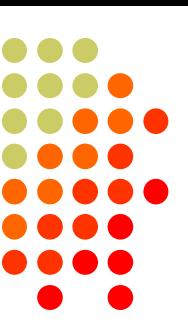

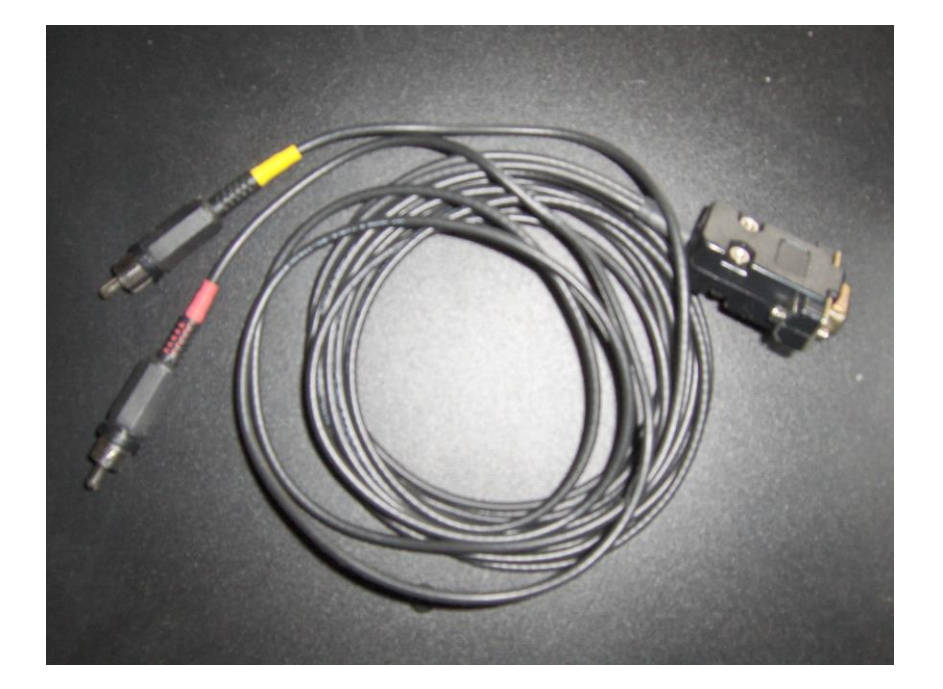

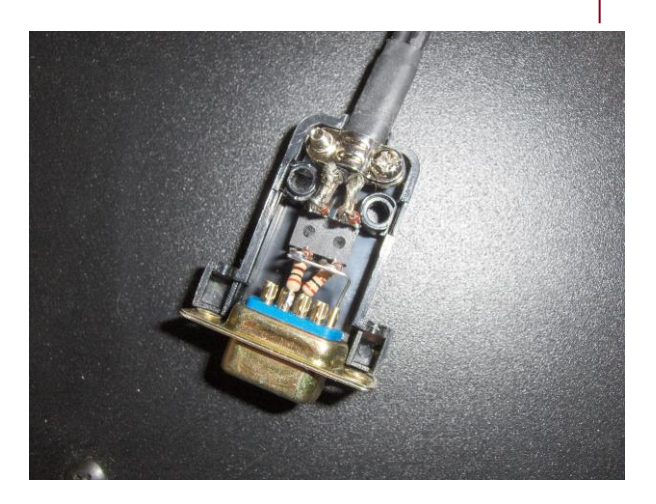

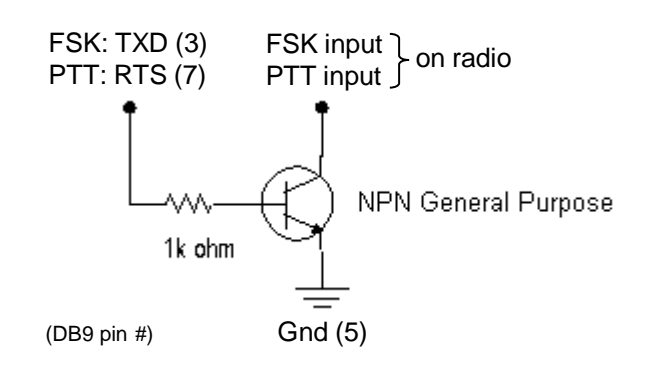

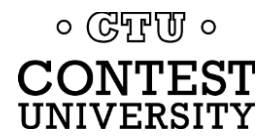

16 May 2024 72/93

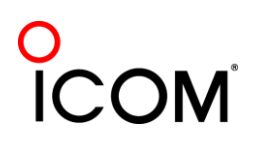
### **How Do I Set It Up? W3YY** *FSK & PTT keying cable*

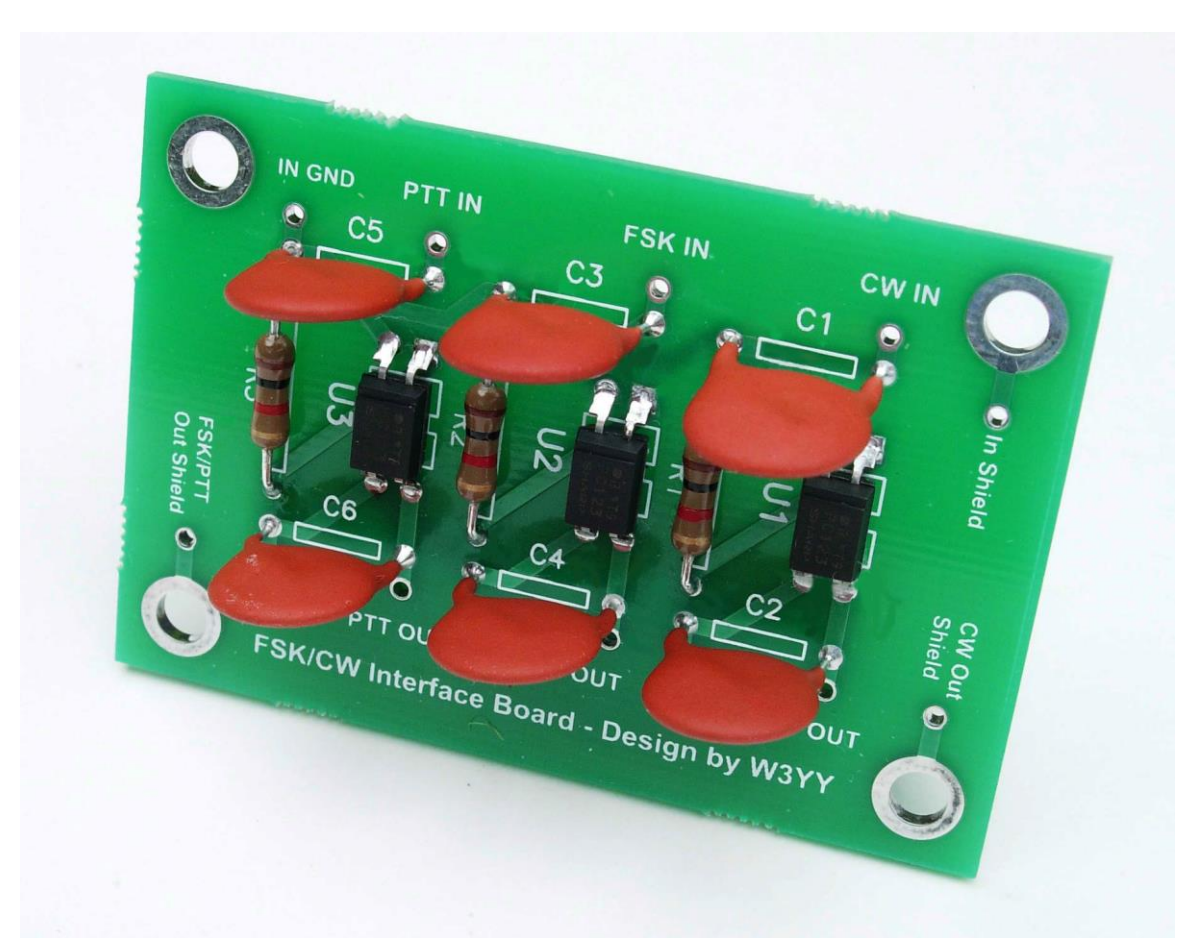

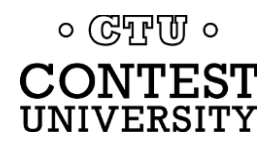

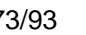

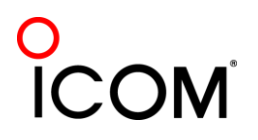

# **How Do I Set It Up?**

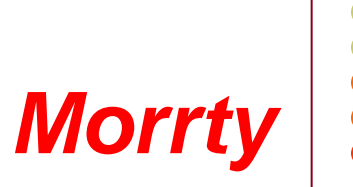

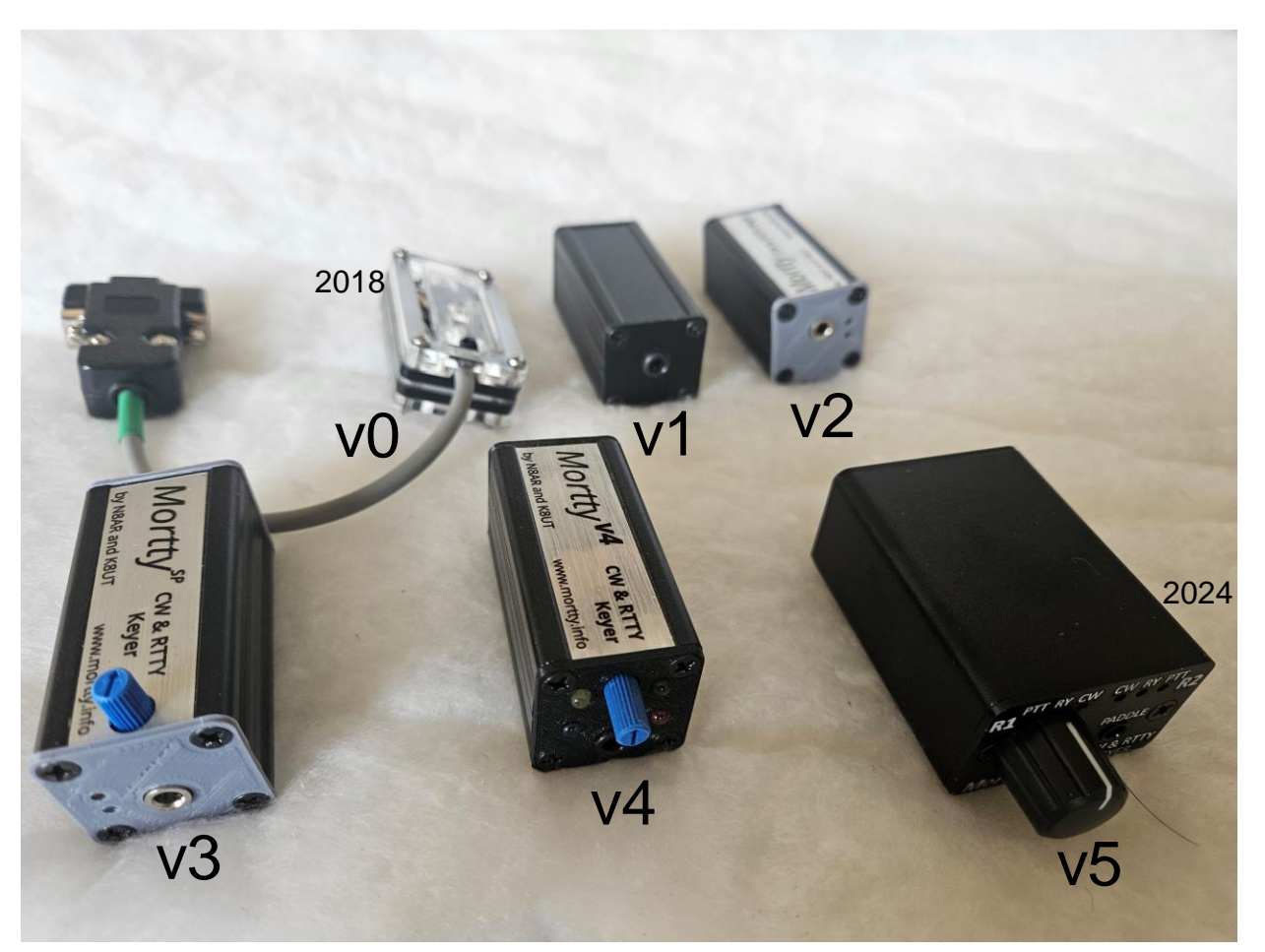

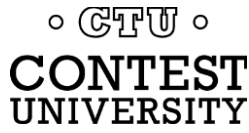

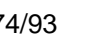

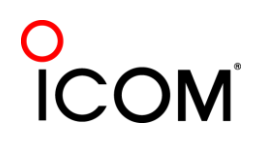

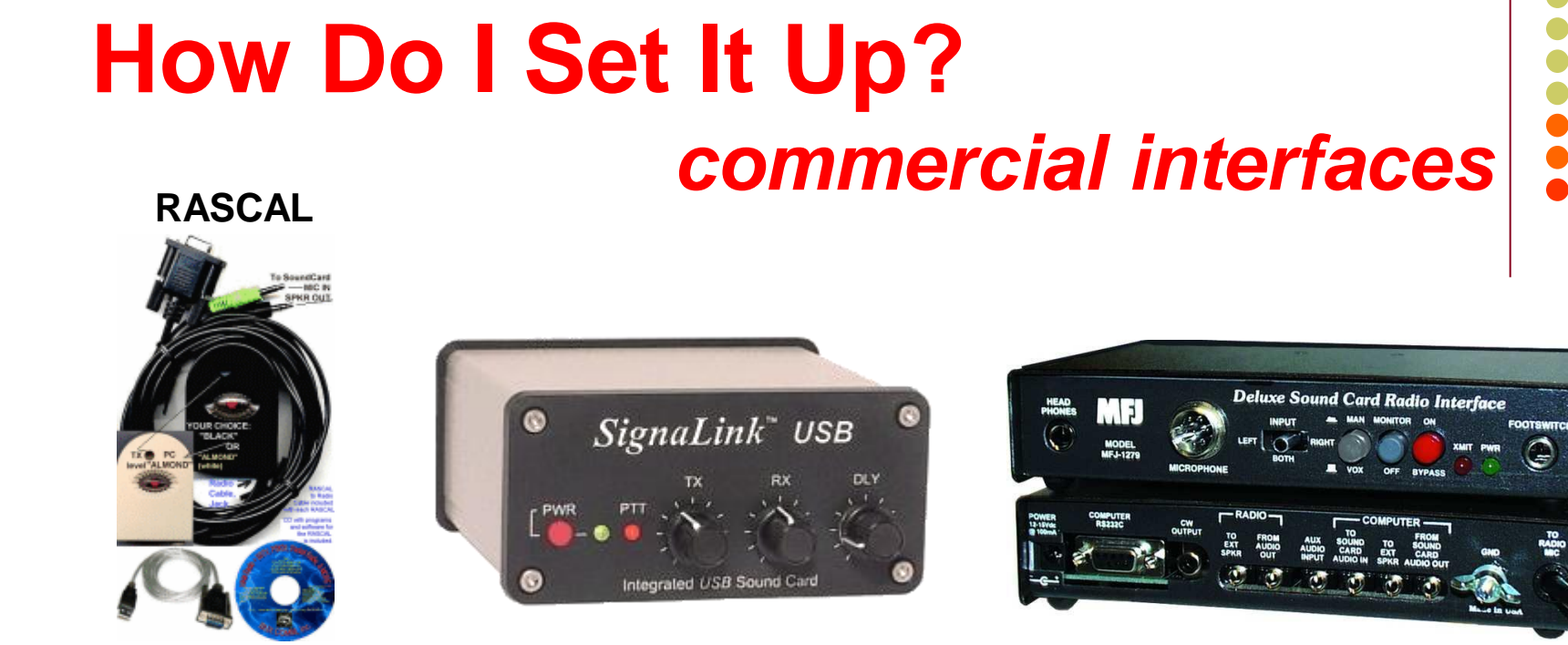

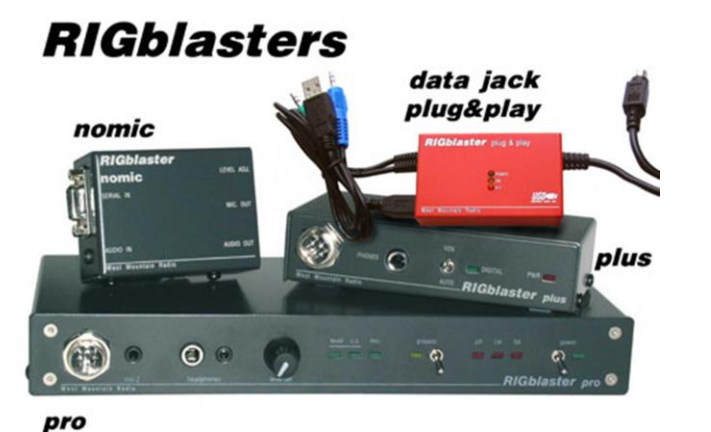

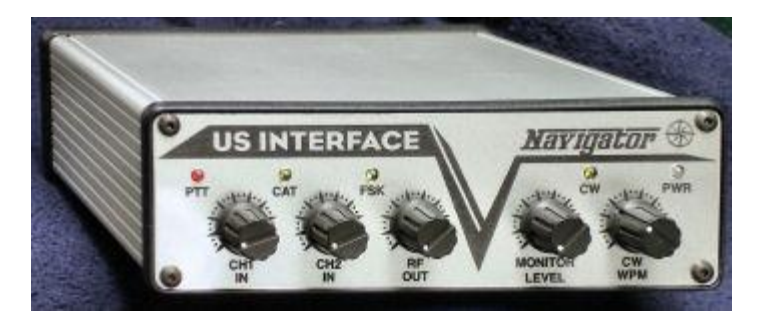

 $\circ$  ( $\circ$ TPU)  $\circ$ **CONTEST** UNIVERSITY

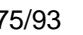

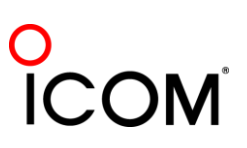

 $\overline{C}$ 

# **How Do I Set It Up?** *RigExpert Interfaces*

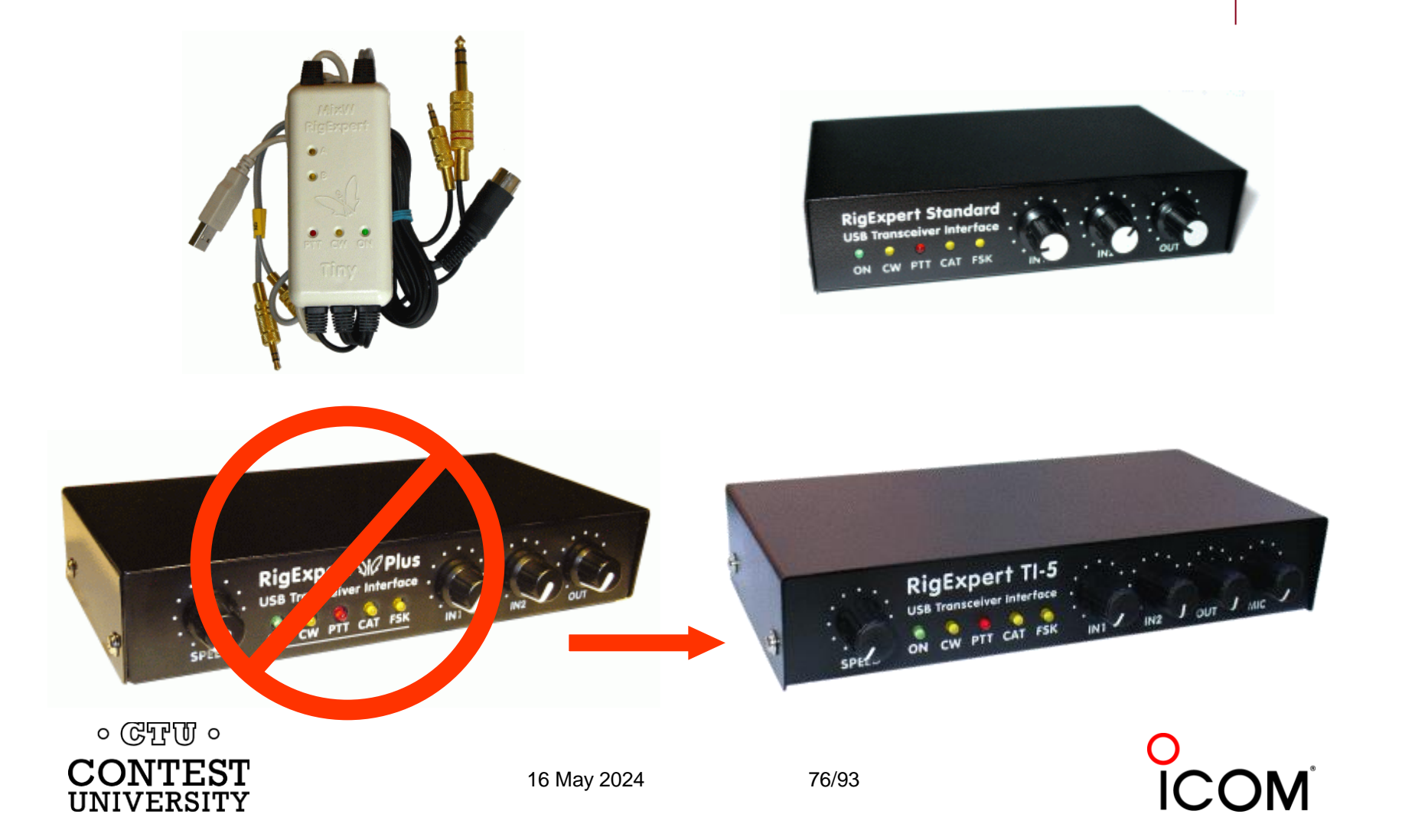

# **How Do I Set It Up?** *commercial interfaces*

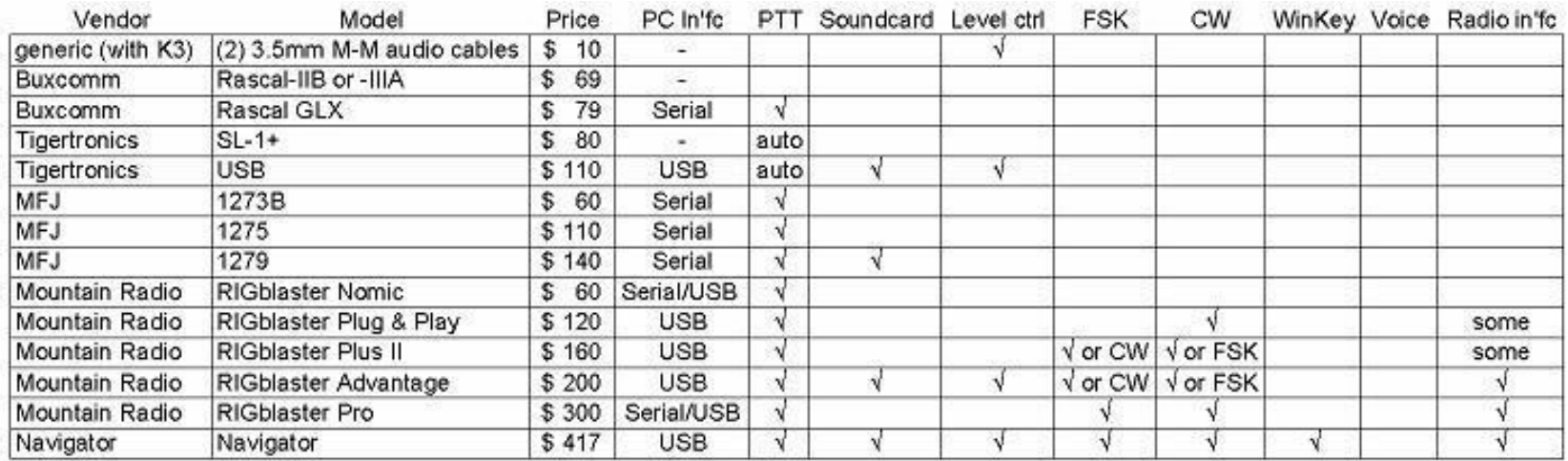

*See May-June 2012 NCJ, "RTTY Contesting" column*

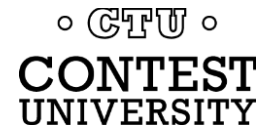

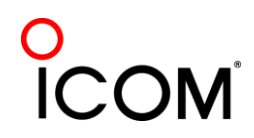

# **How Do I Set It Up?** *microHAM interfaces*

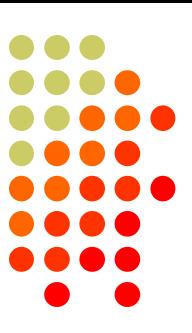

### One Radio

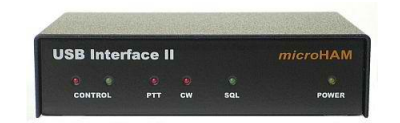

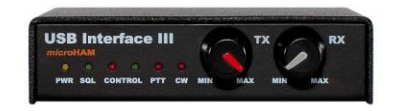

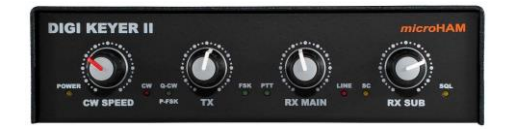

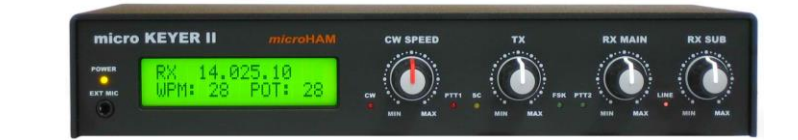

#### SO2R

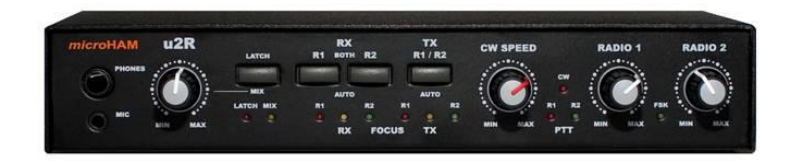

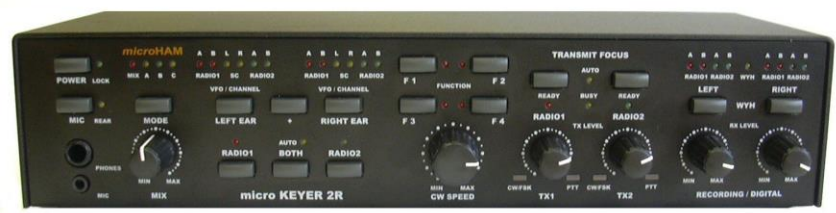

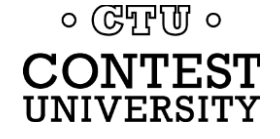

16 May 2024 78/93

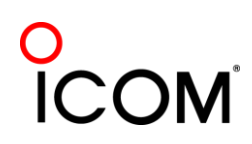

# **How Do I Set It Up?** *RigExpert & microHAM interfaces*

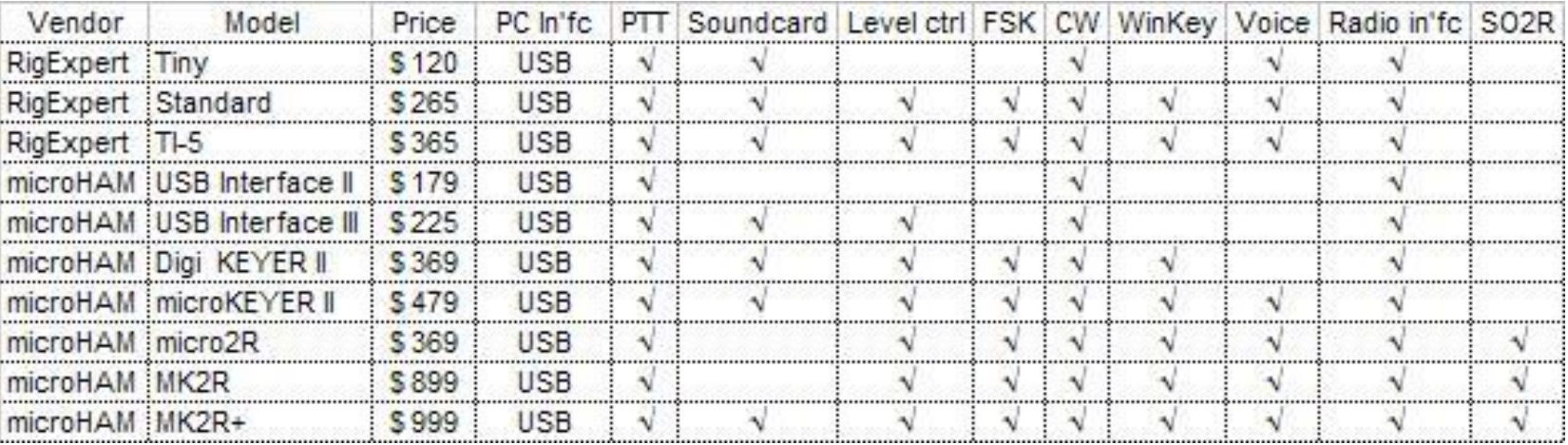

*See May-June 2012 NCJ, "RTTY Contesting" column*

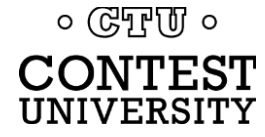

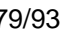

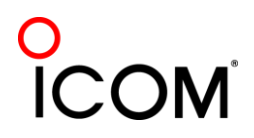

# **How Do I Set It Up?**  *summary - receive*

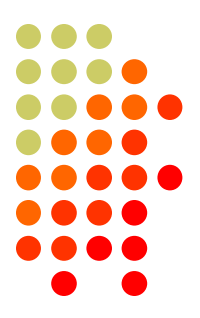

- 1. Connect receiver audio output, via isolation, to  $\ldots$ 
	- ⚫ MODEM Audio In,

or

- ⚫ MMTTY via Soundcard Line In (or Mic In with pad):
	- ⚫ Enable/adjust soundcard Line In (or Mic) input, disable/mute other inputs
- 2. Optional receive audio filtering

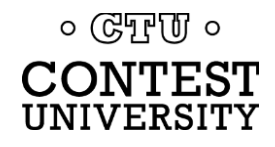

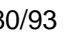

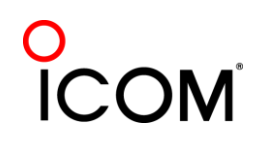

# **How Do I Set It Up?**  *summary - AFSK*

- 1. Connect radio's Line In (or, Mic In with pad), via isolation, from:
	- ⚫ MODEM Audio Out

 $or \dots$ 

- ⚫ Soundcard Line Out
- 2. Speech processor off
- 3. Enable/adjust SC audio level
	- ⚫ Disable or mute all other SC outputs

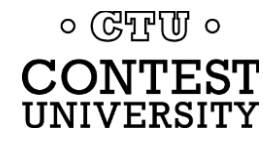

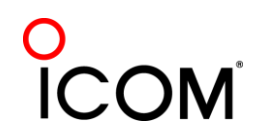

# **How Do I Set It Up?**  *summary - FSK*

- 1. Connect the radio FSK and PTT inputs to:
	- ⚫ the MODEM FSK and PTT outputs and connect the MODEM Serial port to the PC (USB adapter) or, if MMTTY …
	- ⚫ the RTTY interface FSK and PTT outputs and connect the interface Serial port to PC (USB adapter)
- 2. If no PC Serial port, then use a USB-Serial adapter.
	- ⚫ Beware that some won't key FSK properly. Edgeport USB-Serial adapters are known good. 16 May 2024 82/93UNIVERSITY

### **Decoders**

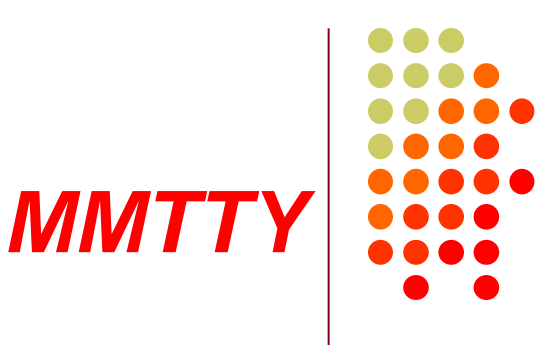

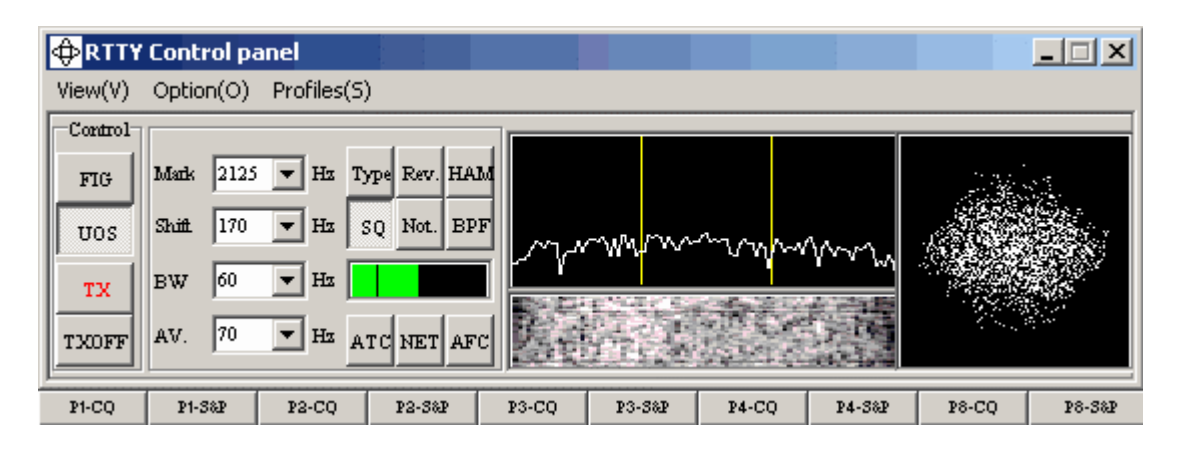

- ⚫ Dominant soundcard MODEM in use today
- ⚫ Exceeds performance of most other MODEMs
- ⚫ Freeware since introduction in 2000
- Written by Mako, JE3HHT

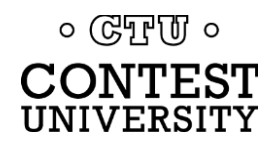

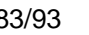

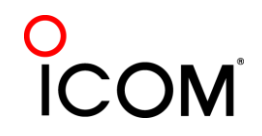

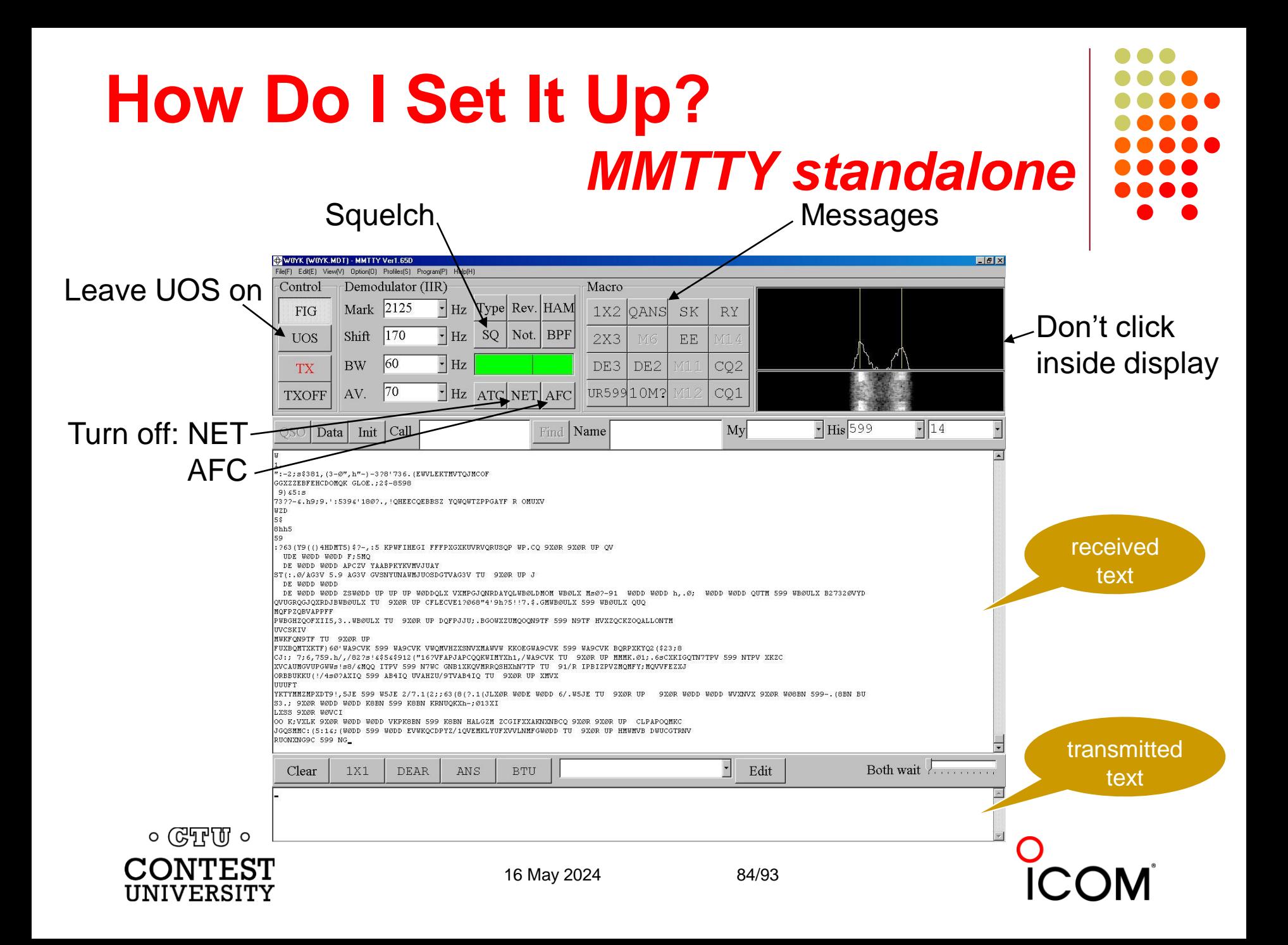

# **How Do I Set It Up?**  *MMTTY Option menu*

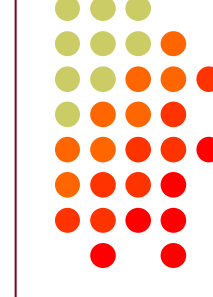

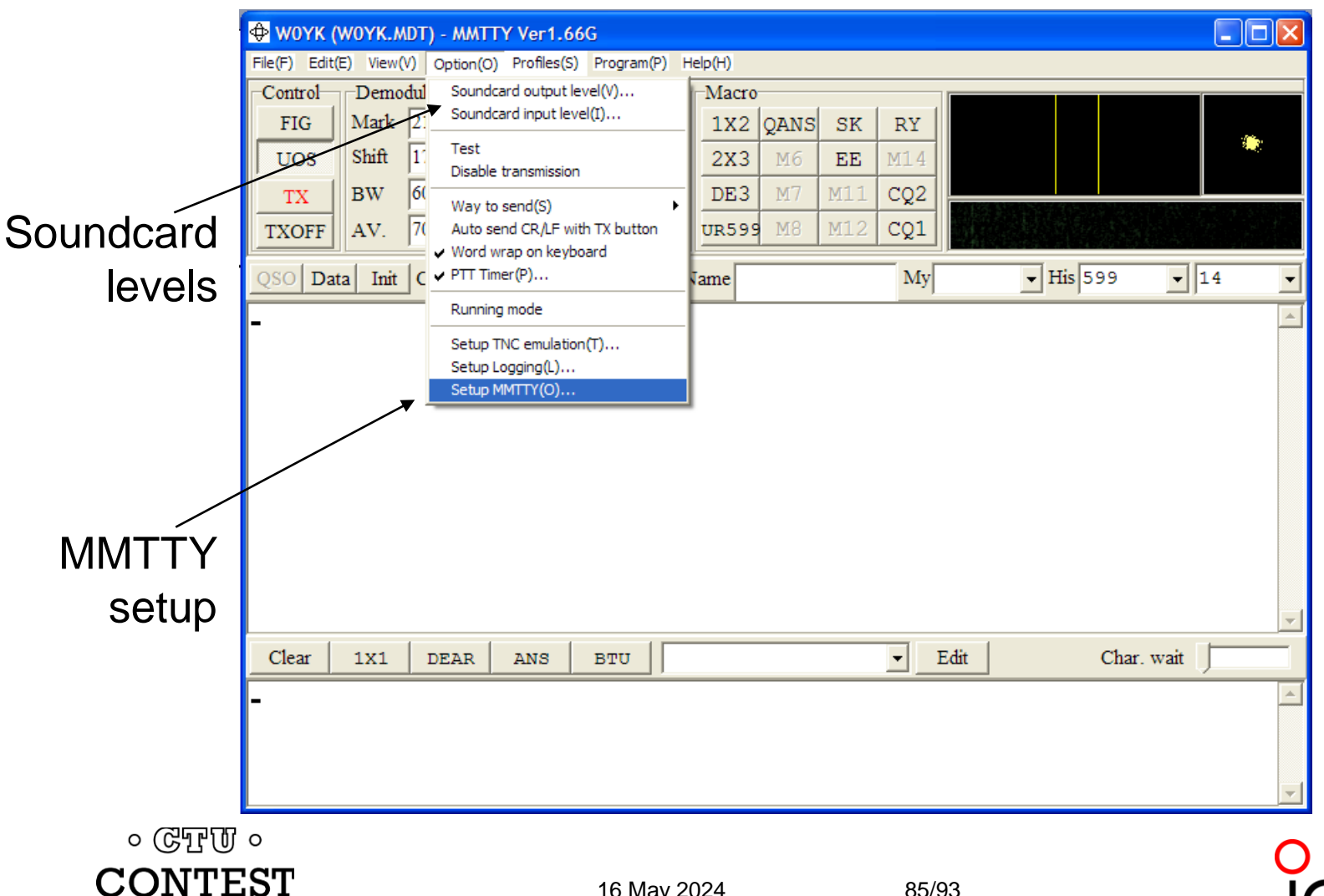

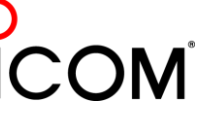

UNIVERSITY

## **How Do I Set It Up?**  *MMTTY Option/Setup/Demodulator*

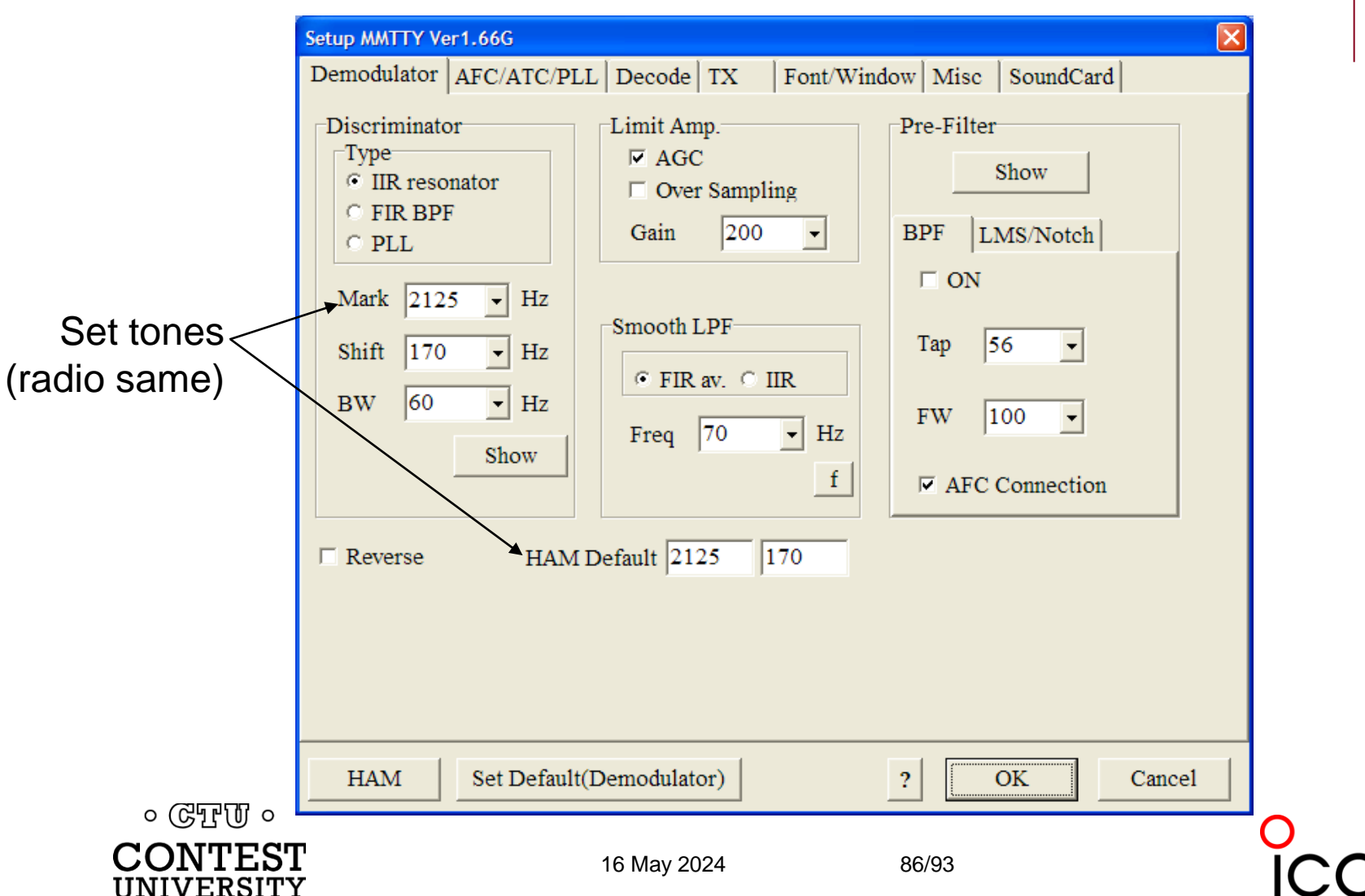

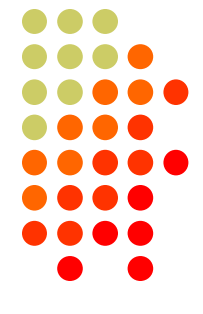

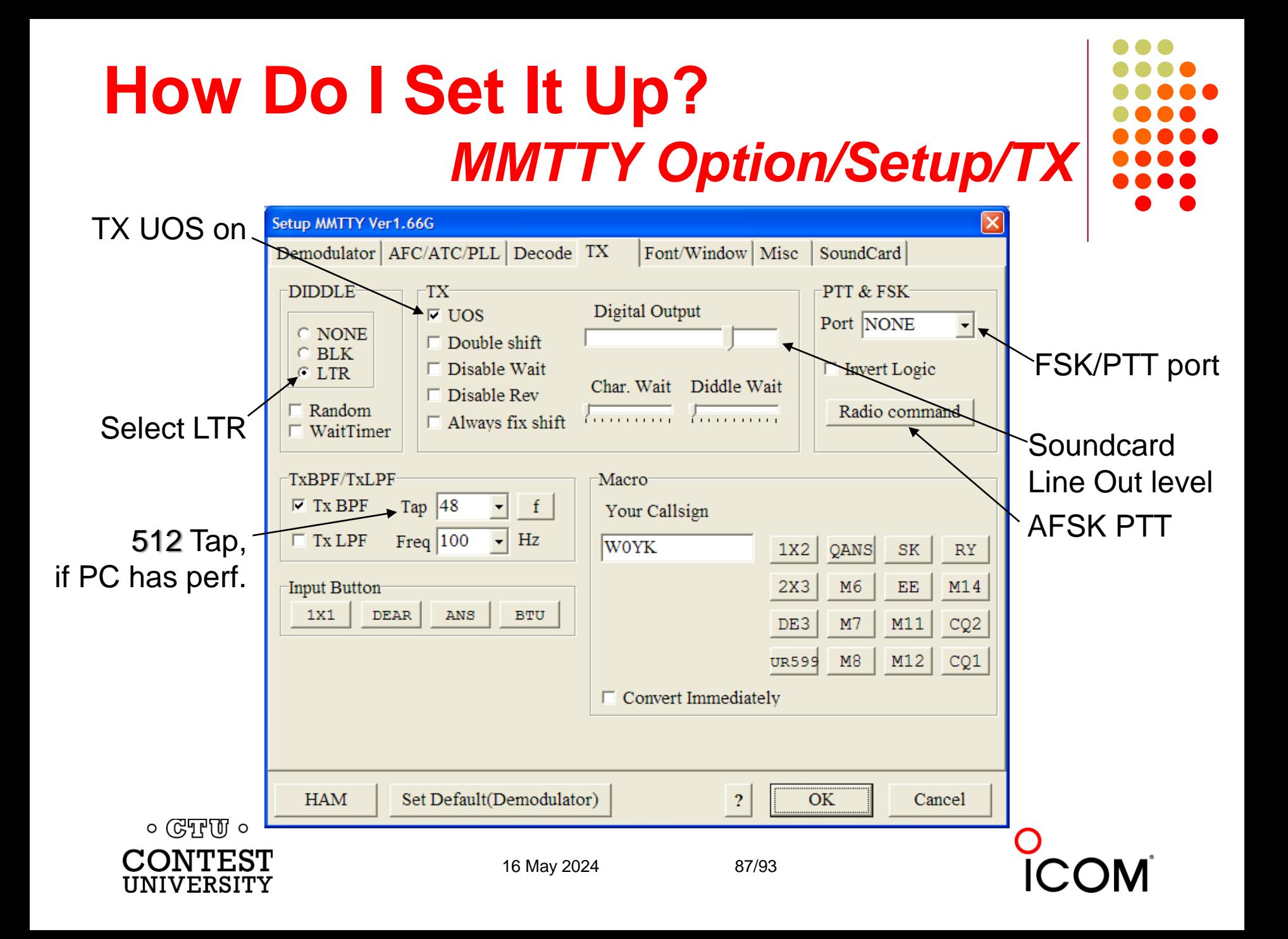

# **How Do I Set It Up?**  *MMTTY Option/Setup/Misc*

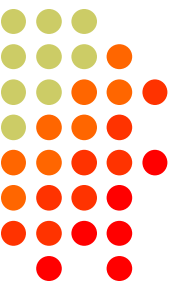

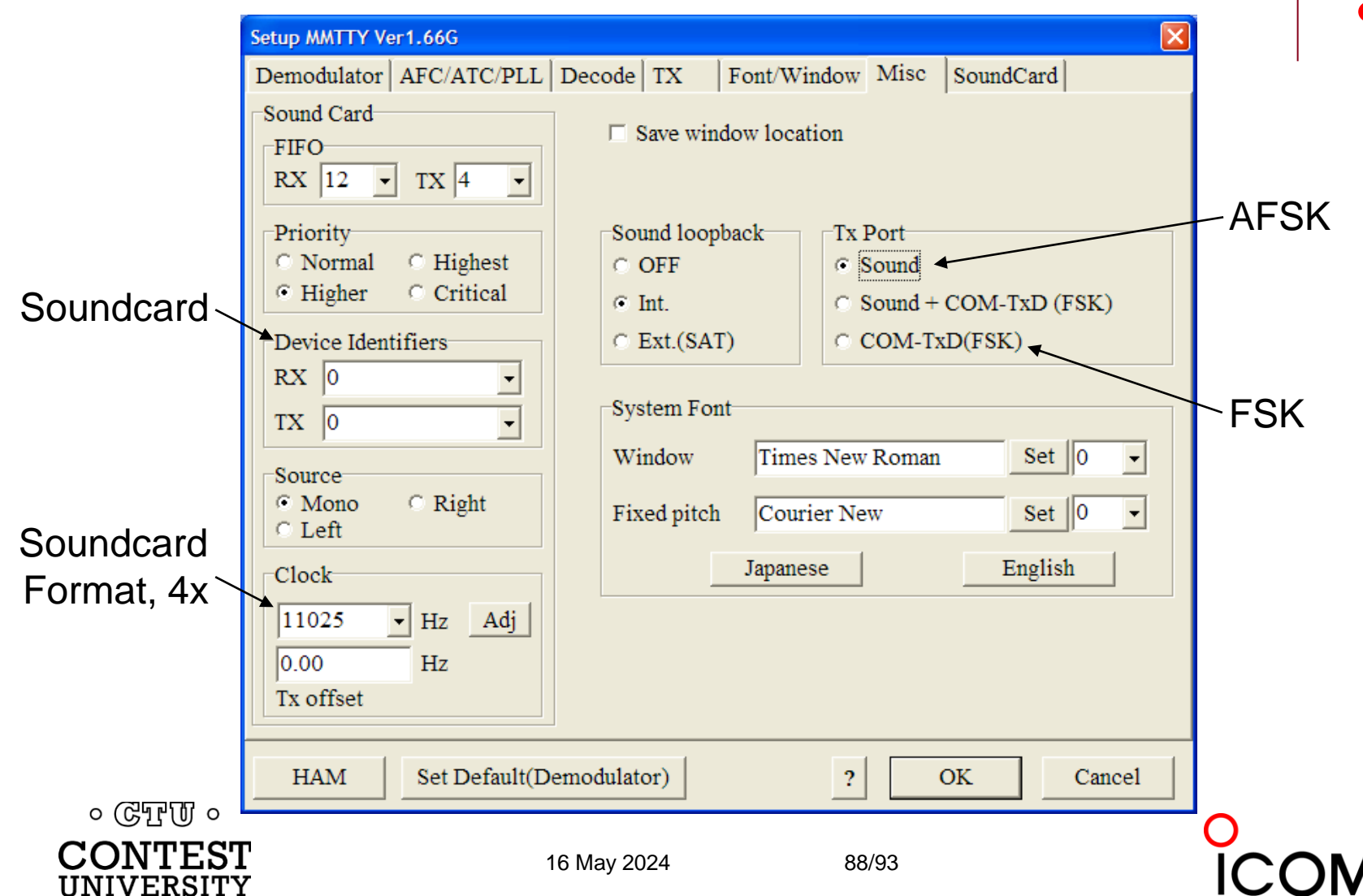

# **How Do I Set It Up?**  *MMTTY Option/Setup/SoundCard*

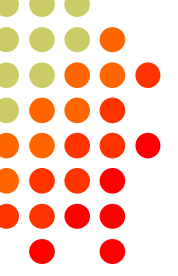

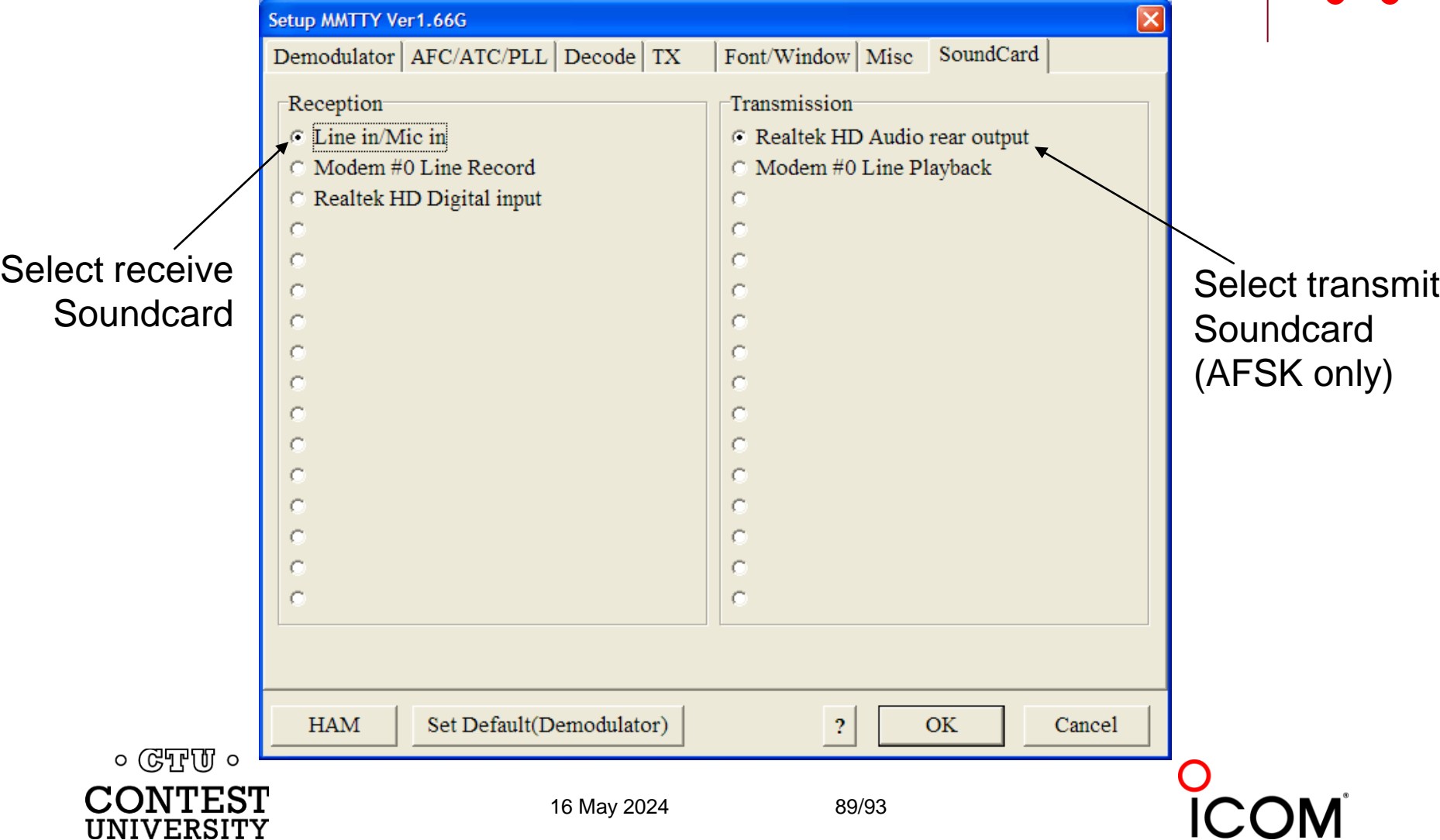

# **CQ WPX RTTY** *logs received: 2022 vs. 2012*

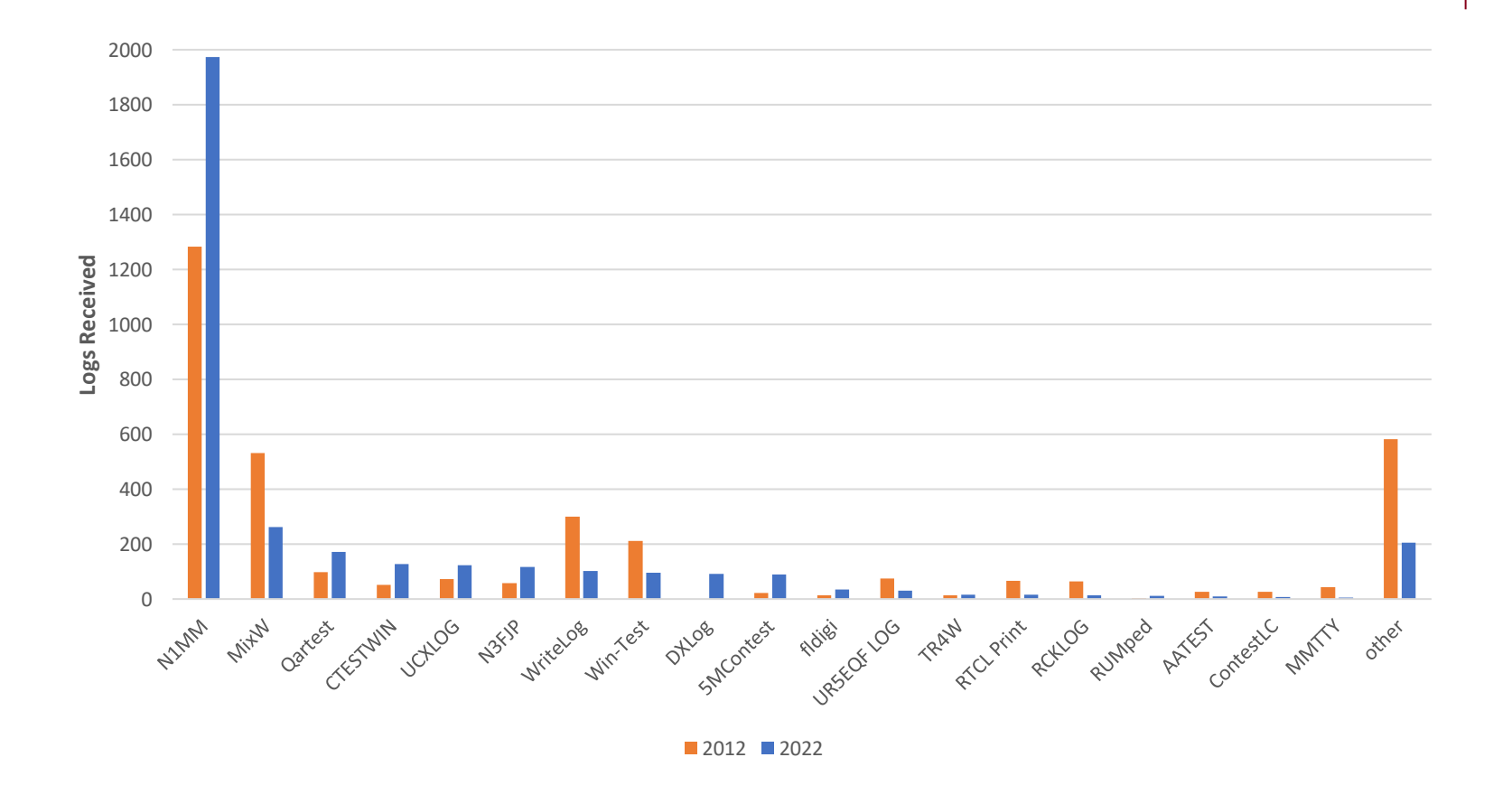

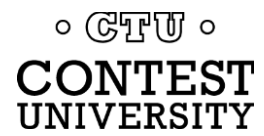

16 May 2024 90/93

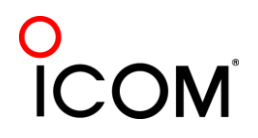

# **RTTY Contest Loggers**

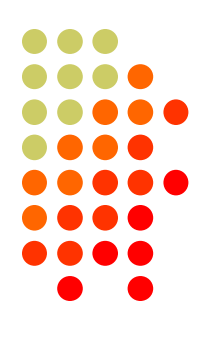

- ⚫ WriteLog *(1994; created for RTTY)*
	- ⚫ CW & RTTY came later
	- ⚫ *[www.rttycontesting.com/tutorials](http://www.rttycontesting.com/)*
- ⚫ N1MM Logger+ *(2000; dedicated RTTY software designer)*
	- ⚫ Free
	- ⚫ *[www.rttycontesting.com/tutorials](http://www.rttycontesting.com/)*
- ⚫ Win-Test *(2003; RTTY is low priority)*

*All three integrate MMTTY & 2Tone and*

of  $\mathbb{G}_{\mathbb{R}^n \setminus \mathbb{G}}$  have similar functionality for basic RTTY contesting.

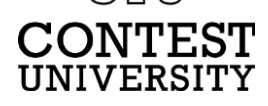

16 May 2024 91/93

# **A Blizzard of Details!**

*this is fun??*

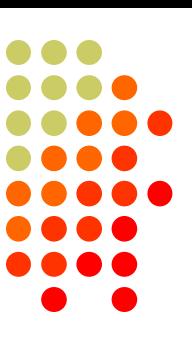

### *Start Simple, then Enhance*

- ⚫ Standalone MMTTY *(free)*
	- ⚫ get RX working *(std audio cable from radio to PC)*
	- ⚫ get TX working using either:
		- ⚫ AFSK *(2nd std audio cable from radio to PC)*
		- ⚫ FSK *(keying cable or commercial interface)*
- ⚫ Integrate MMTTY with logging software
- ⚫ Enhance later
	- ⚫ Audio isolation *(highly recommended)*
	- 2Tone alternative decoder
	- ⚫ Higher capability interface *(DIY or commercial)*
	- Advanced setup: multiple decoders, SO2V, SO2R, SO3R, ...

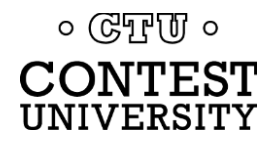

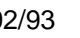

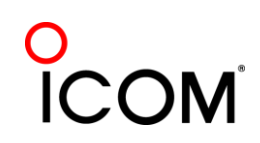

# **Resources**

- [www.rttycontesting.com](http://www.rttycontesting.com/) premier website
	- ⚫ Tutorials and resources (beginner to expert)
	- ⚫ WriteLog, N1MM Logger+, MMTTY and 2Tone
- [rtty@groups.io](mailto:rtty@groups.io) & [rttydigital@groups.io](mailto:rtty@groups.io) Email reflectors
	- RTTY contester networking
	- ⚫ Real-time Q&A
- Software web sites
	- [hamsoft.ca/](../2008/mmhamsoft.amateur-radio.ca/) (MMTTY)
	- [n1mm.hamdocs.com/tiki-index.php](../2011/n1mm.hamdocs.com/tiki-index.php) (N1MM Logger+)
	- [www.writelog.com](http://www.writelog.com/) (WriteLog)
	- ⚫ [www.win-test.com](http://www.win-test.com/) (Win-Test)
- Software Email reflectors
	- [mmtty@yahoogroups.com](mailto:mmtty@yahoogroups.com) (MMTTY)
	- ⚫ [N1MMLoggerplus@groups.io](mailto:N1MMLoggerplus@groups.iom) (N1MM Logger+)
	- [Writelog@contesting.com](mailto:Writelog@contesting.com) (WriteLog)
	- [support@win-test.com](mailto:support@win-test.com) (Win-Test)

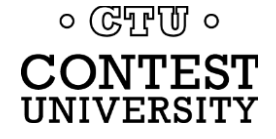

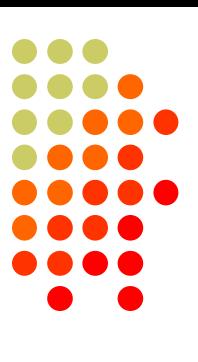

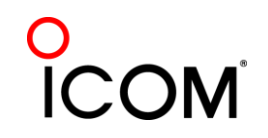